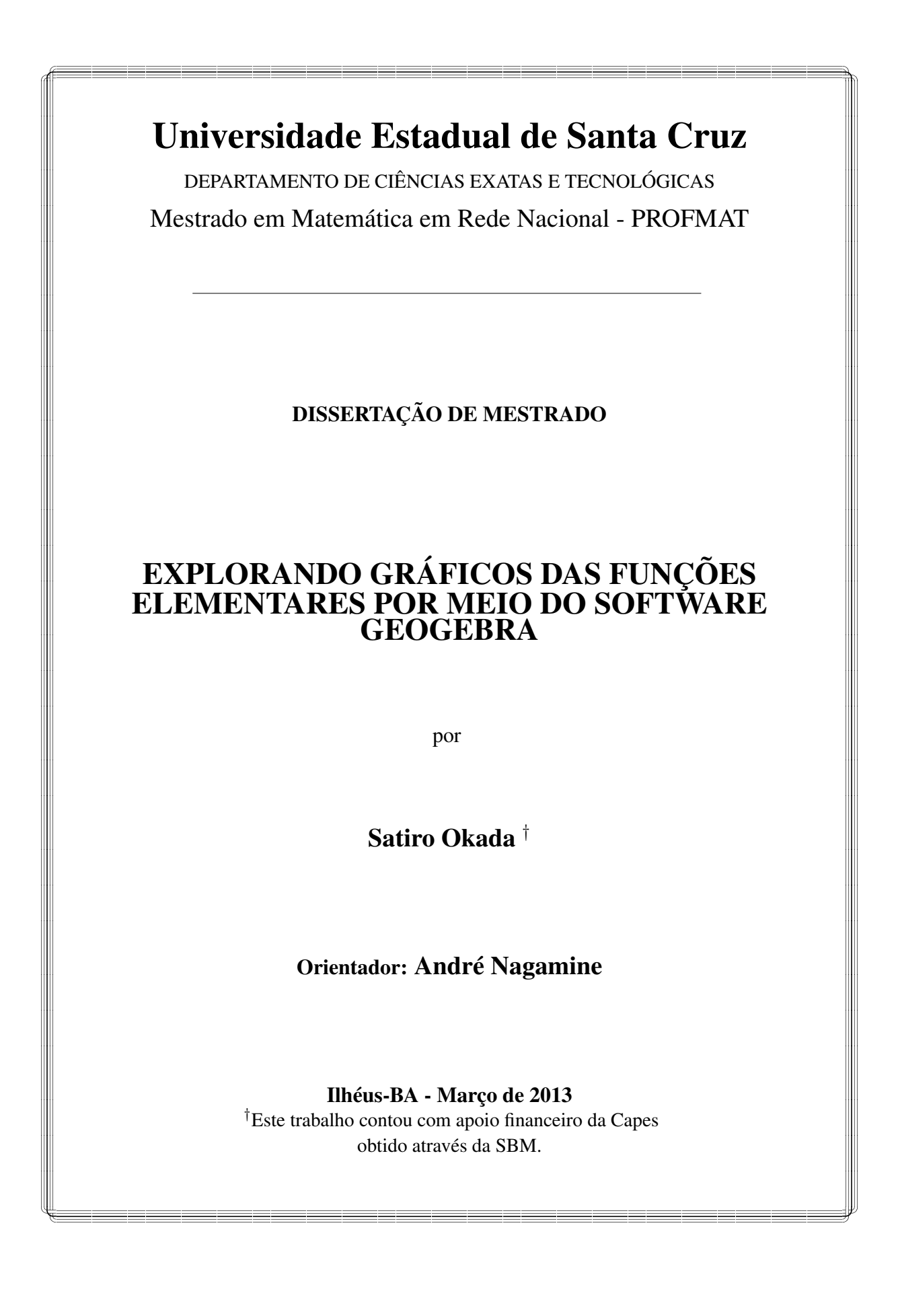

#### SATIRO OKADA

Explorando gráficos das funções elementaes por meio do software Geogebra

Dissertação de mestrado apresentada ao PROFMAT- Mestrado Profissional em Matemática em rede nacional ofertado pela Universidade Estadual de Santa Cruz-UESC e coordenado pela Sociedade Brasileira de Matemática-SBM como requisito final à obtenção do título de mestre em Matemática.

Orientador: Prof. Dr. André Nagamine

Ilhéus-BA 2013

# O41 Okada, Satiro Explorando gráficos das funções elementares por meio do software Geogebra / Satiro Okada. – Ilhéus, BA: UESC, 2013. 72 f.: il. Orientador: André Nagamine. Dissertação (Mestrado) – Universidade Estadual de Santa Cruz. Mestrado Profissional em Matemática em Rede Nacional. Inclui bibliografia. 1. Funções (Matemática). 2. Variações (Matemática) 3. Software educacional. 4. Matemática - Estudo e ensino. 5. Tecnologia educacional. I. Título. CDD 515.5

# Satiro Okada

# EXPLQRANDO GRÁFICOS DAS FUNÇÕES ELEMENTARES POR MEIO DO SOFTWARE GEOGEBRA

Dissertação apresentada ao Departamento de Ciências Exatas e Tecnológicas da Universidade Estadual de Santa Cruz, para a obtenção de Título de Mestre em Matemática, através do PROFMAT - Mestrado Profissional em Matemática em Rede Nacional.

Trabalho aprovado. Ilhéus, 21 de março de 2013:

Prof. Dr. André Nagamine Orientador

ano Prof. Dra. Mariana Pinheiro Gomes da Silva

Dr. Jailson de Araujo Rodrígues

Ilhéus - 2013

# **Agradecimentos**

A Deus que me deu todas as possibilidades de realizar este trabalho.

A minha esposa Cacilda e aos meus filhos Kim, Ryu e Laura pela compreensão de minha ausência nos finais de semana e pelo apoio e incentivo ao longo do período do mestrado.

Ao PROFMAT-UESC pela oportunidade de cursar o mestrado.

A Coordenação de Aperfeiçoamento de Pessoas de Nível Superior -CAPESpela concessão de bolsa de estudos durante o curso.

Ao Professor Doutor André Nagamine pela disponibilidade, paciência, dedicação e compreensão durante a orientação deste trabalho que proporcionou o meu crescimento profissional.

Ao professor Doutor Sergio Mota, coordenador do PROFMAT-UESC, pelo apoio e incentivo ao longo do curso.

Aos professores que ministraram as disciplinas do mestrado profissional, Professor Doutor Afonso Henriques, Professor Doutor André Nagamine, Professor Doutor Francisco Bruno Souza Oliveira, Professor Doutor Gérman Ignácio Gomero Ferrer, Professor Doutor Ricardo Martin Bentin Zacarias e Professor Doutor Sergio Mota Alves.

Ao monitor Professor Mestre Geraldo de Assis Júnior pelo auxílio incansável durante o curso.

A todos os meus amigos do curso pelo incentivo e colaboração durante o curso, que ajudaram no meu aperfeiçoamento profissional.

Em especial ao meu amigo Igor Schmidke Ribeiro pelo apoio, incentivo e auxilio no editor de texto Latex.

# **Resumo**

<span id="page-5-0"></span>Ste trabalho tem como objetivo apresentar um estudo das funções elementares ou seja: função afim, função quadrática, função exponencial, função logarítmica, função modular e função trigonométrica.<br>Trazendo uma breve caract ste trabalho tem como objetivo apresentar um estudo das funções elementares ou seja: função afim, função quadrática, função exponencial, função logarítmica, função modular e função trigonométrica. estudo que utiliza as potencialides do software Geogebra para a visualização e manipulação dos gráficos das funções envolvidas. Para a construção do gráfico das funções bem como das suas transformações utilizaremos o software Geogebra. Apresentaremos ainda algumas aplicações do software Geogebra, que consiste em utilizar o chamado *controle deslizante* para modificar os coeficientes de algumas funções elementares e observar num só gráfico as variações que ocorrem.

# **Abstract**

<span id="page-6-0"></span>This paper aims to present a study of elementary functions such as, affine function, quadratic function, exponential function, logarithmic function, trigonometric function and modular function. By bringing a brief characterization of such functions also will the study explore the potencialities of the software Geogebra for thevisualization and manipulation of graphs the of functions involved. To construct the graph of the functions and their transformations the software Geogebra will be used. Some software software applications of Geogebra, which consists in using the so called, sliding control, will be used to modify the coefficients of some elementary functions into a single graphic and observe the variations that occur.

# **Sumário**

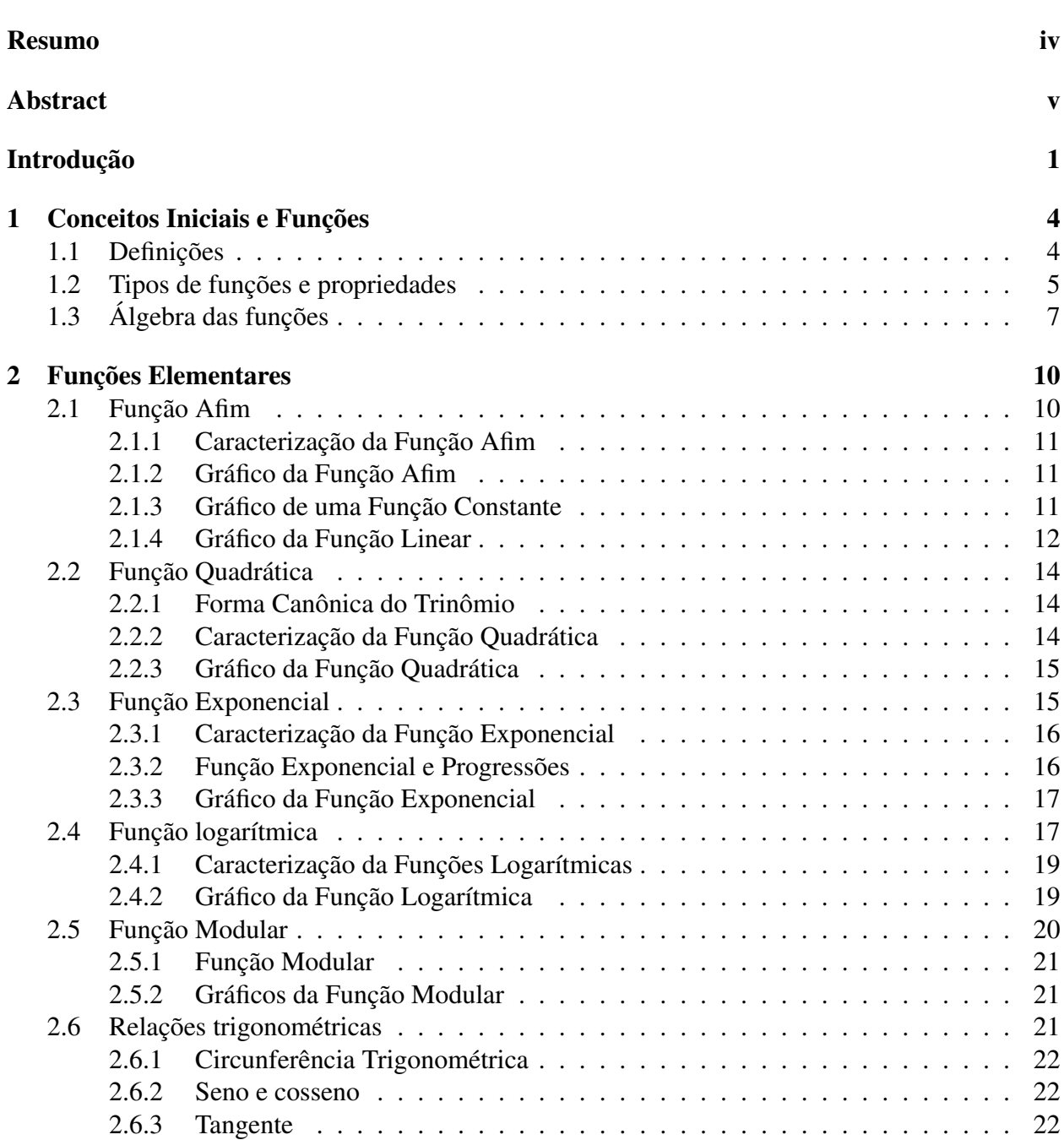

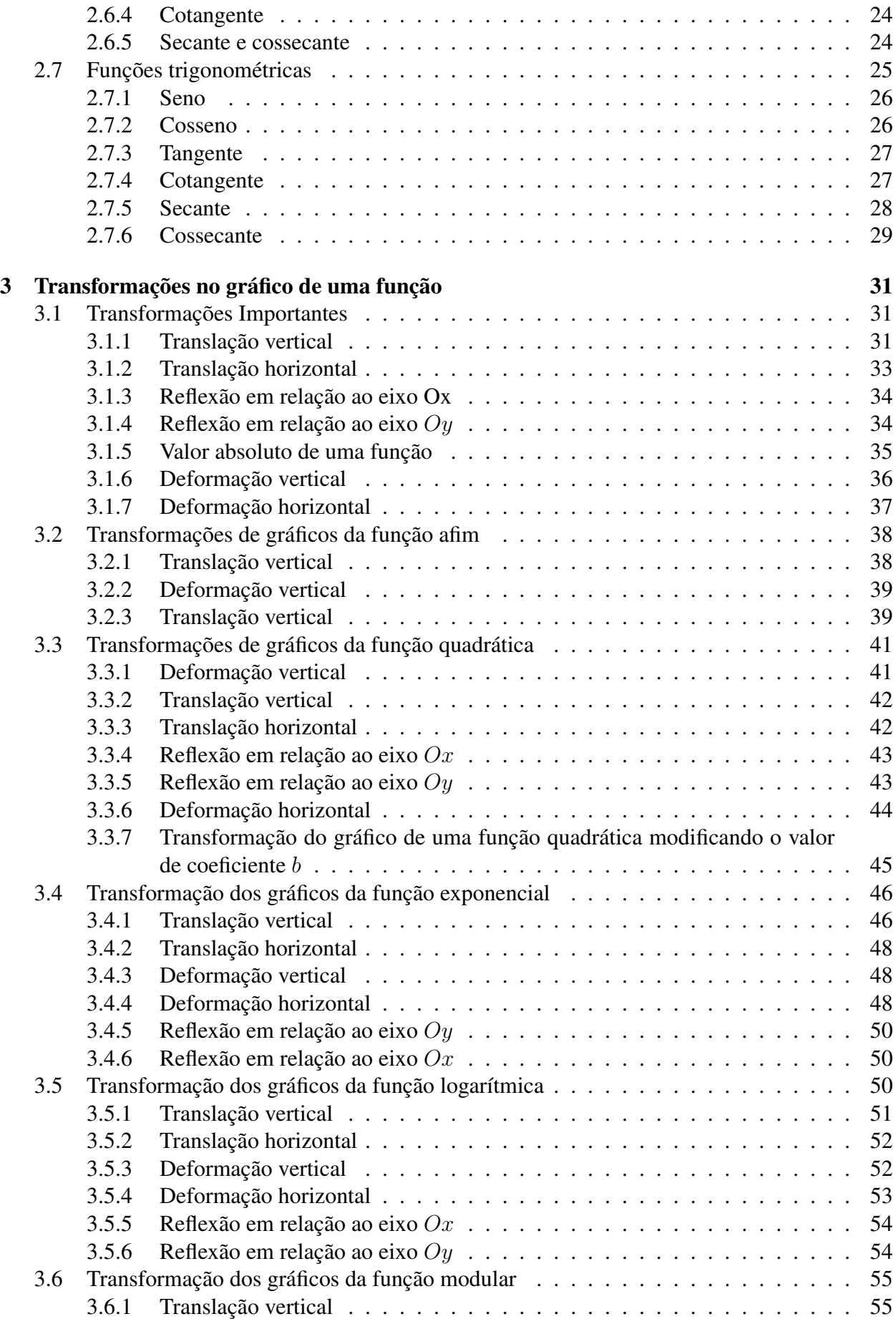

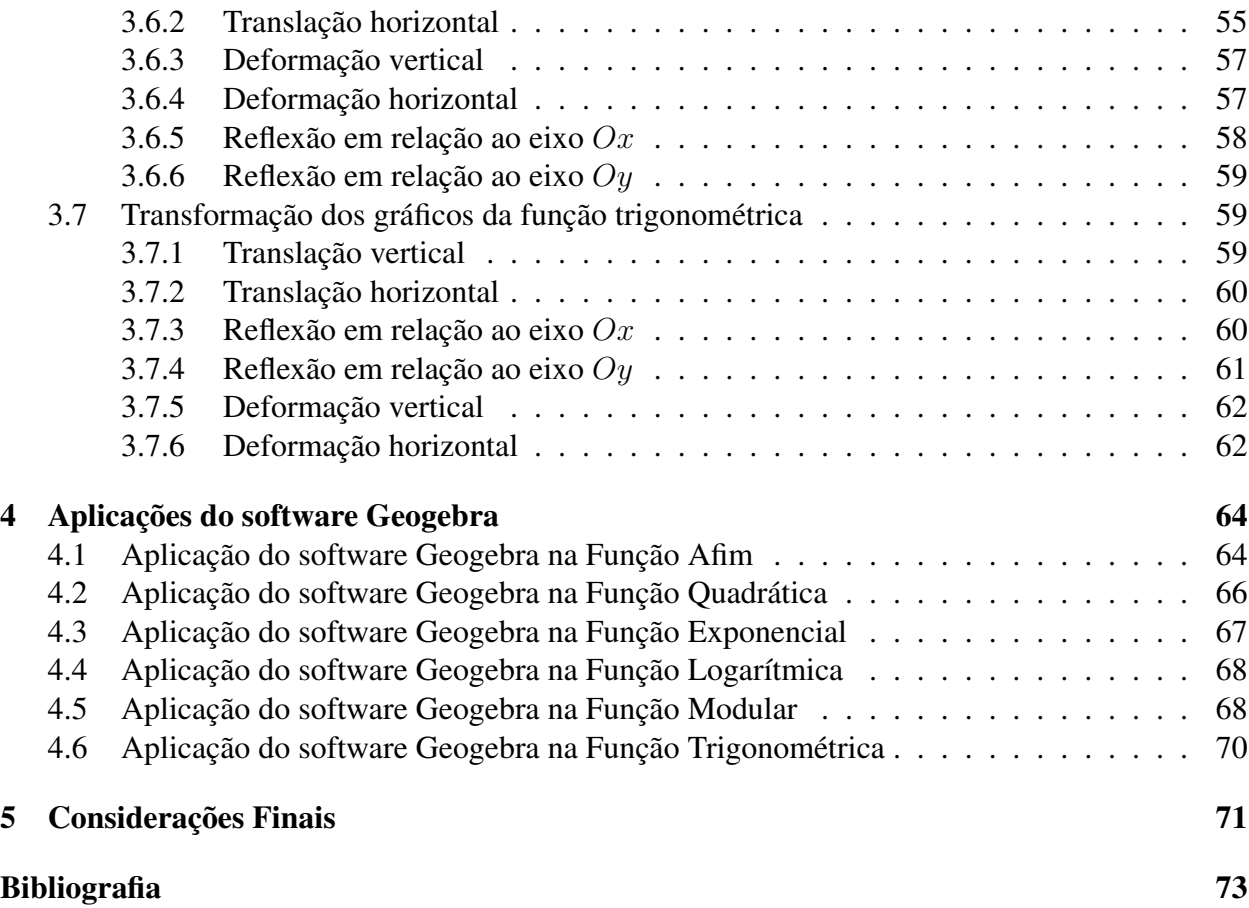

# **Introdução**

<span id="page-10-0"></span>Ao longo dos anos ministrando aulas de funções elementares no ensino médio, e também no ensino superior, observamos que o conceito de função não é bem compreendido pelos alunos. As principais dificuldades observadas nos alunos do ensino médio e cursos superiores são; o reconhecimento das funções, a construção do esboço das funções, a obtenção da função conhecendo o seu gráfico, entre outros itens sobre funções. Motivados por essas dificuldades, faremos o estudo de funções elementares utilizando o software Geogebra.

O GeoGebra é um software de matemática dinâmica desenvolvido para o ensino e aprendizagem da matemática para vários níveis de ensino, desde o curso fundamental até o curso superior, é um software gratuito disponível em português. Foi desenvolvido por Markus Hohenwarter em 2001 como tese de doutorado na Universidade de Salzburg (Áustria). Tem recebido diversos prêmios de software educacional na Europa e nos EUA.

O programa permite:

• realizar construções geométrica utilizando pontos, retas, segmento de retas, polígonos círculos e circunferências.

- inserir funções
- inserir vetores
- derivar e integrar funções
- achar raízes de equações.

A grande vantagem desse programa como o próprio nome diz "dinâmica", permite que após o término, por exemplo, de uma construção geométrica é possível alterar os dados iniciais dando movimento à construção.

O programa reúne as ferramentas de geometria, álgebra e cálculo, com a vantagem de representar simultaneamente num único ambiente, os aspectos geométricos e algébricos de um mesmo objeto.

Atualmente, o GeoGebra é usado em mais de 190 países, traduzido para 55 idiomas com mais de 300000 downloads mensais, com 62 institutos GeoGebra em 44 países para dar suporte para o seu uso, dados obtidos do Instituto Geogebra Internacional de São Paulo.

Desde o final de 2011 a GeoGebra.org vem desenvolvendo a versão do GeoGebra 3D, que permite a criação e manipulação interativa de objetos geométricos em 3D, como pontos, linhas, polígonos, esferas, poliedros, bem como funções no espaço.

Para melhorar o reconhecimento e a compreensão das funções elementares, o presente trabalho tem como objetivo apresentar as funções elementares bem como os gráficos e suas transformações, utilizando o software Geogebra, que facilita a compreensão, construção e a visualização dos gráficos das funções elementares.

Este trabalho foi organizado em cinco capítulos. No capítulo I, apresentaremos os conceitos iniciais de funções elementares, que consiste em definições, tipos, propriedades e álgebra das funções. No capítulo II, apresentaremos as funções elementares que são: função afim, função quadrática, função exponencial, função logarítmica, função modular e função trigonométrica. Subsidiado pelas funções apresentadas no capítulo II, no capítulo III apresentaremos as transformações nos gráficos das funções elementares, com a utilização do software Geogebra. No capítulo IV, apresentaremos aplicações do software Geogebra envolvendo as funções elementares, que consiste em utilizarmos o *controle deslizante* nos coeficientes das funções elementares para observarmos as transformações nos gráficos. Para encerrar no capítulo V, apresentaremos as considerações finais que consiste em opinar e sugerir a importância e a utilidade do software Geogebra.

## CAPÍTULO

*1*

# <span id="page-12-0"></span>**Conceitos Iniciais e Funções**

O objetivo deste capitulo é apresentar o conceito de pares ordenados, produto cartesiano, relação e função. Verificaremos que pares ordenados é um conceito primitivo e o produto cartesiano é o conjunto de todos os pares ordenados de dois conjuntos, e relação é um subconjunto do produto cartesiano e finalmente função é um tipo específico de relação.

Apresentaremos ainda função real de uma variável real; função sobrejetora, função injetora e função bijetora; função crescente e função decrescente; função não crescente e função não decrescente; função par e função ímpar; função periódica; função limitada e álgebra das funções (adição, subtração, multiplicação, divisão e composição).

## <span id="page-12-1"></span>**1.1 Definições**

Definição 1.1. *Dados os números reais* a *e* b*, podemos formar um par ordenado cuja notação é*  $(a:b)$ .

Observação:

• O par ordenado é um conceito primitivo.

• A ordem de um par ordenado é muito importante, pois, o par ordenado  $(a; b)$   $(a \neq b)$  é diferente do par ordenado  $(b; a)$ .

• O par ordenado  $(a, b)$  é igual ao par ordenado  $(c, d)$  se, e somente se,  $a = c e b = d$ .

Definição 1.2. *Dados dois conjuntos* A *e* B *não vazios, o conjunto de todos os pares ordenados*  $(a, b)$  *com*  $a \in A$  *e*  $b \in B$ *, chama-se produto cartesiano de* A *por* B *e se denota por*  $A \times B$ *.* 

$$
A \times B = \{(a; b); a \in A, b \in B\}
$$

Observação:

• Se  $A = \phi$  ou  $B = \phi$ , completa-se a definição com  $A \times B = \phi$ .

Definição 1.3. *Dados dois conjuntos* A *e* B*, chama-se relação de* A *em* B*, denotada por* f*, a qualquer subconjunto do produto cartesiano de* A *por* B*.*

Definição 1.4. *Dados dois conjuntos* A *e* B *não vazios, e* f *uma relação de* A *em* B*, chama-se função* f *de* A *em* B *se, e somente se, para todo* x *de* A *existir uma correspondência única em* y *de B tal que*  $(x, y) \in f$ *.* 

Observação:

- Notação de função:  $f = \{(x, y) \mid x \in A, y \in B \, e \, y = f(x)\}.$
- Ao conjunto A chamamos de **domínio** de f e denotamos por  $D(f)$ .
- Ao conjunto B chamamos de **contradomínio** de f e denotamos por  $CD(f)$ .
- Se  $x$  é um elemento de  $A$ , então o único  $y$  de  $B$  associado a  $x$  denomina-se **imagem** de  $x$  pela função f e será indicado com a notação  $f(x)$ .

 $\bullet$  Ao conjunto de todos os elementos de B que são imagem de algum elemento de A, chamamos de conjunto imagem de f e denotamos por  $Im(f)$ .

Definição 1.5. *Chama-se função real de uma variável real ou simplesmente função real às funções cujos elementos do domínio e do contradomínio são números reais.*

Por exemplo, a função f de  $\mathbb R$  em  $\mathbb R$  denotada por  $f : \mathbb R \to \mathbb R$  definida por  $f(x) = 3x^2$  é uma função real, pois tanto o domínio quanto o contradomínio são reais, observe que para qualquer elemento x do domínio  $\mathbb R$  temos uma imagem que é obtida elevando-se x ao quadrado e multiplicando por três.

Observação:

De agora em diante usaremos somente funções reais.

Definição 1.6. *O gráfico de uma função* f : A → B *é o subconjunto* G(f) *do produto cartesiano*  $A \times B$  *formado por todos os pares*  $(x, y)$ *, onde x é o ponto qualquer de* A *e*  $y = f(x)$ *, podemos escrever então* G(f) = {(x; y) ∈ A × B; y = f(x)}*. [\(Lima et al., 2006a,](#page-81-0) p.80)*

<span id="page-13-0"></span>Na figura [1.1](#page-14-0) temos uma função real, cujo gráfico é o segmento  $\overline{AB}$ , e nesse caso o domínio é o segmento  $\overline{CD}$  e a imagem é o segmento  $\overline{EF}$ .

## **1.2 Tipos de funções e propriedades**

Definição 1.7. *Uma função* f : A → B *é sobrejetora se, e somente se, o conjunto imagem é igual ao contradomínio* B*.*

Simbolicamente:

 $f: A \rightarrow B$ f é sobrejetora  $\Leftrightarrow$  { $\forall y \in B, \exists x \in A \text{ tal que } y = f(x)$ }.

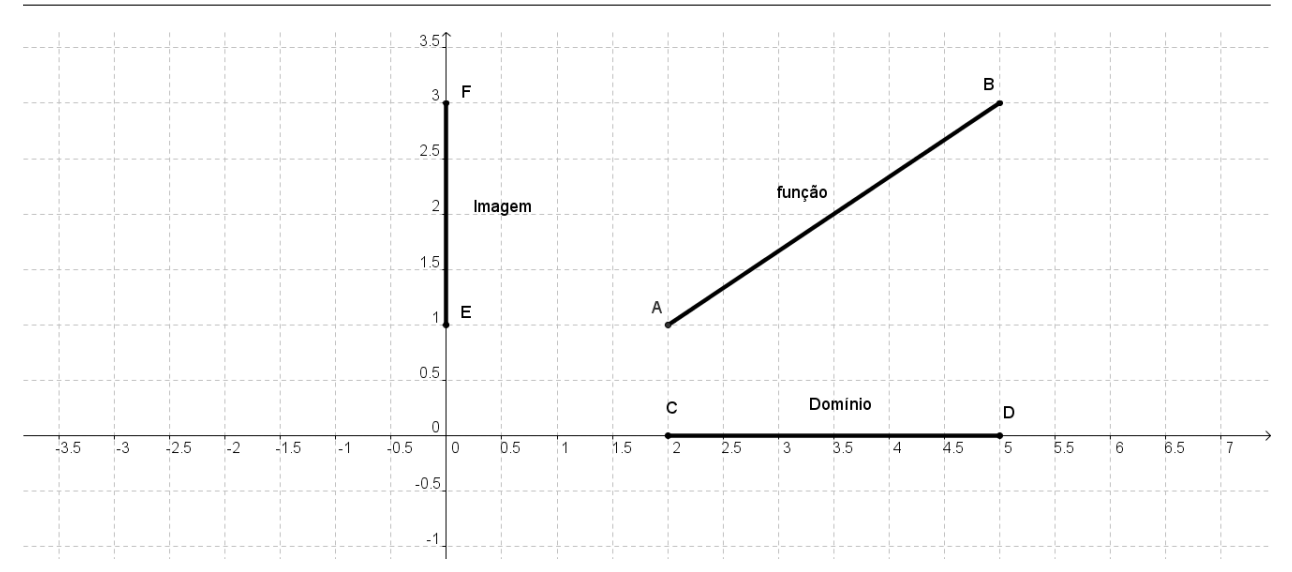

<span id="page-14-0"></span>Figura 1.1: Gráfico de uma função real; domínio e imagem

Definição 1.8. *Uma função* f : A → B *é injetora se, e somente se, elementos distintos do domínio tem imagens distintas em* B*.*

Simbolicamente:

- $f: A \rightarrow B$
- f é injetora ⇔  $(\forall x_1, x_2 \in A)(x_1 \neq x_2 \Rightarrow f(x_1) \neq f(x_2))$

Definição 1.9. *Uma função* f : A → B *é bijetora se, e somente se,* f *for injetora e sobrejetora.*

Definição 1.10. *Uma função* f : A → B *definida por* y = f(x) *é crescente no intervalo* I ⊂ A *se para todo par de pontos*  $x_1 < x_2$ *, tivermos*  $f(x_1) < f(x_2)$ *.* 

**Definição 1.11.** *Uma função*  $f : A \rightarrow B$  *definida por*  $y = f(x)$  *é* **monótona não decrescente** no *intervalo I* ⊂ *A se para todo par de pontos*  $x_1 < x_2$ *, tivermos*  $f(x_1) \le f(x_2)$ 

Definição 1.12. *Uma função* f : A → B *definida por* y = f(x) *é decrescente no intervalo* I ⊂ A *se para todo par de pontos*  $x_1 < x_2$ , *tivermos*  $f(x_1) > f(x_2)$ .

**Definição 1.13.** *Uma função*  $f : A \rightarrow B$  *definida por*  $y = f(x)$  *é* **monótona não crescente** no *intervalo I* ⊂ *A se para todo par de pontos*  $x_1 < x_2$ *, tivermos*  $f(x_1) \ge f(x_2)$ *.* 

**Definição 1.14.** *Uma função*  $f : A \rightarrow B$  *definida por*  $y = f(x)$  *é* **par** *se*, *e somente se*,  $f(-x) = f(x)$  $f(x)$ *, para todo*  $x \in A$ *.* 

**Definição 1.15.** *Uma função*  $f : A \rightarrow B$  *definida por*  $y = f(x)$  *é impar se, e somente se,*  $f(-x) = -f(x)$ *, para todo*  $x \in A$ *.* 

**Definição 1.16.** *Uma função*  $f : \mathbb{R} \to \mathbb{R}$  é **periódica** *se*, e somente *se*, existir p,  $p \neq 0$  *tal que para todo*  $x$  *em*  $D(f)$ *,*  $x + p$  *é elemento de*  $D(f)$  *e*  $f(x + kp) = f(x)$  *para*  $k \in Z^*$ *. O menor* p *positivo que satisfaz a condição denomina-se período de* f*.*

Definição 1.17. *Uma função* f : A → IR *é limitada superiormente se, e somente se, existir um número*  $L \in \mathbb{R}$  *tal que*  $f(x) \leq L$ *, para todo x em A.* 

Definição 1.18. *Uma função* f : A → IR *é limitada inferiormente se, e somente se, existir um número*  $L \in \mathbb{R}$  *tal que*  $f(x) \geq L$ *, para todo x em A.* 

# <span id="page-15-0"></span>**1.3 Álgebra das funções**

**Definição 1.19.** *Dadas duas funções* f *e* q *reais, chama-se soma* f + q a função (f + q)(x) = f(x) + g(x) *cujo domínio será* D(f) ∩ D(g) *e o contradomínio* IR*.*

Definição 1.20. *Dadas duas funções* f *e* g *reais, chama-se diferença* f − g *a função* (f − g)(x) = f(x) − g(x) *cujo domínio será* D(f) ∩ D(g) *e o contradomínio* IR*.*

**Definição 1.21.** *Dadas duas funções*  $f$  *e*  $g$  *reais, chama-se produto*  $f$ . $g$  *a função*  $(f.g)(x)$  = f(x).g(x) *cujo domínio será* D(f) ∩ D(g) *e o contradomínio* IR*.*

Definição 1.22. *Dadas duas funções* <sup>f</sup> *<sup>e</sup>* <sup>g</sup> *reais, chama-se quociente* <sup>f</sup> g *a função* ( f g  $f(x) = \frac{f(x)}{x}$  $g(x)$ *cujo domínio será*  $D(f) \cap D(q)$  *tais que*  $q(x) \neq 0$  *e o contradomínio*  $\mathbb{R}$ *.* 

Definição 1.23. *Dadas duas funções* f *e* g *reais, chama-se composta* g *e* f *a função definida por* (g ◦ f)(x) = g(f(x)) *cujo domínio* D(g ◦ f) = {x | x ∈ D(f), f(x) ∈ D(g)} *e o contradomínio*  $será CD(q \circ f) = CD(q)$ .

Definição 1.24. *Seja uma função* f : A → B *bijetora. A função* f −1 : B → A *é a inversa de* f *se e somente se:*

$$
f^{-1}(b) = a; \ \forall b \in B \Longleftrightarrow f(a) = b; \ \forall a \in A
$$

#### Propriedade da função inversa

Os gráficos de  $f e f^{-1}$  são simétricos em relação a bissetriz do primeiro e terceiro quadrante do plano cartesiano.

Demonstração:

Observando a figura [1.2](#page-16-0) podemos demonstrar a propriedade.

Verificamos que, se  $(a, b) \in G(f)$  então  $(b, a) \in G(f^{-1})$ . Para provarmos que os pontos  $P =$  $(a; b)$  e  $P' = (b; a)$  são simétricos em relação à bissetriz dos quadrantes ímpares de equação  $y = x$ (reta r), devemos provar que a reta que passa pelos pontos  $P e P'$  seja perpendicular à reta r, isto é, a distância entre P e r seja igual a distância entre P' e r.

Sendo M o ponto médio entre P e P',  $M = \left(\frac{a+b}{2}, \frac{a+b}{2}\right)$  $\frac{+b}{2}$ ), isto é, M pertence a reta r. Como a distância entre M e P é igual a distância entre M e P', e M pertence a reta r, está provado que F e  $P'$  equidistam de r.

Para provarmos que a reta que passa por  $P$  e  $P^{'}$  é perpendicular à reta  $r,$  tomemos um ponto  $Q$ de coordenadas  $(q; q)$ , diferente de M, devemos provar que o triângulo  $PMQ$  é retângulo em M.

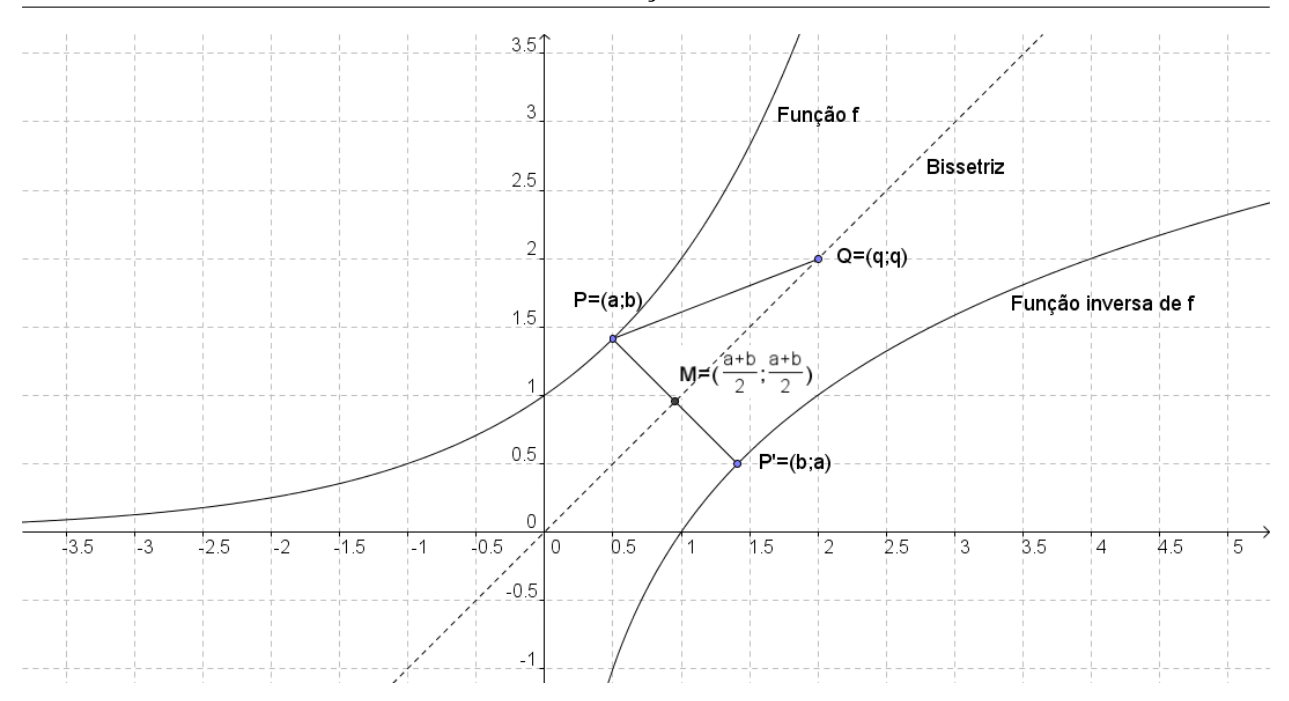

<span id="page-16-0"></span>**Figura 1.2:** Gráfico da função  $f$  e sua inversa  $f^{-1}$ 

As medidas dos lados do triângulo PMQ são:  $\overline{PM}^2 = (a - \frac{a+b}{2})$  $\frac{+b}{2}$ )<sup>2</sup> + (b –  $\frac{a+b}{2}$  $\frac{+b}{2}$ <sup>2</sup> = 2( $\frac{a-b}{2}$ )<sup>2</sup>  $\overline{MQ}^2 = (\frac{a+b}{2} - q)^2 + (\frac{a+b}{2} - q)^2 = 2(\frac{a+b}{2} - q)^2$  $\overline{PQ}^2 = (a-q)^2 + (b-q)^2$ 

Como  $\overline{PQ}^2 = \overline{PM}^2 + \overline{MQ}^2$  o triângulo  $PQM$  é retângulo em M, logo  $\overleftrightarrow{PP'}$  é perpendicular a r, e como P e P' equidista de M os pontos P e P' são simétricos em relação a bissetriz dos quadrantes ímpares, concluindo a demonstração.

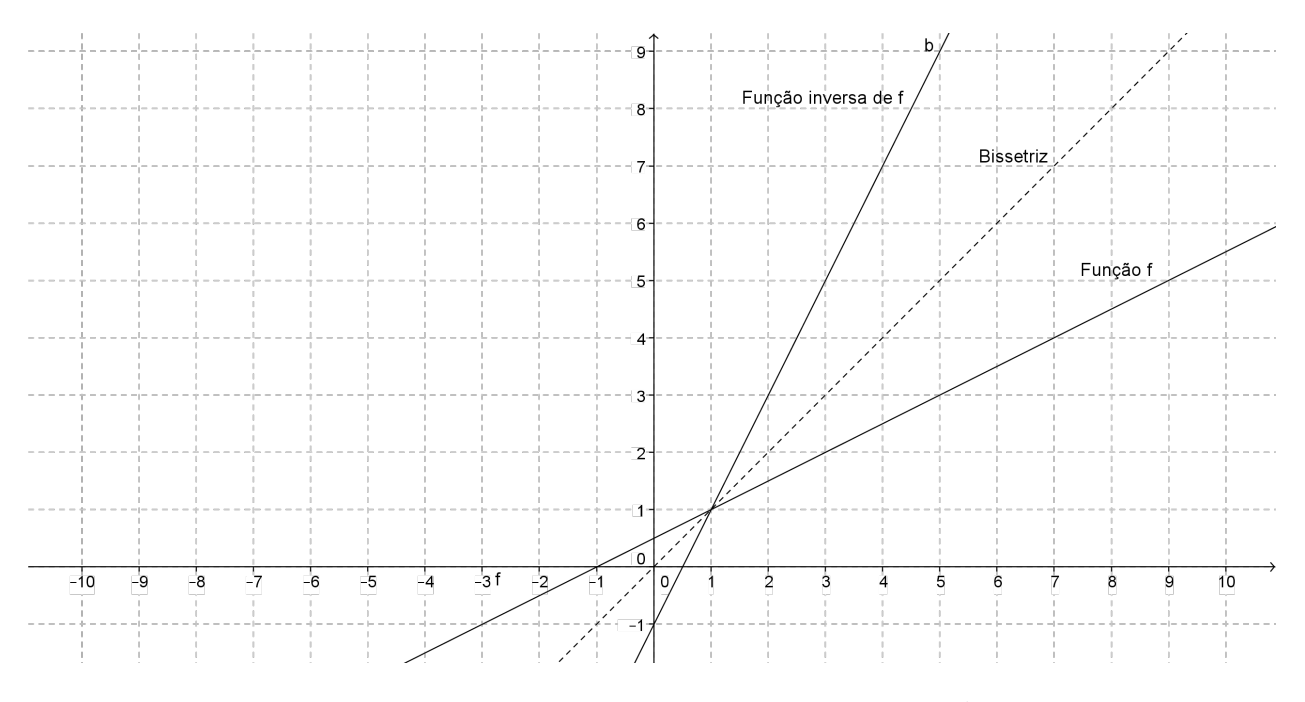

<span id="page-16-1"></span>**Figura 1.3:** Gráfico da função  $f$  e sua inversa  $f^{-1}$ 

Exemplo 1.1. *Na figura [1.3](#page-16-1) temos a função*  $f : \mathbb{R} \to \mathbb{R}$  *definido por*  $f(x) = 0, 5x + 0, 5$  *a sua inversa* f −1 : IR → IR *definido por* f −1 (x) = 2x − 1*, observamos que estas duas funções são simétricas em relação à bissetriz dos quadrantes ímpares.*

CAPÍTULO *2*

# <span id="page-18-0"></span>**Funções Elementares**

Neste capítulo abordaremos as funções reais de uma variável real, isto é, funções  $f : D \to \mathbb{R}$ , onde o domínio  $D \subset \mathbb{R}$  e cujos valores de  $f(x)$ , para todos  $x \in D$ , são números reais.

Em cada seção trataremos de um tipo de função. Iniciaremos com função afim e na sequência, função quadrática, função exponencial, função logarítmica, função modular e função trigonométrica.

## <span id="page-18-1"></span>**2.1 Função Afim**

Chama-se **função afim** a toda função  $f : \mathbb{R} \to \mathbb{R}$  dado por  $f(x) = ax + b$ , para todo  $x \in \mathbb{R}$ , onde a, b ∈ IR. A função constante, função identidade, função linear são casos particulares de função afim.

Vejamos cada um desses casos:

- $f(x) = ax + b$ , para  $a = 0$ , teremos  $f(x) = b$ , função constante;
- $f(x) = ax + b$ , para  $a = 1$  e  $b = 0$ , teremos  $f(x) = x$ , função identidade;
- $f(x) = ax + b$ , para  $b = 0$  e  $a \neq 0$ , teremos  $f(x) = ax$ , função linear.

<span id="page-18-2"></span>Dada a função afim  $f(x) = ax + b$ , podemos determinar os valores de a e b da seguinte forma: fazendo  $x = 0$  temos  $f(0) = b$ , que é chamado de coeficiente linear, para determinarmos o valor de a, tomemos  $f(x_1) = ax_1 + b e f(x_2) = ax_2 + b$ , fazendo a diferença teremos  $f(x_2)$  –  $f(x_1) = a(x_2 - x_1)$ . Substituindo  $x_2$  por  $x + h$  e  $x_1$  por  $x$ , teremos o valor de a como se segue,  $a =$  $f(x+h) - f(x)$  $\frac{h}{h}$ . Ao a denominamos coeficiente angular ou taxa de variação ou taxa de crescimento da função f no intervalo de extremos  $x, x + h$ .

#### **2.1.1 Caracterização da Função Afim**

Para caracterizarmos a função afim, necessitaremos do Teorema Fundamental da Proporcionalidade que apresentaremos a seguir;

Teorema 2.1 (Teorema Fundamental da Proporcionalidade). *Seja* f : IR → IR *uma função crescente. As seguintes afirmações são equivalentes:*

(1)  $f(nx) = nf(x)$  *para todo*  $n \in Z$  *e todo*  $x \in \mathbb{R}^*$ .

(2) Pondo  $a = f(1)$ , tem-se  $f(x) = ax$  para todo  $x \in \mathbb{R}$ .

*(3)*  $f(x + y) = f(x) + f(y)$  *para quaisquer*  $x, y \in \mathbb{R}$ *. [\(Lima et al., 2006a,](#page-81-0) p.95)* 

A demonstração se encontra no livro [\(Lima et al., 2006a\)](#page-81-0).

Teorema 2.2. *Seja* f : IR → IR *uma função monótona injetiva. Se o acréscimo* f(x+h)−f(x) = ϕ(h) *depender apenas de* h*, mas não de* x*, então* f *é uma função afim. [\(Lima et al., 2006a,](#page-81-0) p.100).*

A demonstração desse teorema é uma aplicação do Teorema Fundamental da Proporcionalidade que se encontra no livro [\(Lima et al., 2006a\)](#page-81-0).

#### <span id="page-19-0"></span>**2.1.2 Gráfico da Função Afim**

Para traçarmos o gráfico da função afim, deveremos saber que o gráfico é uma reta, como diz o teorema abaixo.

**Teorema 2.3.** O gráfico de uma função  $f : \mathbb{R} \to \mathbb{R}$  definida por  $f(x) = ax + b$ , é uma reta. [\(Iezzi](#page-81-1) *[e Murakami, 2006,](#page-81-1) p.100).*

A demonstração se encontra no livro [\(Iezzi e Murakami, 2006\)](#page-81-1).

**Exemplo 2.1.** *Construir o gráfico da função*  $f : \mathbb{R} \to \mathbb{R}$  *definida por*  $f(x) = 2x + 1$ *.* 

Para construirmos os gráficos da figura [2.2](#page-20-1) utilizamos o software Geogebra, seguindo os passos seguintes:

• Abrimos a tela do software Geogebra, figura [2.1](#page-20-2)

• Vamos para o *campo de entrada* digitamos f(x) = 2 ∗ x + 1 e damos *enter*, aparecerá na *janela algébrica* a expressão digitada e na *área de trabalho* aparecerá o gráfico da função digitada.

#### <span id="page-19-1"></span>**2.1.3 Gráfico de uma Função Constante**

Para traçarmos o gráfico da função constante basta observarmos o valor de b na função f :  $\mathbb{R} \to \mathbb{R}$  definida por  $f(x) = b$  e através deste ponto no eixo  $Oy$  traçarmos uma reta paralela ao eixo Ox.

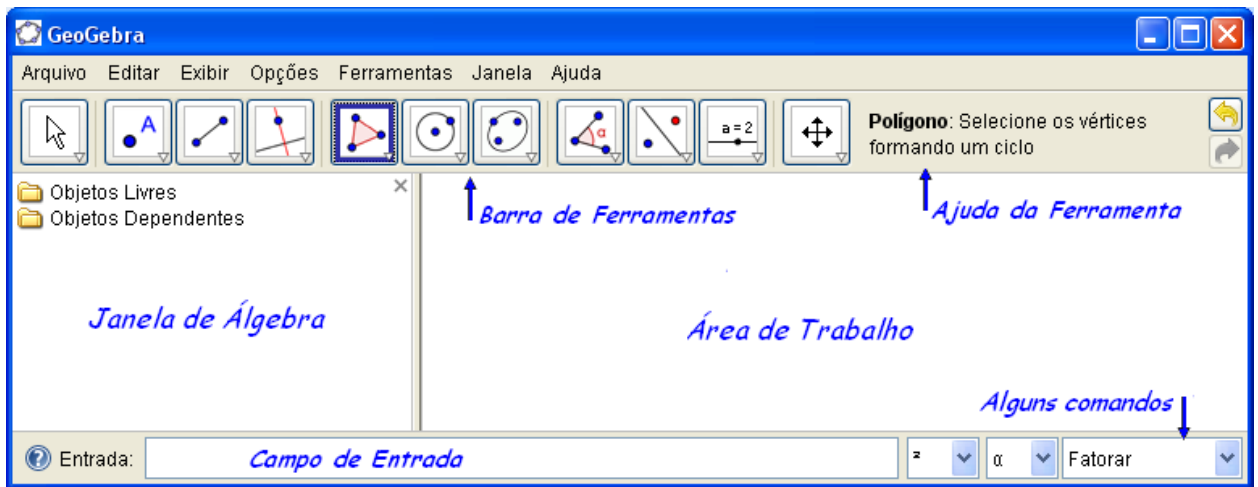

<span id="page-20-2"></span>Figura 2.1: Tela do Geogebra

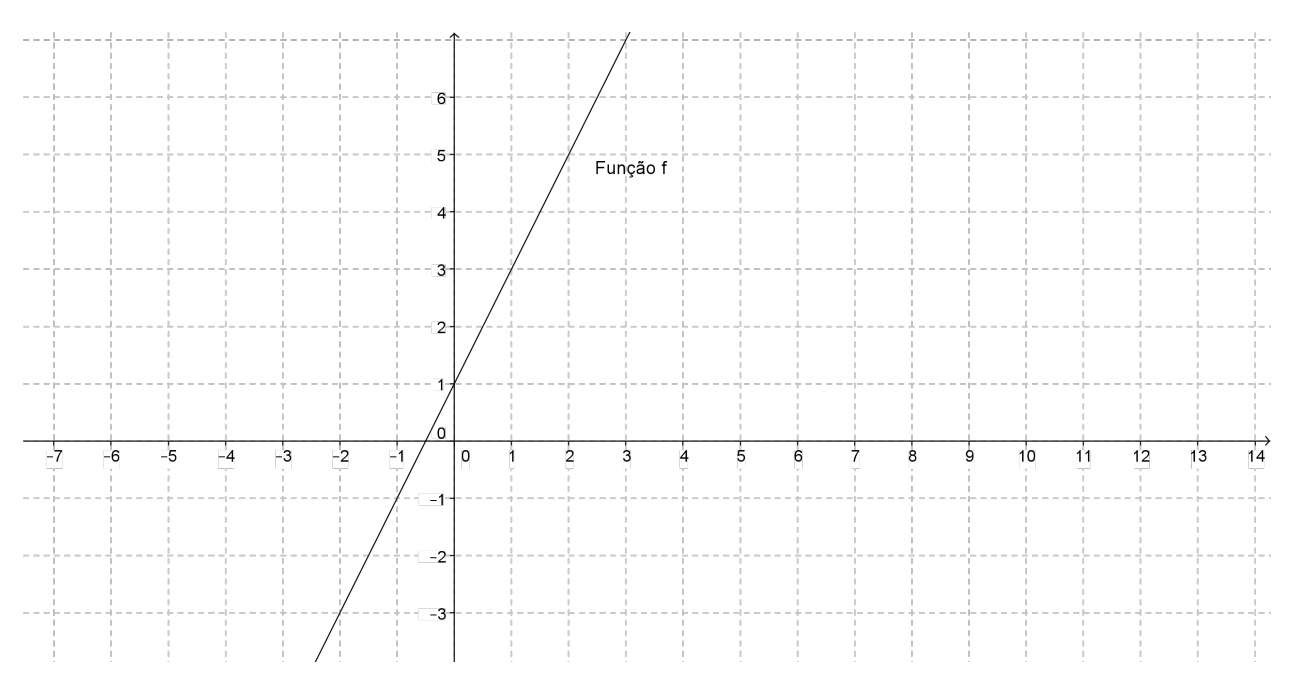

<span id="page-20-1"></span>Figura 2.2: Gráfico da função afim

**Exemplo 2.2.** *Construir o gráfico da função*  $f : \mathbb{R} \to \mathbb{R}$  *definida por*  $f(x) = 3$ *.* 

Considerando que o gráfico da função constante é uma reta paralela ao eixo Ox, pelo ponto  $(0, 3)$  traçamos a reta paralela ao eixo Ox. O gráfico procurado é uma reta que passa paralela ao eixo  $Ox$  pelos pontos  $(0, 3)$ , observe a figura [2.3.](#page-21-1)

## <span id="page-20-0"></span>**2.1.4 Gráfico da Função Linear**

Para traçarmos o gráfico da função linear deveremos saber que o gráfico é uma reta que passa pelo ponto  $(0, 0)$ .

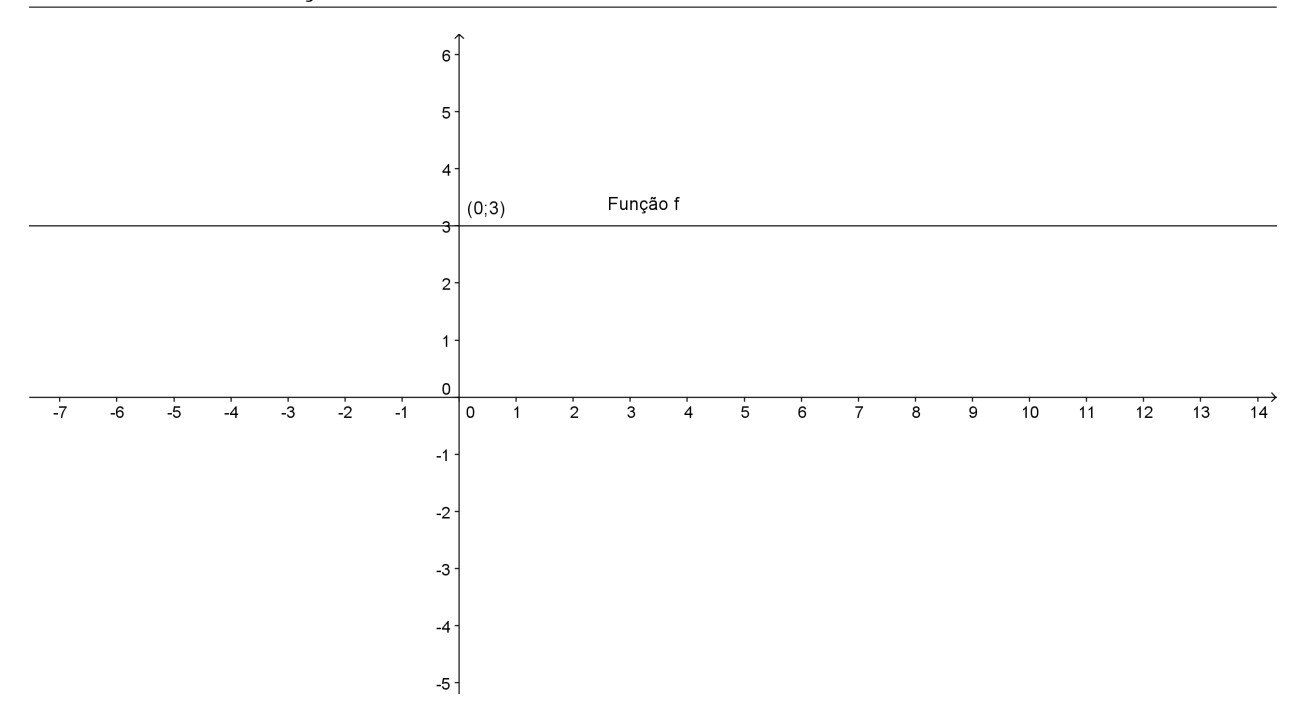

<span id="page-21-1"></span>Figura 2.3: Gráfico da função constante

O gráfico de uma função  $f : \mathbb{R} \to \mathbb{R}$  definida por  $f(x) = ax$ , é uma reta que passa pelo ponto  $(0; 0).$ 

**Exemplo 2.3.** *Construir o gráfico da função*  $f : \mathbb{R} \to \mathbb{R}$  *definida por*  $f(x) = 2x$ *.* 

Para construirmos o gráfico da função linear, figura [2.4,](#page-21-2) usamos o mesmo procedimento do exemplo 2.1, digitando no *campo de entrada*  $f(x) = 2 * x$ .

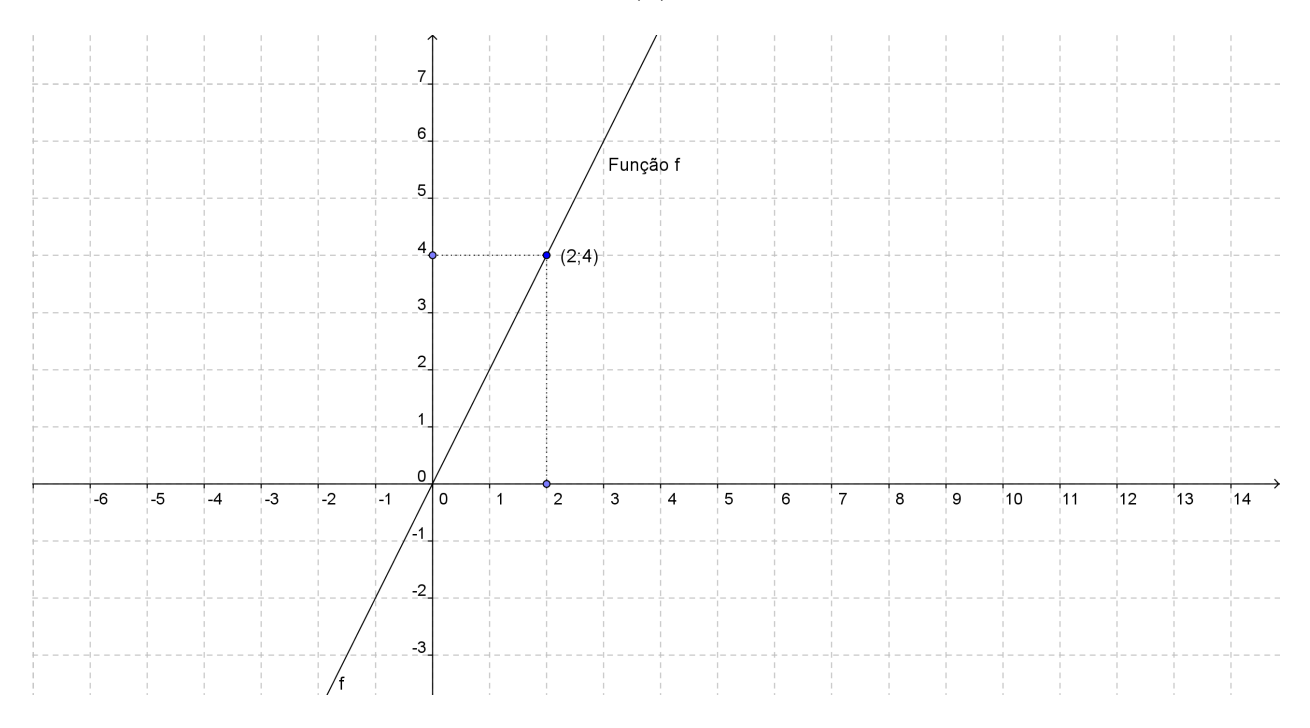

<span id="page-21-2"></span><span id="page-21-0"></span>Figura 2.4: Gráfico da função linear

## **2.2 Função Quadrática**

Chama-se **função quadrática** a toda função  $f : \mathbb{R} \to \mathbb{R}$  definida por  $f(x) = ax^2 + bx + c$ , para todo  $x \in \mathbb{R}$ , onde  $a, b, c \in \mathbb{R}$  com  $a \neq 0$ .

## <span id="page-22-0"></span>**2.2.1 Forma Canônica do Trinômio**

Consideremos o trinômio

$$
ax^{2} + bx + c = a\left[x^{2} + \frac{b}{a}x + \frac{c}{a}\right]
$$

podemos escrever

$$
ax^{2} + bx + c = a\left[x^{2} + 2 \cdot \frac{b}{2a}x + \frac{b^{2}}{4a^{2}} - \frac{b^{2}}{4a^{2}} + \frac{c}{a}\right]
$$

ou

$$
ax^{2} + bx + c = a\left[ (x + \frac{b}{2a})^{2} + \frac{4ac - b^{2}}{4a^{2}} \right]
$$

A expressão acima é chamada de forma canônica.

## <span id="page-22-1"></span>**2.2.2 Caracterização da Função Quadrática**

Para caracterizarmos uma função quadrática devemos conhecer uma progressão aritmética de segunda ordem não-degenerada.

Progressão aritmética é qualquer sequência onde cada termo, a partir do segundo, é igual ao anterior somado com uma constante denominada razão da progressão, quando esta razão é diferente de zero temos uma progressão aritmética não-estacionária.

Define-se para uma sequência  $(a_n)$  o operador  $\triangle$ , chamado de operador diferença, por  $\triangle a_n$  =  $a_{n+1} - a_n$ . Uma sequência  $(a_n)$  é uma progressão aritmética se, e somente se,  $(\triangle a_n) = (a_{n+1} - a_n)$  $a_n$ ) é constante. Uma progressão aritmética de segunda ordem é uma sequência  $(a_n)$  na qual as diferenças  $\Delta a_n = a_{n+1} - a_n$ , entre cada termo e o anterior, formam uma progressão aritmética não-degenerada. [\(Lima et al., 2006b,](#page-81-2) p.7).

**Teorema 2.4** (Caracterização das Funções Quadráticas). *Para que a função contínua*  $f : \mathbb{R} \to \mathbb{R}$ *seja quadrática é necessário e suficiente que toda progressão aritmética não-constante* x1, x2, ....., xn*,...seja transformada por f numa progressão aritmética de segunda ordem não-degenerada*  $y_1 = f(x_1)$ ,  $y_2 = f(x_2)$  $f(x_2), ..., y_n = f(x_n)$ , *[\(Lima et al., 2006a,](#page-81-0) p.149).* 

<span id="page-22-2"></span>A demonstração se encontra no livro [\(Lima et al., 2006a\)](#page-81-0).

#### **2.2.3 Gráfico da Função Quadrática**

O gráfico de uma função quadrática é uma parábola. Definição de parábola.

Definição 2.1. *Dado um ponto* F *(foco) e uma reta* d *(diretriz) que não contém o ponto* F*, parábola é o conjunto de pontos do plano que dista igualmente de* F *e de* d*.[\(Lima et al., 2006a,](#page-81-0) p.125)*

A demonstração se encontra no livro [\(Iezzi, 2006\)](#page-81-3).

**Exemplo 2.4.** Construir o gráfico da função  $f : \mathbb{R} \to \mathbb{R}$  definida por  $f(x) = x^2$ .

Para construirmos o gráfico da função quadrática figura [2.5](#page-23-1) usamos o mesmo procedimento do exemplo 2.1, digitando no *campo de entrada*  $f(x) = x^2$ .

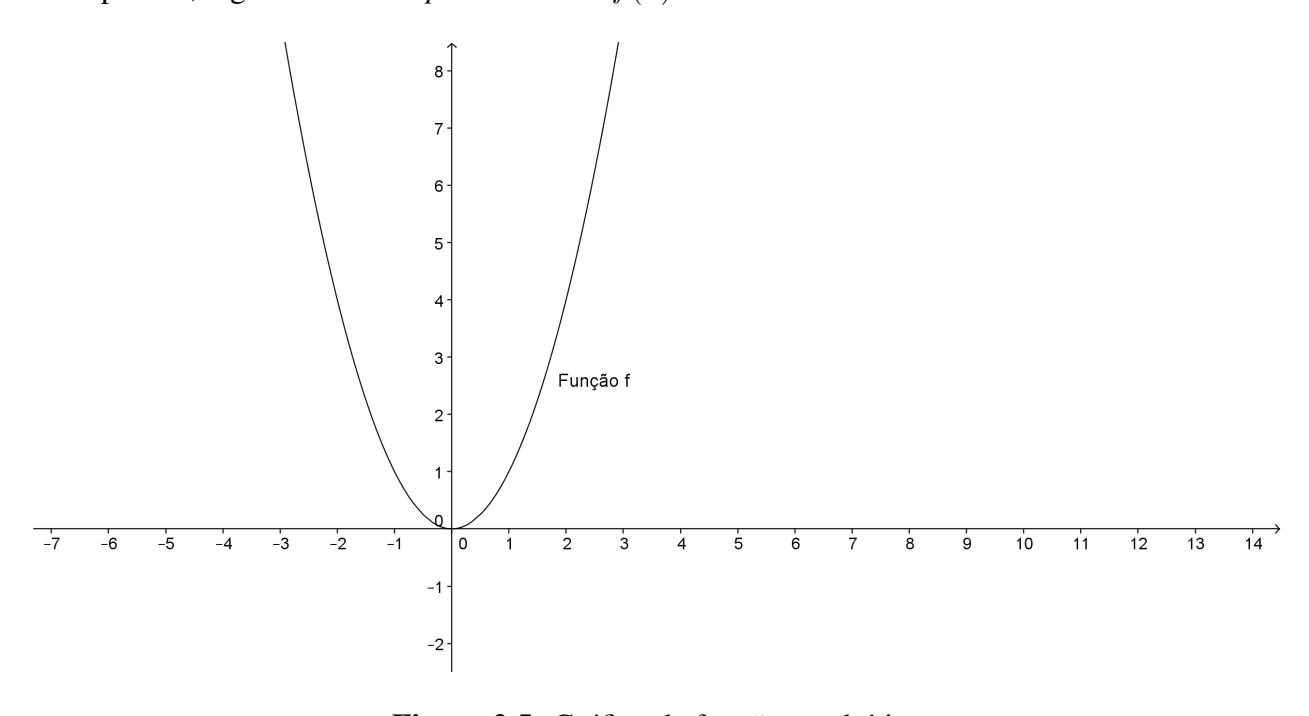

<span id="page-23-1"></span>Figura 2.5: Gráfico da função quadrática

# <span id="page-23-0"></span>**2.3 Função Exponencial**

Seja a um número real positivo e diferente de 1. Chama-se função exponencial de base a a função  $f : \mathbb{R} \to \mathbb{R}^+$  definida por  $f(x) = a^x$ . Propriedades: Para todo  $x, y \in \mathbb{R}$  teremos: 1)  $a^x \cdot a^y = a^{x+y}$  $2) a<sup>1</sup> = a$ 3)  $x < y \Rightarrow a^x < a^y$  quando  $a > 1$  e  $x < y \Rightarrow a^x > a^y$  quando  $0 < a < 1$ .

- 4) A função  $f : \mathbb{R} \to \mathbb{R}^+$ , definida por  $f(x) = a^x$ , é ilimitada superiormente.
- <span id="page-24-0"></span>5) A função exponencial  $f : \mathbb{R} \to \mathbb{R}^+$  definida por  $f(x) = a^x, a \neq 1$ , é bijetora.

### **2.3.1 Caracterização da Função Exponencial**

As funções afins, quadráticas e exponenciais são os modelos matemáticos mais utilizados para resolver problemas elementares. A função afim e função quadrática aparecem desde o ensino fundamental e a função exponencial aparece a partir do ensino médio.

Para utilizarmos essas funções devemos escolher aquela que mais se aproxima da realidade do problema, para escolhermos o tipo de função devemos observar a caracterização de cada função. Vamos agora observar o teorema da caracterização da função exponencial.

**Teorema 2.5** (Caracterização da função exponencial). Seja  $f : \mathbb{R} \to \mathbb{R}^+$  uma função monótona *injetiva (isto é, crescente ou decrescente).*

*As seguintes afirmações são equivalentes:*

1)  $f(nx) = f(x)^n$  para todo  $n \in Z$  e todo  $x \in \mathbb{R}$ ;

- 2)  $f(x) = a^x$  para todo  $x \in \mathbb{R}$ , onde  $a = f(1)$ ;
- 3) f(x + y) = f(x).f(y) *para quaisquer* x, y ∈ IR*. [\(Lima et al., 2006a,](#page-81-0) p.183)*

<span id="page-24-1"></span>A demonstração se encontra no livro [\(Lima et al., 2006a\)](#page-81-0).

#### **2.3.2 Função Exponencial e Progressões**

Seja  $f : \mathbb{R} \to \mathbb{R}$  definida por  $f(x) = ba^x$ , uma função tipo exponencial. Se  $x_1, x_2, ..., x_n, ...$ é uma progressão aritmética de razão h, isto é,  $x_{n+1} = x_n + h$ , então os valores  $f(x_1) =$  $ba^{x_1}, f(x_2) = ba^{x_2}, \dots, f(x_n) = ba^{x_n}, \dots$ , formam uma progressão geométrica de razão  $a^h$  pois  $f(x_{n+1}) = ba^{x_{n+1}} = ba^{x_{n+h}} = (ba^{x_n}) \cdot a^h$ . Como o  $(n+1)$ -ésimo termo da progressão aritmética dada é  $x_{n+1} = x_1 + nh$ , segue-se que  $f(x_{n+1}) = f(x_1) \cdot A^n$ , onde  $A = a^h$ . [\(Lima et al., 2006a,](#page-81-0) p.185)

**Teorema 2.6.** *Seja*  $f : \mathbb{R} \to \mathbb{R}$  *uma função monótona injetiva (isto é, crescente ou decrescente), que transforma toda progressão aritmética* x1, x2, ...xn, ... *numa progressão geométrica*  $y_1, y_2, ... y_n, ..., y_n = f(x_n)$ *.* Se pusermos  $b = f(0)$  e a  $=$  $f_1$  $f_0$  $t$ *eremos*  $f(x) = ba^x$  *para todo* x ∈ IR*.[\(Lima et al., 2006a,](#page-81-0) p.186)*

<span id="page-24-2"></span>A demonstração se encontra no livro [\(Lima et al., 2006a\)](#page-81-0).

### **2.3.3 Gráfico da Função Exponencial**

Para traçarmos o gráfico da função exponencial  $f : \mathbb{R} \to \mathbb{R}^+$  definida por  $f(x) = a^x$ , utilizamos o software Geogebra.

**Exemplo 2.5.** *Construir o gráfico da função*  $f : \mathbb{R} \to \mathbb{R}^+$  *definida por*  $f(x) = 2^x$ *.* 

Para construirmos o gráfico da função exponencial figura [2.6](#page-25-1) usamos o mesmo procedimento do exemplo 2.1, digitando no *campo de entrada*  $f(x) = 2^x$ .

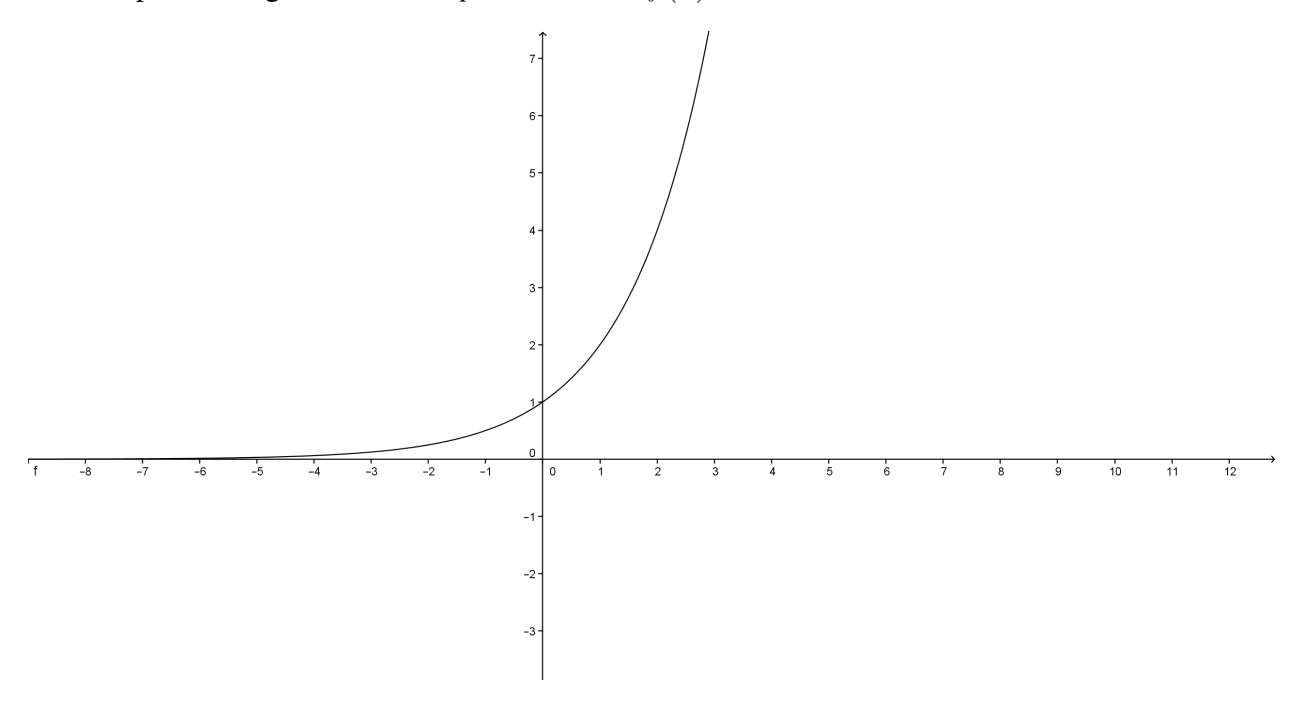

<span id="page-25-1"></span>Figura 2.6: Função exponencial de base 2

**Exemplo 2.6.** Construir o gráfico da função  $f : \mathbb{R} \to \mathbb{R}^+$  definida por  $f(x) = (\frac{1}{2})^x$ .

Para construirmos o gráfico da função exponencial figura [2.7,](#page-26-1) usamos o mesmo procedimento do exemplo 2.1, digitando no *campo de entrada*  $f(x) = (\frac{1}{2})^x$ .

Observando os gráficos da função  $f : \mathbb{R} \to \mathbb{R}^+$  definida por  $f(x) = 2^x$ , figura 2.6, e o gráfico da função  $f : \mathbb{R} \to \mathbb{R}^+$  definida por  $f(x) = (\frac{1}{2})^x$ , figura 2.7, notamos que se a base da função exponencial for maior que 1 o gráfico é crescente, se a base estiver entre 0 e 1 o gráfico é decrescente.

# <span id="page-25-0"></span>**2.4 Função logarítmica**

Sejam a e b números reais positivos e  $a \neq 1$ . Nessas condições, define-se: **Logaritmo** de b na base *a* é o expoente *x* que satisfaz a igualdade  $a^x = b$ .

$$
log_a b = x \Leftrightarrow a^x = b
$$

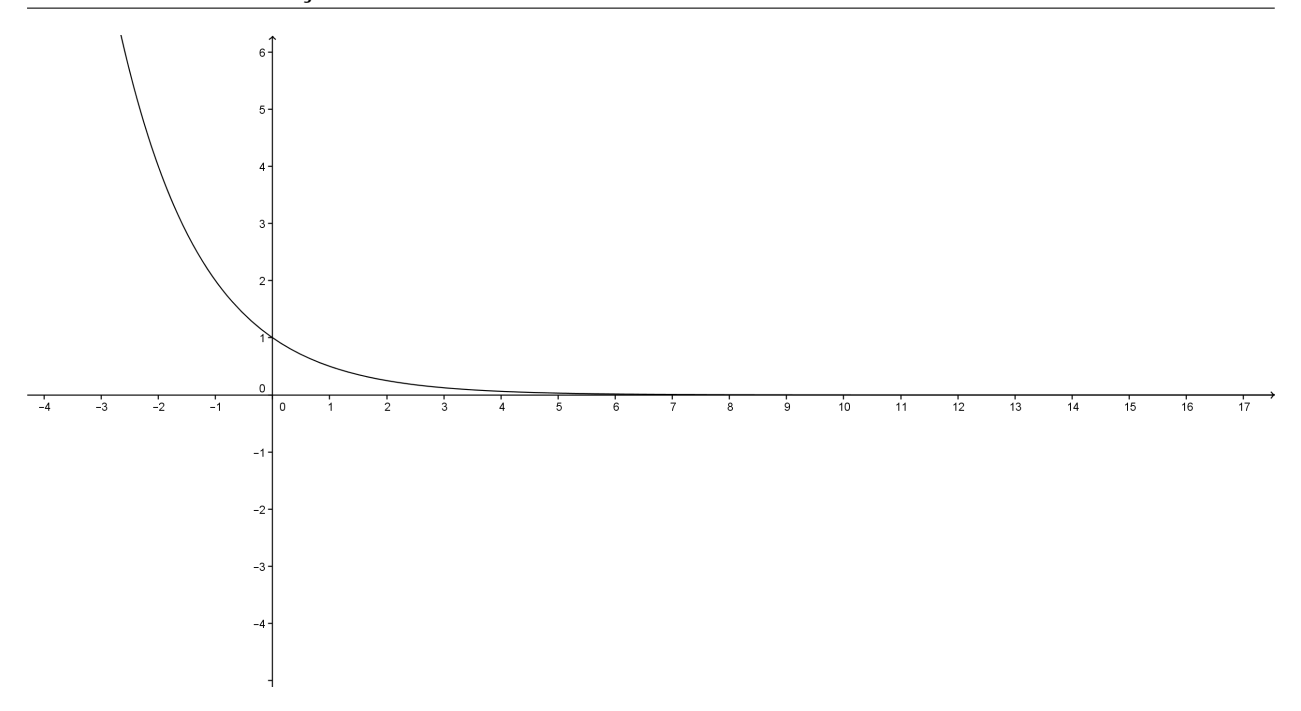

<span id="page-26-1"></span>**Figura 2.7:** Função exponencial de base  $\frac{1}{2}$ 

A função exponencial  $f : \mathbb{R} \to \mathbb{R}^+$ , definida por  $f(x) = a^x$ , é uma correspondência biunívoca entre IR e IR<sup>+</sup>, crescente se  $a > 1$  e decrescente se  $0 < a < 1$ , com a propriedade adicional  $f(x+y) = f(x) \cdot f(y)$ . Segue-se que f possui uma função inversa. A inversa da função exponencial é a função logarítmica, isto é,  $f : \mathbb{R}^+ \to \mathbb{R}$  dada por  $f(x) = log_a x$ .

#### Consequências da definição.

Sejam a, b e c números reais positivos com  $a \neq 1$  e  $x \in \mathbb{R}$ .

Da definição de logaritmos, são imediatas as seguintes conclusões.

- $log_a 1 = 0$
- $log_a a = 1$
- $log_a a^x = x$
- $\bullet$   $a^{log_a b} = b$
- Se  $log_a b = log_a c$ , então  $b = c$

#### Propriedades dos logaritmos

Sejam  $a, b$  e c números reais positivos com  $a \neq 1$ ;  $\alpha, \beta \in \mathbb{R}$  e  $\beta \neq 0$ .

<span id="page-26-0"></span>a) 
$$
log_a(bc) = log_a b + log_a c
$$
  
\nb)  $log_a(\frac{b}{c}) = log_a b - log_a c$   
\nc)  $log_a(b^\alpha) = \alpha.log_a b$   
\nd)  $log_{a^\beta} b = \frac{1}{\beta} log_a b$   
\nA demonstração se encontra no livro (lezzi et al., 2006)

### **2.4.1 Caracterização da Funções Logarítmicas**

Entre as funções monótonas injetoras  $\mathbb{R}^+ \to \mathbb{R}$ , somente a função logarítmica têm a propriedade de transformar produtos em somas, como vimos nas propriedades dos logaritmos.

Teorema 2.7 (Caracterização das funções logarítmicas). *Seja* f : IR<sup>+</sup> → IR *uma função crescente ou decrescente (monótona injetora) tal que*  $f(xy) = f(x) + f(y)$  *para quaisquer*  $x, y \in \mathbb{R}^+$ . *Então existe*  $a > 0$  *tal que*  $f(x) = log_a x$  *para todo*  $x \in \mathbb{R}^+$ *. [\(Lima et al., 2006a,](#page-81-0) p.194)* 

<span id="page-27-0"></span>A demonstração se encontra no livro [\(Lima et al., 2006a\)](#page-81-0).

## **2.4.2 Gráfico da Função Logarítmica**

Para traçarmos o gráfico da função logarítmica  $f : \mathbb{R}^+ \to \mathbb{R}$  definida por  $f(x) = log_a x$ , utilizaremos o software Geogebra.

**Exemplo 2.7.** *Construir o gráfico da função*  $f : \mathbb{R}^+ \to \mathbb{R}$  *definida por*  $f(x) = log_2 x$ .

Para construirmos o gráfico da função logarítmica figura [2.8](#page-27-1) usamos o mesmo procedimento do exemplo 2.1, digitando no *campo de entrada*  $f(x) = log(x)/log(2)$ .

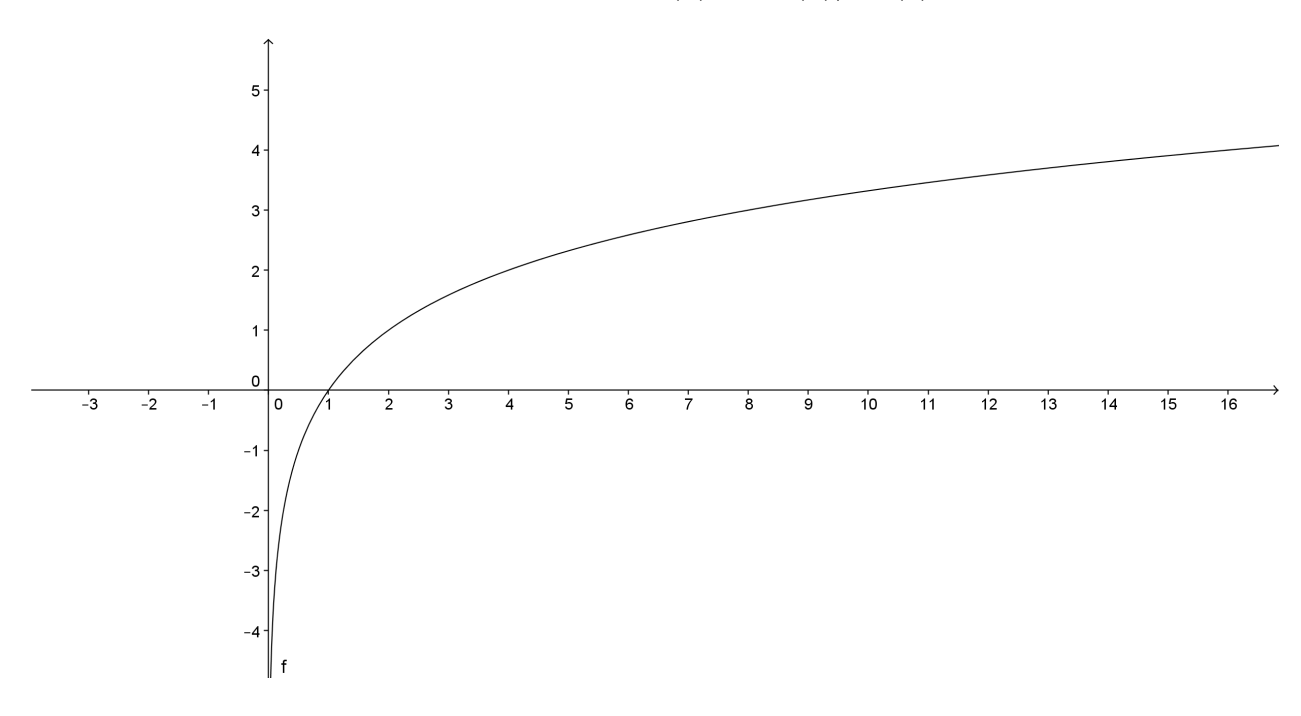

<span id="page-27-1"></span>Figura 2.8: Gráfico da função logarítmica de base 2

**Exemplo 2.8.** : Construir o gráfico da função  $f : \mathbb{R}^+ \to \mathbb{R}$  definida por  $f(x) = log_{\frac{1}{2}}x$ .

Para construirmos o gráfico da função logarítmica, figura [2.9,](#page-28-1) usamos o mesmo procedimento do exemplo 2.1, digitando no *campo de entrada*  $f(x) = log(x)/log(\frac{1}{2})$  $\frac{1}{2}$ .

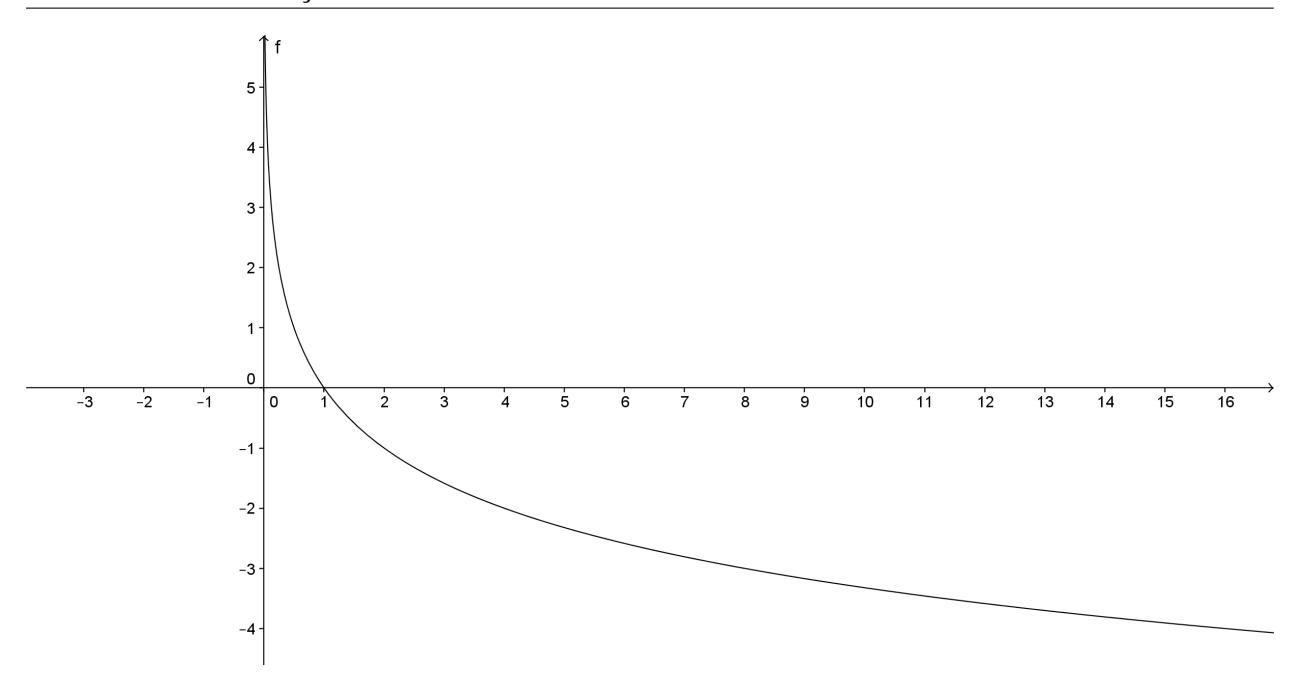

<span id="page-28-1"></span>**Figura 2.9:** Gráfico da função logarítmica de base  $\frac{1}{2}$ 

Observando os gráficos da função  $f : \mathbb{R}^+ \to \mathbb{R}$  definida por  $f(x) = log_2 x$ , figura [2.8,](#page-27-1) e o gráfico da função  $f : \mathbb{R}^+ \to \mathbb{R}$  definida por  $f(x) = log_{\frac{1}{2}}x$ , figura [2.9,](#page-28-1) notamos que se a base da função logarítmica for maior que 1 então o gráfico é crescente, se a base estiver entre 0 e 1, o gráfico é decrescente.

# <span id="page-28-0"></span>**2.5 Função Modular**

Módulo ou valor absoluto de um número real  $x \notin$  indicado por  $|x| \notin$  assim definido:

$$
|x| = x, se x \ge 0,
$$
  

$$
|x| = -x, se x < 0
$$

Isto significa que:

a) O módulo de um número real não negativo é o próprio número.

b) O módulo de um número real negativo é igual ao oposto desse número.

Propriedades

Decorrem da definição as seguintes propriedades

1)  $|x| > 0, \forall x \in \mathbb{R}$  $2) | x |=0 \Leftrightarrow x = 0$ 3)  $|x|$ .  $|y| = |x,y|$ ,  $\forall x, y \in \mathbb{R}$ 4)  $|x^2| = x^2, \forall x \in \mathbb{R}$ 5)  $|x + y| \leq |x| + |y|, \forall x, y \in \mathbb{R}$ 6) |  $x - y$  | ≥ |  $x$  | − |  $y$  |,  $\forall x, y \in \mathbb{R}$   $7) | x | \leq a, a > 0 \Leftrightarrow -a \leq x \leq a$  $8) | x | > a, a > 0 \Leftrightarrow x < -a \text{ ou } x > a$ 

## <span id="page-29-0"></span>**2.5.1 Função Modular**

<span id="page-29-1"></span>Chama-se função modular a função  $f : \mathbb{R} \to \mathbb{R}$  definida por  $f(x) = |x|$ .

# **2.5.2 Gráficos da Função Modular**

O gráfico da função modular é a reunião de duas semirretas de origem O que são bissetrizes do primeiro quadrante e do segundo quadrante.

Exemplo 2.9. *Construir o gráfico da função* f : IR → IR *definida por*  $f(x) = |x|$ *, figura* [2.10.](#page-29-3)

Para construirmos o gráfico da função modular, figura [2.10,](#page-29-3) usamos o mesmo procedimento do exemplo 2.1, digitando no *campo de entrada*  $f(x) = abs(x)$ .

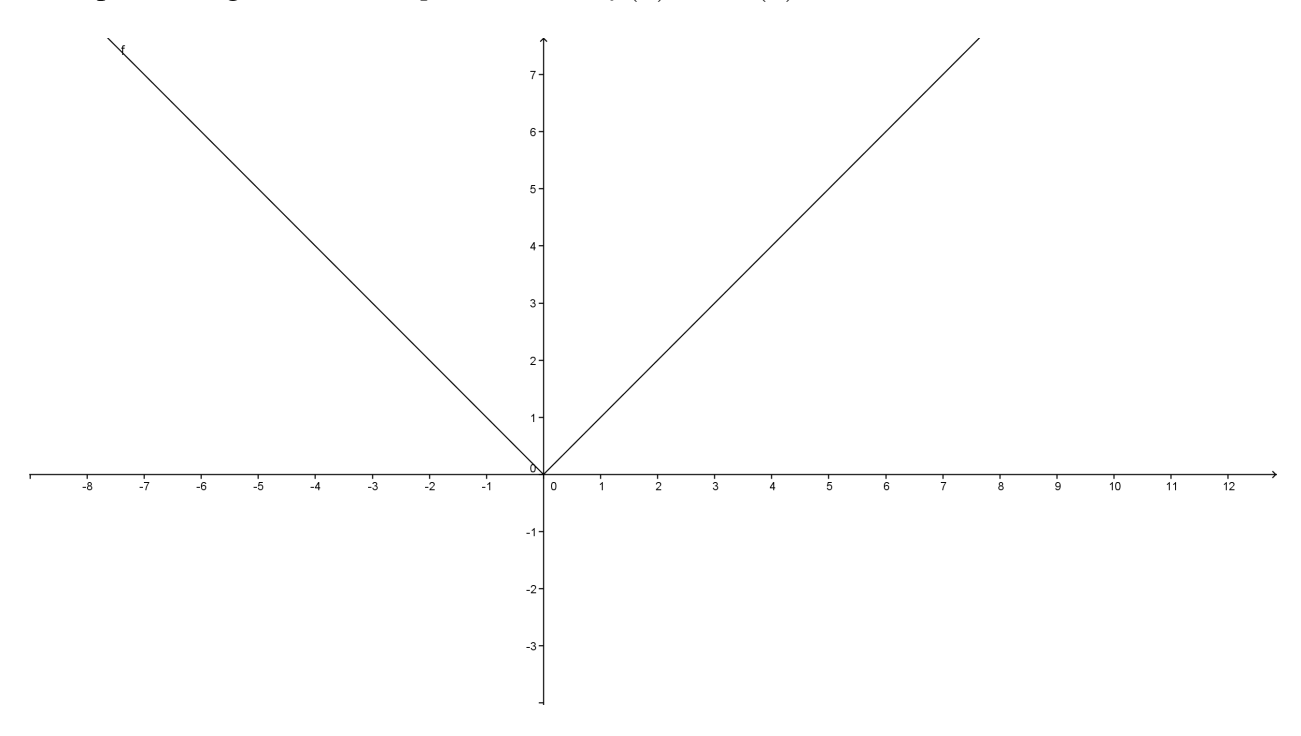

<span id="page-29-3"></span>Figura 2.10: Gráfico da função modular

# <span id="page-29-2"></span>**2.6 Relações trigonométricas**

A palavra trigonometria significa medida de triângulo, que inicialmente era utilizado para cálculo dos elementos do triângulo.

Com a criação do cálculo, surgiu a necessidade de definirmos seno, cosseno e suas relações tais como tangente, cotangente, secante e cossecante.

Atualmente, a trigonometria é utilizada na engenharia, astronomia, eletricidade, acústica, topografia dentre outras áreas.

Nesta seção estudaremos as definições de seno, cosseno, tangente, cotangente, secante e cossecante.

## <span id="page-30-0"></span>**2.6.1 Circunferência Trigonométrica**

Num sistema ortogonal, consideremos o ponto A do eixo  $Ox$ , de abscissa igual a 1. Construímos, então, com centro na origem O do sistema, uma circunferência que passa por A e tem por isso, raio unitário. Vamos convencionar que o ponto A será a origem dos arcos orientados dessa circunferência, isto é, que para percorrer estes arcos, A será sempre o ponto de partida. Vamos também adotar o sentido anti-horário como sentido positivo de percurso. Assim, a essa circunferência, damos o nome de ciclo trigonométrico ou circunferência trigonométrica.[\(Neto et al.,](#page-81-5) [1979,](#page-81-5) p.35)

### <span id="page-30-1"></span>**2.6.2 Seno e cosseno**

Dado um ponto P qualquer na circunferência trigonométrica, este determina uma família de arcos congruos cujas medidas algébricas são dadas pela expressão  $\alpha + 2k\pi$ , sendo k inteiro.

No sistema de eixo cartesiano  $xOy$  o ponto P tem sua abscissa igual à medida algébrica  $\overline{OP_1}$ e sua ordenada igual à medida algébrica  $\overline{OP_2}$ , figura [2.11.](#page-31-1) A ordenada  $\overline{OP_2}$ , chama-se **seno** do arco  $\widehat{AP}$ . A abscissa  $\overline{OP_1}$ , chama-se **cosseno** do arco  $\widehat{AP}$ . Como  $\alpha + 2k\pi$  é congruo a  $\alpha$  tem-se:  $\widehat{AP} = \widehat{sen}(\alpha + 2k\pi) = \widehat{sen} \alpha$  e  $\cos \widehat{AP} = \cos(\alpha + 2k\pi) = \cos \alpha$ 

#### <span id="page-30-2"></span>**2.6.3 Tangente**

Pelo ponto A da circunferência trigonométrica traçamos um eixo At (eixo da tangente), paralelo ao eixo  $Oy$ .

Dado um ponto P qualquer na circunferência trigonométrica, traçamos a reta  $\overleftrightarrow{OP}$ , que intercepta o eixo da tangente no ponto T. A medida algébrica do segmento  $\overline{AT}$  é exatamente a ordenada do ponto T, isto é  $y_T = \overline{AT}$ .

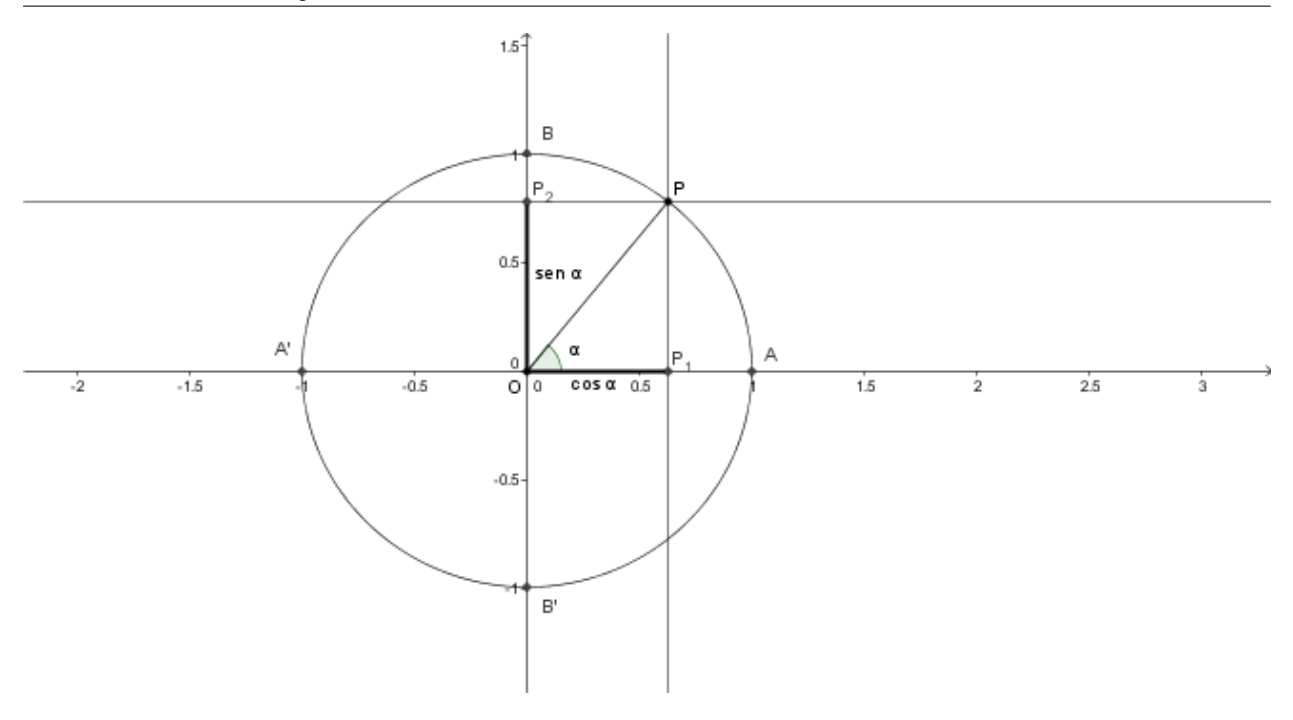

<span id="page-31-1"></span>Figura 2.11: Seno e cosseno do arco  $\stackrel{\frown}{AF}$ 

A ordenada  $y_T = \overline{AT}$  é chamada **tangente** do arco  $\stackrel{\frown}{AP}$ , figura [2.12.](#page-31-2) Obs: Não existe  $tg(\frac{\pi}{2} + 2k\pi)$  ou  $tg(\frac{3\pi}{2} + 2k\pi)$ .

Tangente é o quociente entre seno e cosseno, isto é:

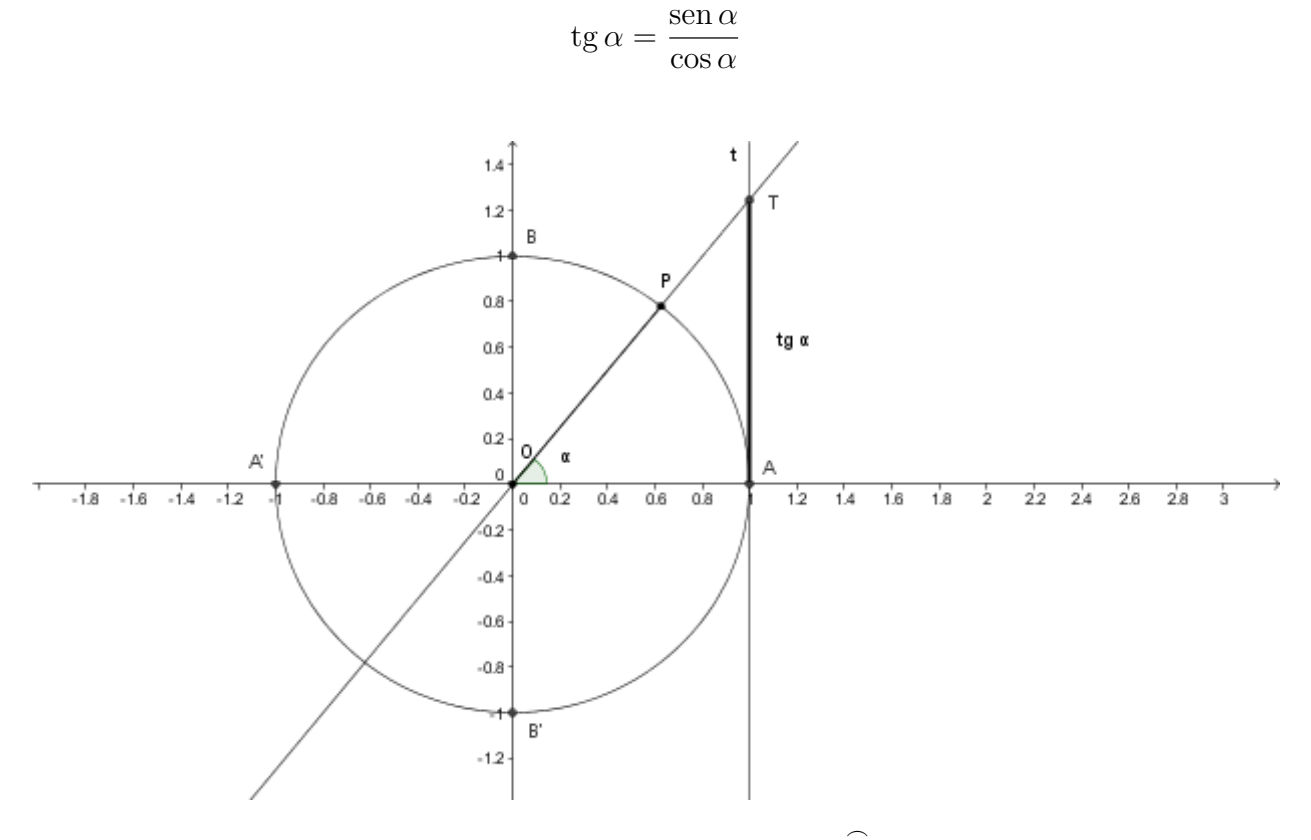

<span id="page-31-2"></span><span id="page-31-0"></span>**Figura 2.12:** Tangente do arco  $\widehat{AP}$ 

## **2.6.4 Cotangente**

Pelo ponto B da circunferência trigonométrica traçamos um eixo Bs (eixo da cotangente), paralelo ao eixo Ox.

Dado um ponto P qualquer na circunferência trigonométrica, traçamos a reta  $\overleftrightarrow{OP}$ , que intercepta o eixo da cotangente no ponto S. A medida algébrica do segmento  $\overline{BS}$  é exatamente a abscissa do ponto B, isto é  $x_S = \overline{BS}$ , figura [2.13.](#page-32-1)

A abscissa  $x_B = \overline{BS}$  é chamada **cotangente** do arco  $\widehat{AP}$ . Obs: Não existe  $cotg(2k\pi)$  e  $cotg(\pi + 2k\pi)$ .

Cotangente é o quociente entre cosseno e seno, isto é:

$$
\cot g \alpha = \frac{\cos \alpha}{\operatorname{sen} \alpha}
$$

ou inverso da tangente, isto é

$$
\cot g \alpha = \frac{1}{\tg \alpha}
$$

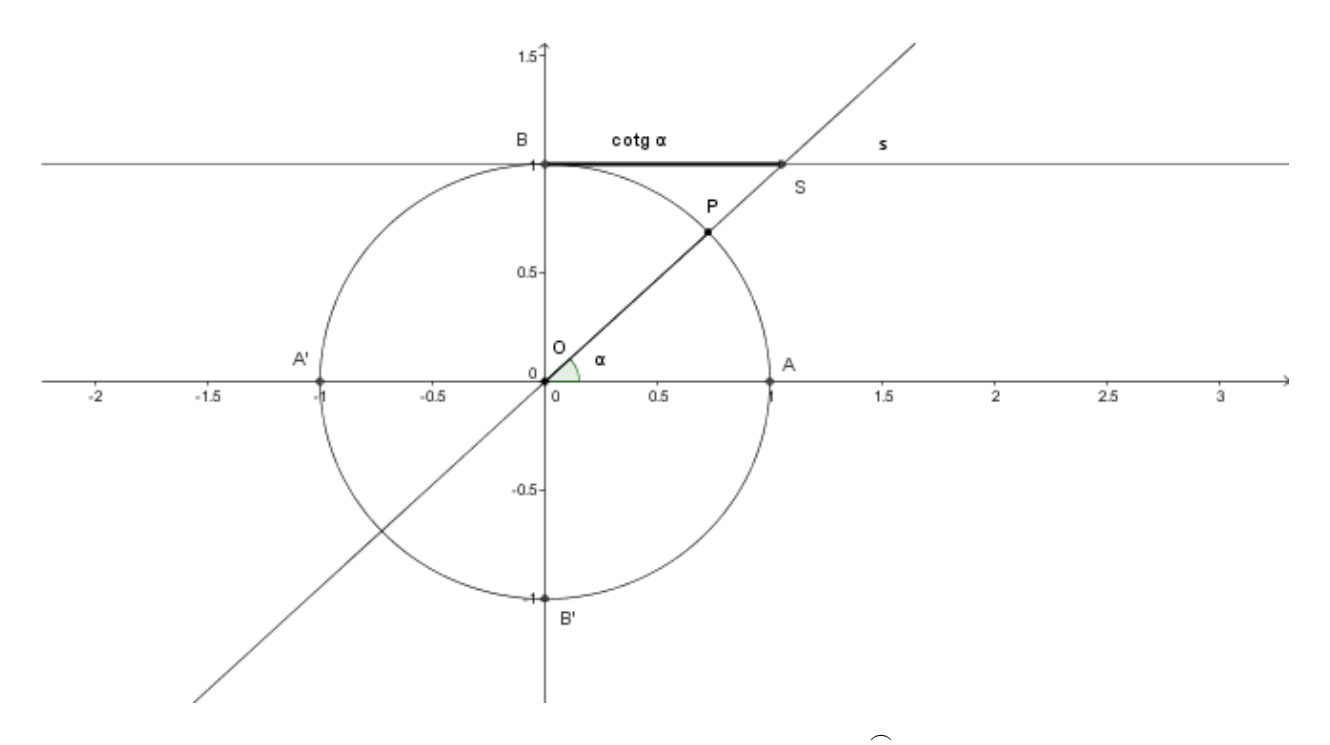

<span id="page-32-1"></span>Figura 2.13: Cotangente do arco  $\hat{AF}$ 

### <span id="page-32-0"></span>**2.6.5 Secante e cossecante**

Dado um ponto  $P$  na circunferência trigonométrica, por  $P$  traçamos uma reta  $u$  tangente à circunferência trigonométrica. A reta u determina o ponto V sobre o eixo  $Ox$  e W sobre o eixo Oy.

A medida algébrica  $\overline{OV}$  é a abscissa do ponto V isto é  $x_V = \overline{OV}$ . A abscissa  $x_V = \overline{OV}$  é chamada **secante** do arco  $\widehat{AP}$ , ver figura [2.14.](#page-33-2)

A medida algébrica  $\overline{OW}$  é a ordenada do ponto W isto é  $y_W = \overline{OW}$ . A ordenada  $y_W = \overline{OW}$  $\acute{\text{e}}$  chamada **cossecante** do arco  $\widehat{AP}$ , ver figura [2.14.](#page-33-2)

Obs: Não existe  $\sec(\frac{\pi}{2} + k\pi)$  e  $\csc(k\pi)$ .

Secante é o inverso do cosseno isto é:

$$
\sec \alpha = \frac{1}{\cos \alpha}
$$

Cossecante é o inverso do seno, isto é:

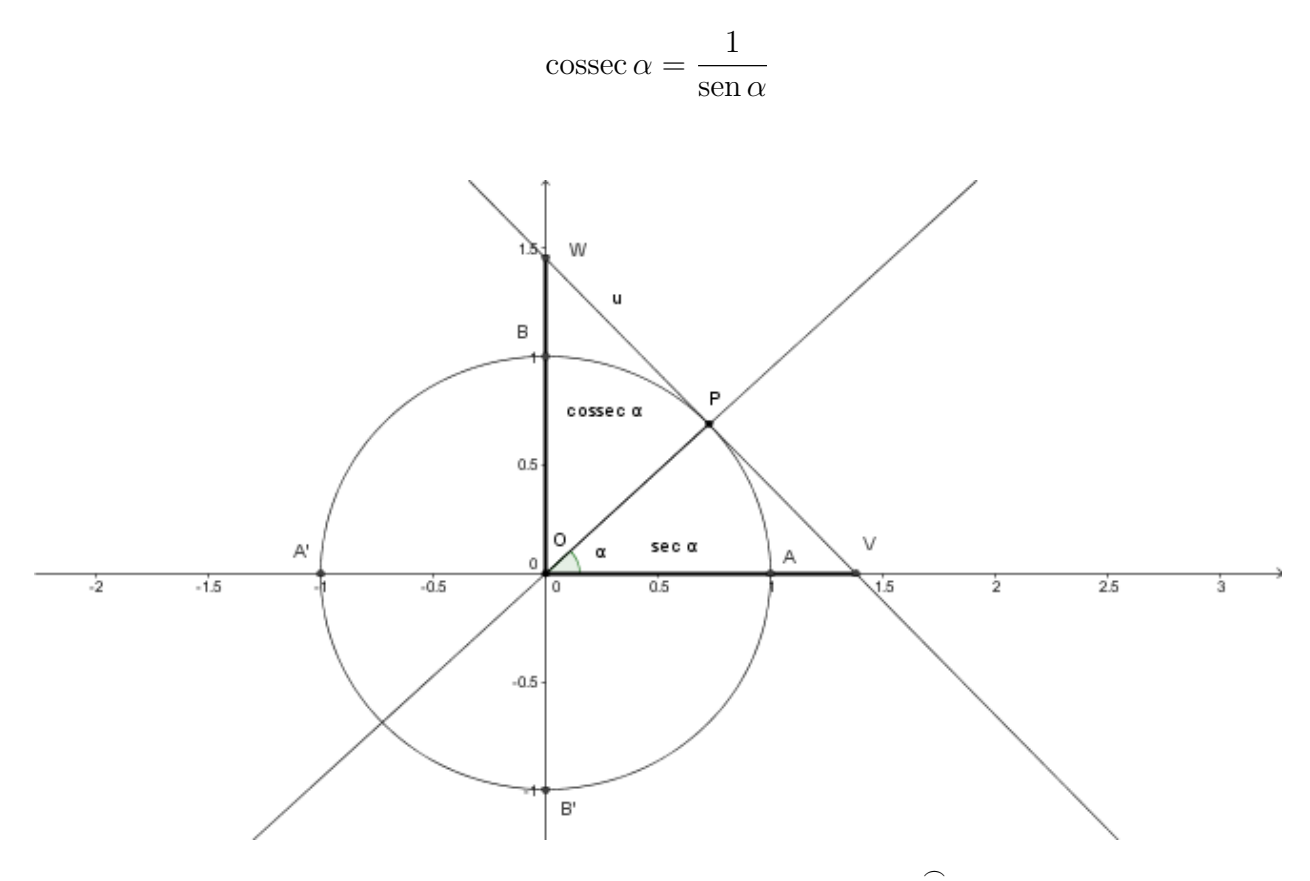

<span id="page-33-2"></span>Figura 2.14: Secante e cossecante do arco  $\hat{AF}$ 

# <span id="page-33-0"></span>**2.7 Funções trigonométricas**

Nesta seção estudaremos as funções trigonométricas que são as funções: seno, cosseno, tangente, cotangente, secante e cossecante.

<span id="page-33-1"></span>Dada a circunferência trigonométrica, sabemos que um número real  $x$  está associado um arco  $\stackrel{\sim}{AP}$ , cuja medida algébrica é x radianos.

#### **2.7.1 Seno**

Na circunferência trigonométrica da figura [2.11](#page-31-1) a ordenada  $\overline{OP_2}$  do ponto P denomina-se seno do número real  $x$ .

Observamos que ao número real x associamos o ponto P, extremidade de um arco  $\stackrel{\frown}{AP}$ , por sua vez, ao arco  $\widehat{AP}$  está associado um único número real  $\overline{OP_2}$  assim a função  $f : \mathbb{R} \to \mathbb{R}$  definida por  $f(x) = \text{sen } x$  é chamado de função seno.

#### Gráfico da função seno

Para construir o gráfico da função seno utilizamos o software Geogebra.

**Exemplo 2.10.** *Construir o gráfico da função*  $\mathbb{R} \to \mathbb{R}$  *definada por*  $f(x) = \text{sen } x$ .

Para construirmos o gráfico da função seno, figura [2.15,](#page-34-1) usamos o mesmo procedimento do exemplo 2.1, digitando no *campo de entrada*  $f(x) = sin(x)$ .

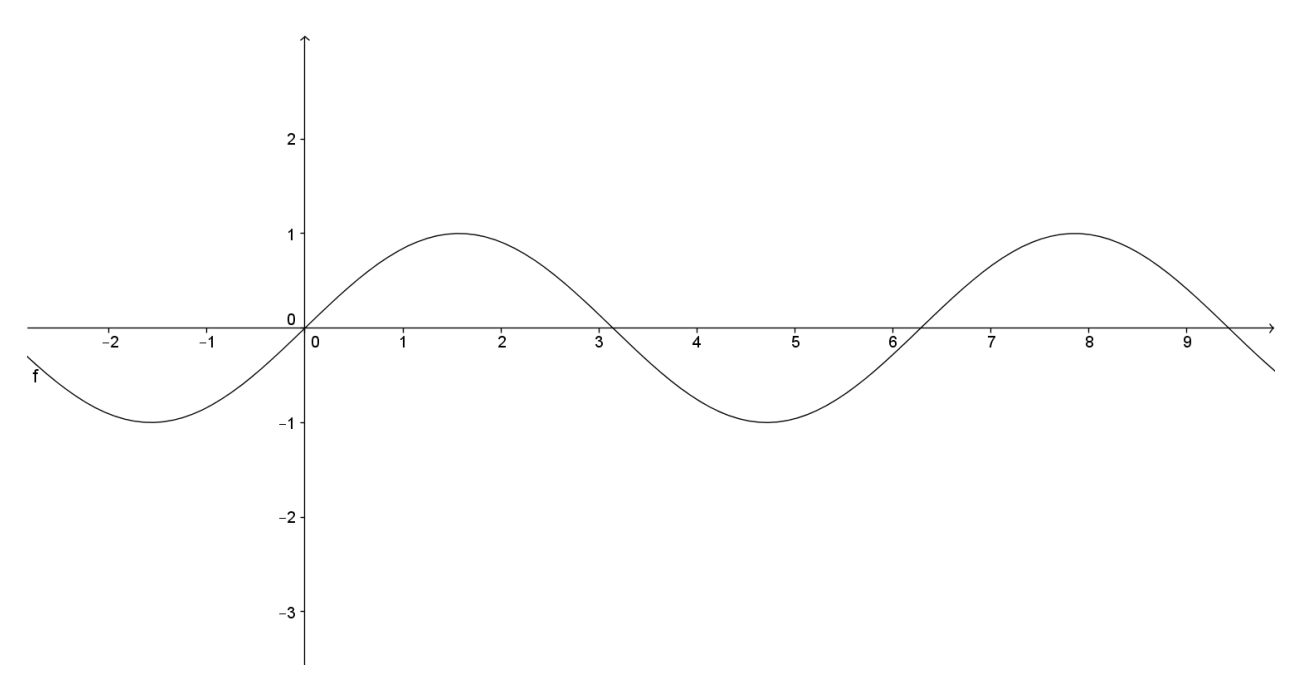

<span id="page-34-1"></span>Figura 2.15: Gráfico da função seno

#### <span id="page-34-0"></span>**2.7.2 Cosseno**

Na circunferência trigonométrica da figura [2.11](#page-31-1) a abscissa  $\overline{OP_1}$  do ponto P denomina-se cosseno do número real x.

Observamos que ao número real x associamos o ponto P, extremidade de um arco  $\stackrel{\frown}{AP}$ , por sua vez, ao arco  $\widehat{AP}$  está associado um único número real  $\overline{OP_1}$  assim a função  $f : \mathbb{R} \to \mathbb{R}$  definida por  $f(x) = \cos x$  é chamado de **função cosseno**.

#### Gráfico da função cosseno

Para construir o gráfico da função cosseno utilizamos o software Geogebra.

**Exemplo 2.11.** *Construir o gráfico da função*  $\mathbb{R} \to \mathbb{R}$  *definida por*  $f(x) = \cos x$ .

Para construirmos o gráfico da função cosseno, figura [2.16,](#page-35-2) usamos o mesmo procedimento do exemplo 2.1, digitando no *campo de entrada*  $f(x) = cos(x)$ .

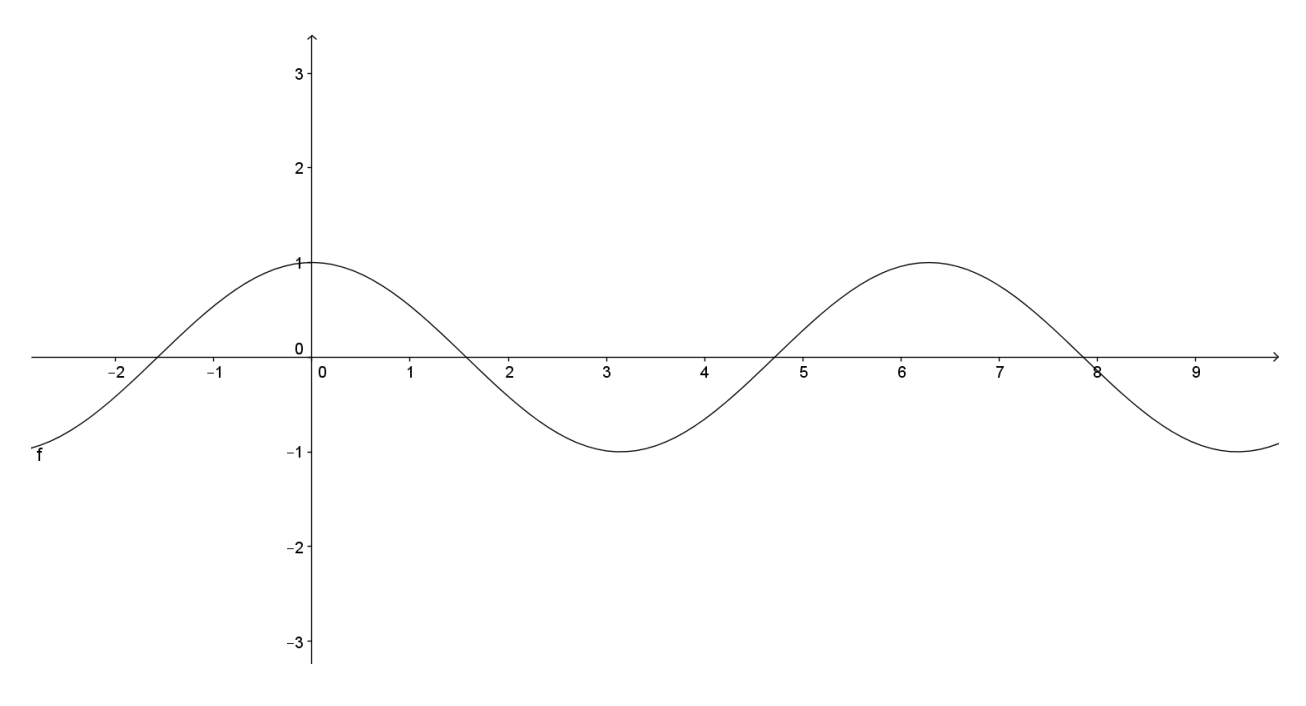

<span id="page-35-2"></span>Figura 2.16: Gráfico da função cosseno

## <span id="page-35-0"></span>**2.7.3 Tangente**

Na circunferência trigonométrica da figura [2.12](#page-31-2) a ordenada  $\overline{AT}$  do ponto T denomina-se tangente do número real  $x$ .

Observamos que ao número real x associamos o ponto  $P$ , extremidade de um arco  $AP$ , assim a função  $f : \mathbb{R} - \{\frac{\pi}{2} + k\pi, k \in Z\} \to \mathbb{R}$  definida por  $f(x) = \text{tg } x$  é chamado de **função tangente**. Gráfico da função tangente

Para construir o gráfico da função tangente utilizamos o software Geogebra.

**Exemplo 2.12.** *Construir o gráfico da função*  $f : \mathbb{R} - {\frac{\pi}{2} + k\pi, k \in Z} \rightarrow \mathbb{R}$  *definida por*  $f(x) = \lg x$ 

Para construirmos o gráfico da função tangente, figura [2.17,](#page-36-2) usamos o mesmo procedimento do exemplo 2.1, digitando no *campo de entrada*  $f(x) = tan(x)$ .

## <span id="page-35-1"></span>**2.7.4 Cotangente**

Na circunferência trigonométrica da figura [2.13](#page-32-1) a abscissa  $\overline{BS}$  do ponto S denomina-se cotangente do número real  $x$ .
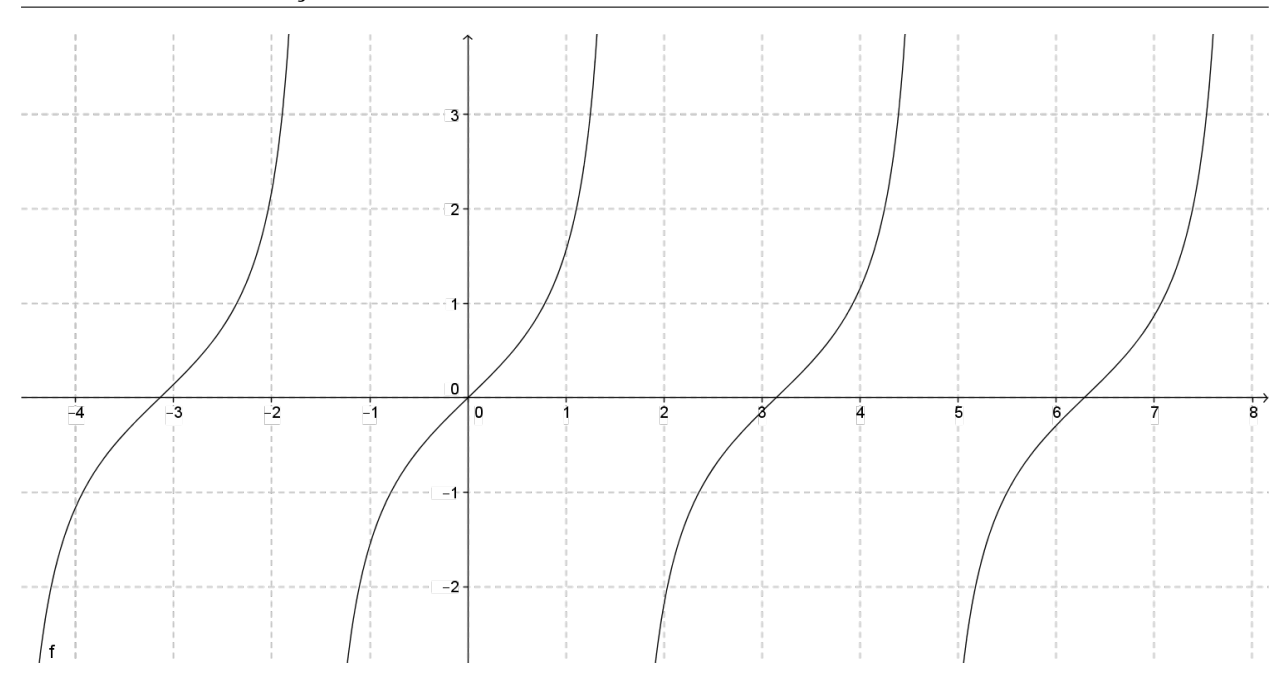

Figura 2.17: Gráfico da função tangente

Observamos que ao número real x associamos o ponto P, extremidade de um arco  $\stackrel{\frown}{AP}$ , assim a função  $f : \mathbb{R} - \{k\pi, k \in \mathbb{Z}\} \to \mathbb{R}$  definida por  $f(x) = \cot g x$  é chamado de **função cotangente**. Gráfico da função cotangente

Para construir o gráfico da função cotangente utilizamos o software Geogebra.

Exemplo 2.13. *Construir o gráfico da função* f : IR − {kπ, k ∈ Z} → IR *definida por* f(x) =  $\cot g x$ 

Para construirmos o gráfico da função cotangente, figura [2.18,](#page-37-0) usamos o mesmo procedimento do exemplo 2.1, digitando no *campo de entrada*  $f(x) = cos(x)/sin(x)$ .

#### **2.7.5 Secante**

Na circunferência trigonométrica da figura [2.14](#page-33-0) a abscissa  $\overline{OV}$  do ponto V denomina-se secante do número real  $x$ .

Observamos que ao número real x associamos o ponto P, extremidade de um arco  $\widehat{AP}$ , assim a função  $f : \mathbb{R} - \{\frac{\pi}{2} + k\pi\} \to \mathbb{R}$  definida por  $f(x) = \sec x$  é chamado de **função secante**. Gráfico da função secante

Para construir o gráfico da função secante utilizamos o software Geogebra.

**Exemplo 2.14.** *Construir o gráfico da função*  $f : \mathbb{R} - {\frac{\pi}{2} + k\pi} \rightarrow \mathbb{R}$  *definida por*  $f(x) = \sec x$ 

Para construirmos o gráfico da função secante, figura [2.19,](#page-37-1) usamos o mesmo procedimento do exemplo 2.1, digitando no *campo de entrada*  $f(x) = 1/cos(x)$ .

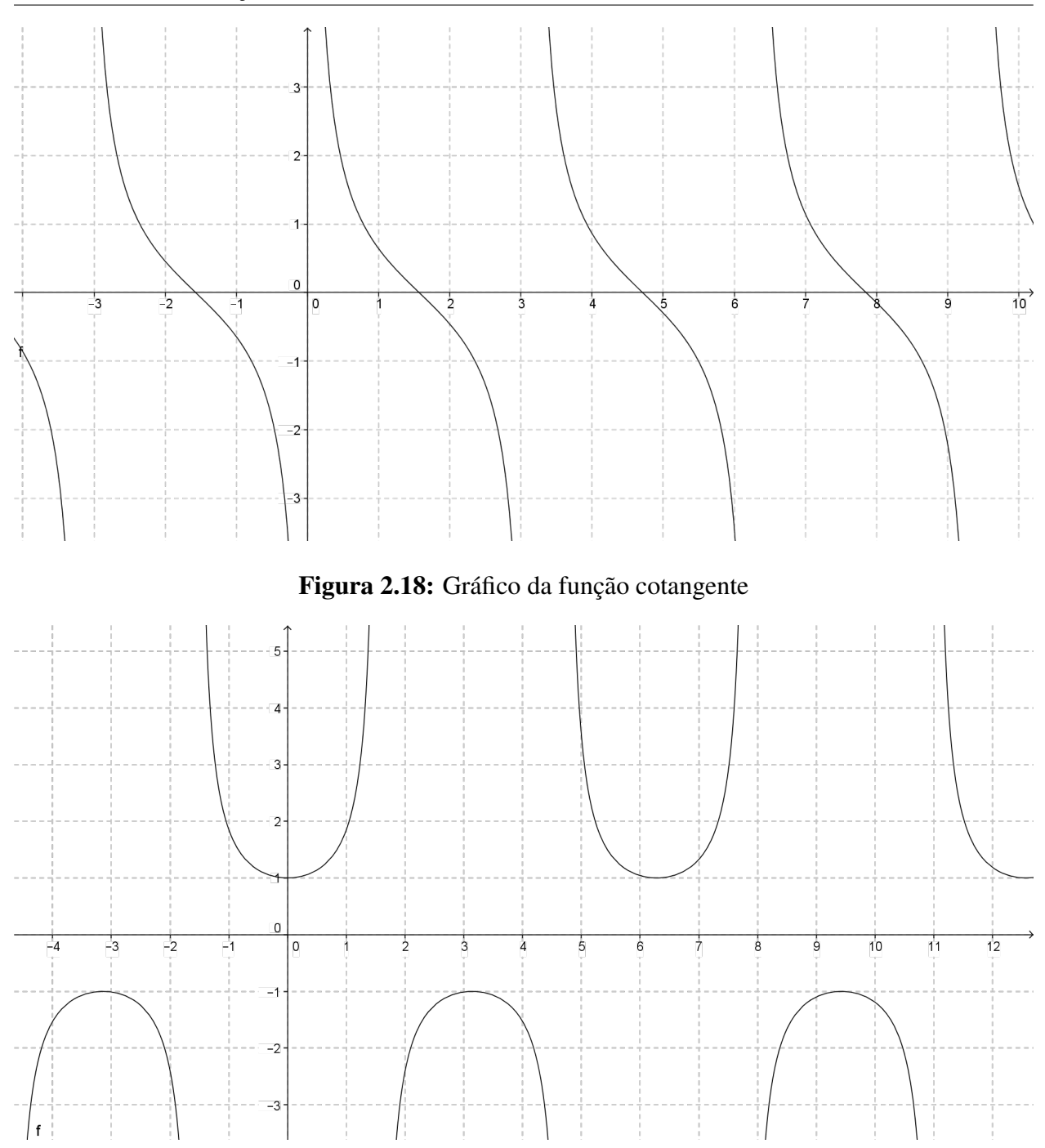

<span id="page-37-1"></span><span id="page-37-0"></span>Figura 2.19: Gráfico da função secante

# **2.7.6 Cossecante**

Na circunferência trigonométrica da figura [2.14](#page-33-0) a ordenada  $\overline{OW}$  do ponto W denomina-se cossecante do número real x.

Observamos que ao número real x associamos o ponto P, extremidade de um arco  $\stackrel{\frown}{AP}$ , assim a função  $f : \mathbb{R} - \{k\pi, k \in \mathbb{Z}\} \to \mathbb{R}$  definida por  $f(x) = \operatorname{cossec} x$  é chamado de **função cossecante**. Gráfico da função cossecante

Para construir o gráfico da função cossecante utilizamos o software Geogebra.

Exemplo 2.15. *Construir o gráfico da função* f : IR − { kπ, k ∈ Z} → IR *definida por* f(x) =  $\csc x$ 

Para construirmos o gráfico da função cossecante, figura [2.20,](#page-38-0) usamos o mesmo procedimento do exemplo 2.1, digitando no *campo de entrada*  $f(x) = 1/sin(x)$ .

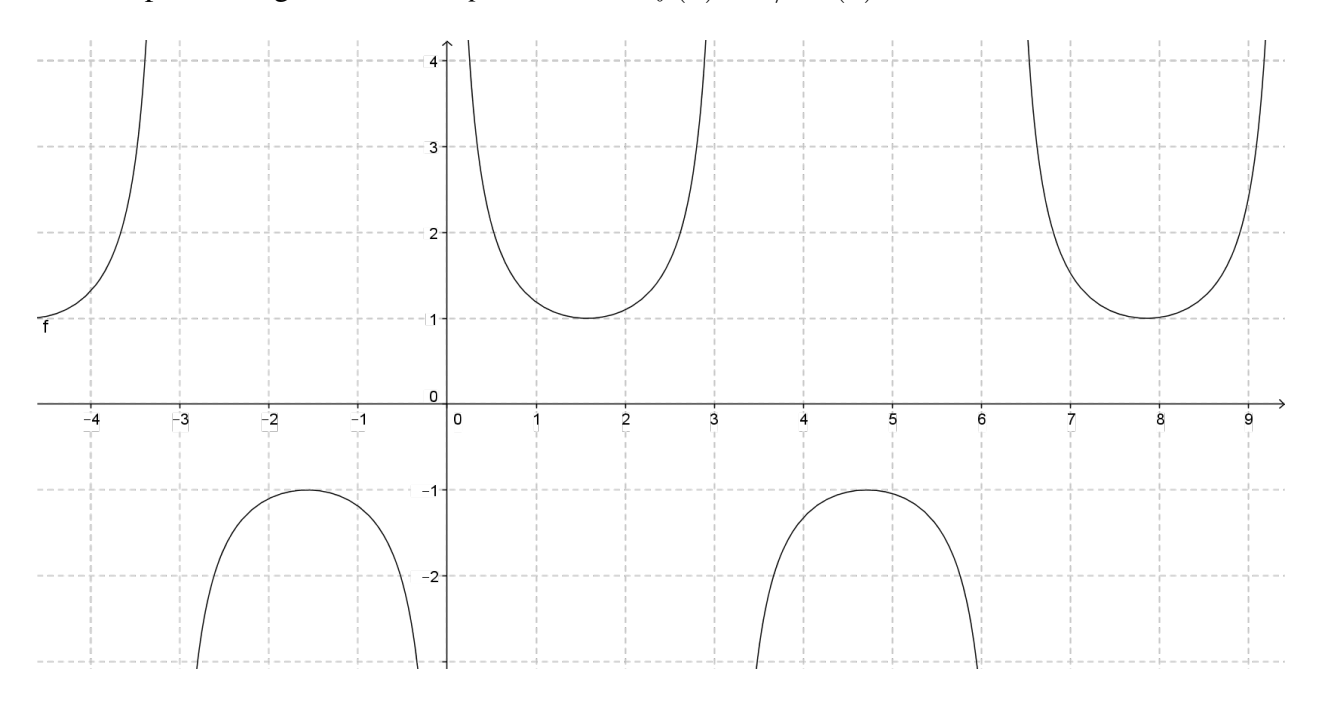

<span id="page-38-0"></span>Figura 2.20: Gráfico da função cossecante

# CAPÍTULO *3*

# **Transformações no gráfico de uma função**

Neste capítulo abordaremos as transformações nos gráficos das funções estudadas no capítulo 2. Este estudo é muito útil para construção de gráficos através dos gráficos simples conhecidos, fazendo as translações verticais e horizontais, reflexões verticais e horizontais e as deformações verticais e horizontais.

Na primeira seção estudaremos as translações verticais e horizontais, as reflexões verticais e horizontais e as deformações verticais e horizontais, e nas seções seguintes, estudaremos as transformações de cada tipo, iniciando com a função afim, e na sequência a função quadrática, seguido das outras funções que são as funções: exponencial, logarítmica, modular e trigonométrica. Todos os gráficos e suas transformações serão feitos com auxílio do software Geogebra.

# **3.1 Transformações Importantes**

As transformações importantes que vamos apresentar são: translações verticais e horizontais, reflexões verticais e horizontais e as deformações verticais e horizontais

# **3.1.1 Translação vertical**

Seja a função  $y = f(x)$  e seja k um número real. O gráfico da função definida por  $y = f(x) + k$ pode ser obtida do gráfico da função definida por  $y = f(x)$ , fazendo este sofrer uma translação vertical de k unidades,  $(x; y) \mapsto (x; y + k)$ .

A translação vertical  $(x; y) \mapsto (x; y + k)$  transforma o gráfico definido pela função  $f : \mathbb{R} \to \mathbb{R}$  no gráfico da função  $q : \mathbb{R} \to \mathbb{R}$  definida por  $q(x) = f(x) + k$  para todo x.

Essa translação vertical depende do valor de k, isto é, se k for positivo a translação vertical será "para cima" e se k for negativo a translação vertical será "para baixo".

Exemplo 3.1. *Na figura [3.1](#page-40-0) estão representados os gráficos da função* f : IR → IR *definida por*  $f(x) = x^2$ , da função  $g : \mathbb{R} \to \mathbb{R}$  definida por  $g(x) = x^2 + 2$ , e da função  $h : \mathbb{R} \to \mathbb{R}$  definida *por*  $h(x) = x^2 - 3$ *.* 

Para construirmos os gráficos da figura [3.1](#page-40-0) utilizamos o software Geogebra, seguindo o roteiro abaixo:

• Abrimos a tela do software Geogebra.

• Vamos para *campo de entrada* de expressões algébricas e digitamos  $f(x) = x^2$  e damos *enter*, aparecera na *janela algébrica* a expressão digitada e na *área de trabalho* aparecerá o gráfico da função digitada.

• Faremos o passo anterior para digitarmos  $g(x) = x^2 + 2$ , aparecerá na *área de trabalho* o gráfico da função f e o gráfico da função g.

• Faremos o mesmo procedimento para a função h(x) = x <sup>2</sup> − 3, aparecerá na *área de trabalho* as três funções.

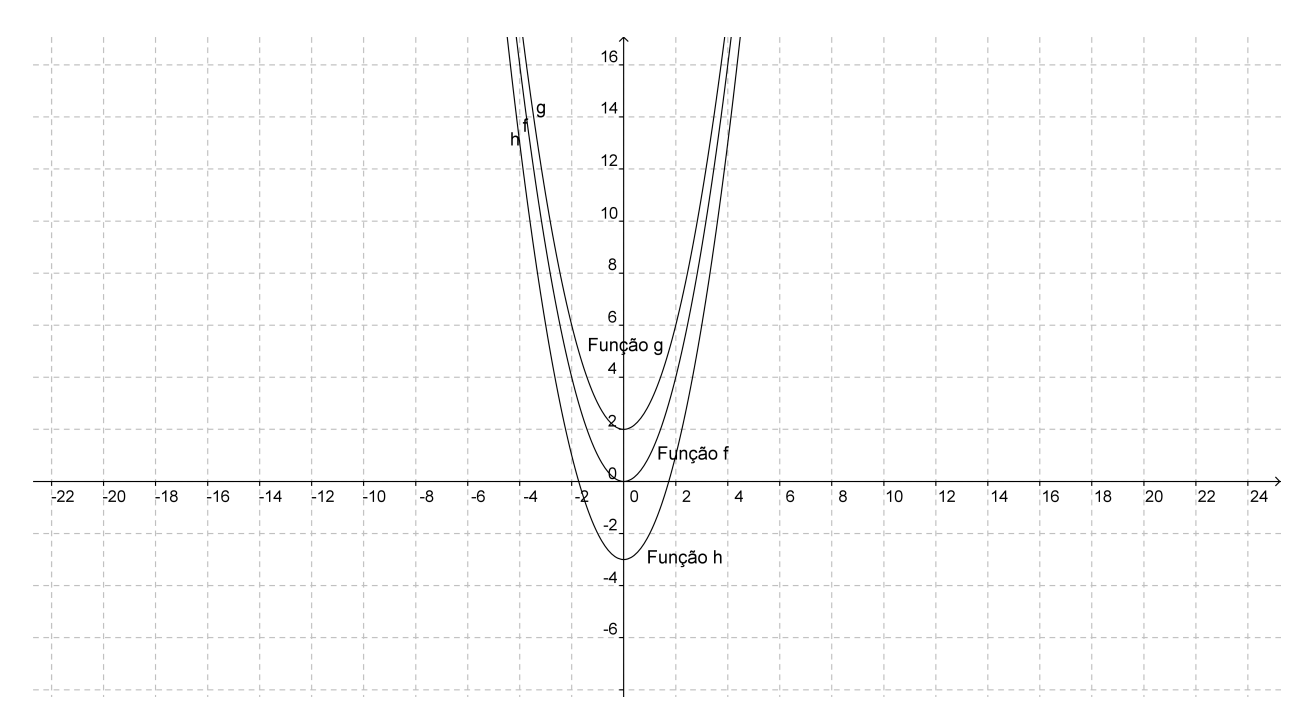

<span id="page-40-0"></span>Figura 3.1: Gráficos das translações verticais da função quadrática

Observamos que a partir do gráfico da função f o gráfico da função  $q(x) = f(x) + 2$  faz uma translação vertical "para cima" de duas unidades e o gráfico da função  $h(x) = f(x) - 3$  faz uma translação vertical "para baixo" de três unidades.

#### **3.1.2 Translação horizontal**

Seja a função  $y = f(x)$  e seja k um número real. O gráfico da função definida por  $y = f(x+k)$ pode ser obtida do gráfico da função definida por  $y = f(x)$ , fazendo este sofrer uma translação horizontal,  $(x; y) \mapsto (x + k; y)$ .

A translação horizontal  $(x; y) \mapsto (x + k; y)$  transforma o gráfico definido pela função  $f : \mathbb{R} \to \mathbb{R}$ no gráfico da função  $q : \mathbb{R} \to \mathbb{R}$  definida por  $q(x) = f(x - k)$  para todo  $x \in \mathbb{R}$ . Isto é, um ponto qualquer  $(x, f(x))$  do gráfico de f é transformado por essa translação no ponto  $(x + k, f(x))$ . Escrevendo  $\bar{x} = x + k$ , temos,  $x = \bar{x} - k$ , observamos que essa translação horizontal transforma cada ponto  $(x, f(x))$  do gráfico de f no ponto  $(\overline{x}, f(\overline{x} - k)) = (\overline{x}, q(\overline{x}))$ .

Essa translação horizontal depende do valor de  $k$ , isto é, se  $k$  for positivo a translação horizontal será "para esquerda" e se k for negativo a translação horizontal será "para direita".

Exemplo 3.2. *Na figura [3.2](#page-41-0) estão representados os gráficos da função* f : IR → IR *definida por* f(x) = 2x*, da função* g : IR → IR *definida por* g(x) = 2(x − 2)*, e da função* h : IR → IR *definida por*  $h(x) = 2(x+3)$ .

Para construirmos o gráfico da figura [3.2](#page-41-0) através do software Geogebra, utilizamos o mesmo procedimento do exemplo 3.1.

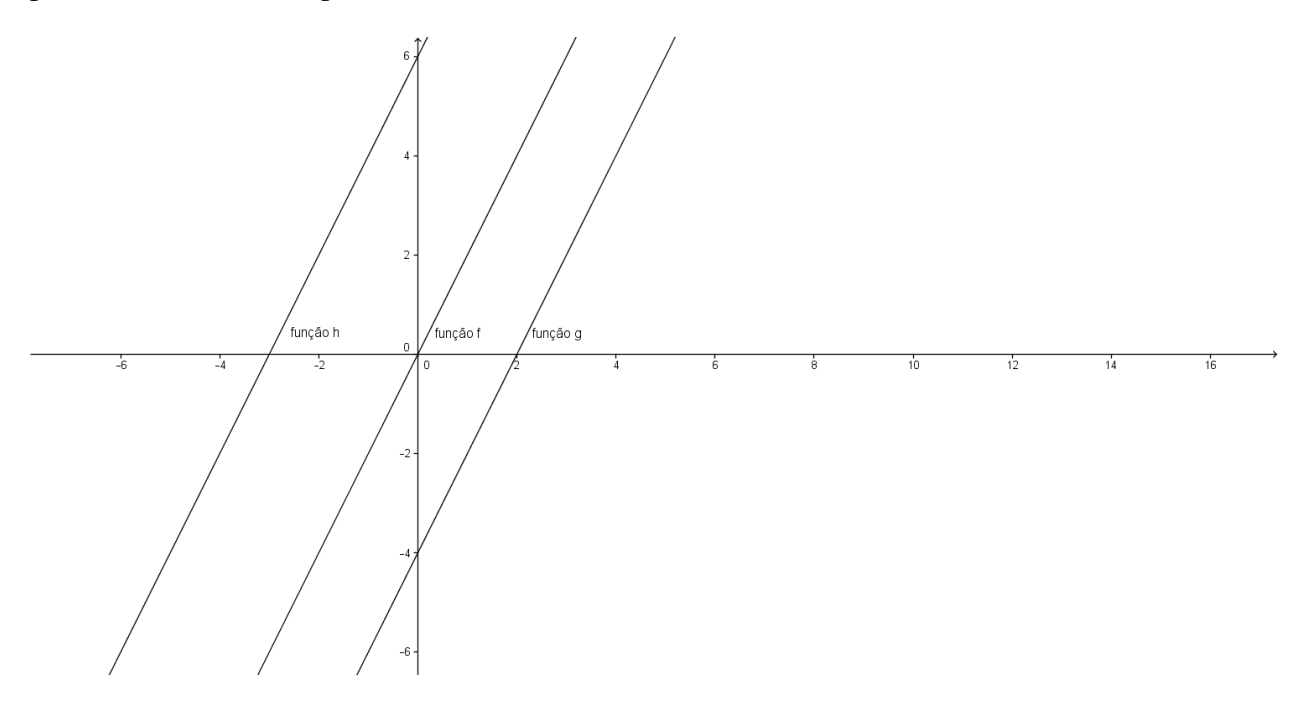

<span id="page-41-0"></span>Figura 3.2: gráficos das translações horizontais da função afim

Observamos que a partir do gráfico da função f o gráfico da função  $g(x) = f(x - 2)$  faz uma translação horizontal "para direita" de duas unidades e o gráfico da função  $h(x) = f(x + 3)$  faz uma translação horizontal "para esquerda" de três unidades.

#### **3.1.3 Reflexão em relação ao eixo Ox**

Seja a função  $y = f(x)$ . O gráfico da função definida por  $y = -f(x)$  pode ser obtida do gráfico da função definida por  $y = f(x)$ , fazendo este sofrer uma reflexão em relação ao eixo  $Ox$ ,  $(x; y) \mapsto (x; -y).$ 

A reflexão em relação ao eixo  $Ox, (x, y) \mapsto (x, -y)$  transforma o gráfico definido pela função  $f : \mathbb{R} \to \mathbb{R}$  no gráfico da função  $g : \mathbb{R} \to \mathbb{R}$  definida por  $g(x) = -f(x)$  para todo  $x \in \mathbb{R}$ .

Exemplo 3.3. *Na figura [3.3](#page-42-0) estão representados os gráficos da função* f : IR → IR *definida por*  $f(x) = e^x e$  da função  $g : \mathbb{R} \to \mathbb{R}$  definida por  $g(x) = -e^x$ .

Para construirmos o gráfico da figura [3.3](#page-42-0) através do software Geogebra, utilizamos o mesmo procedimento do exemplo 3.1.

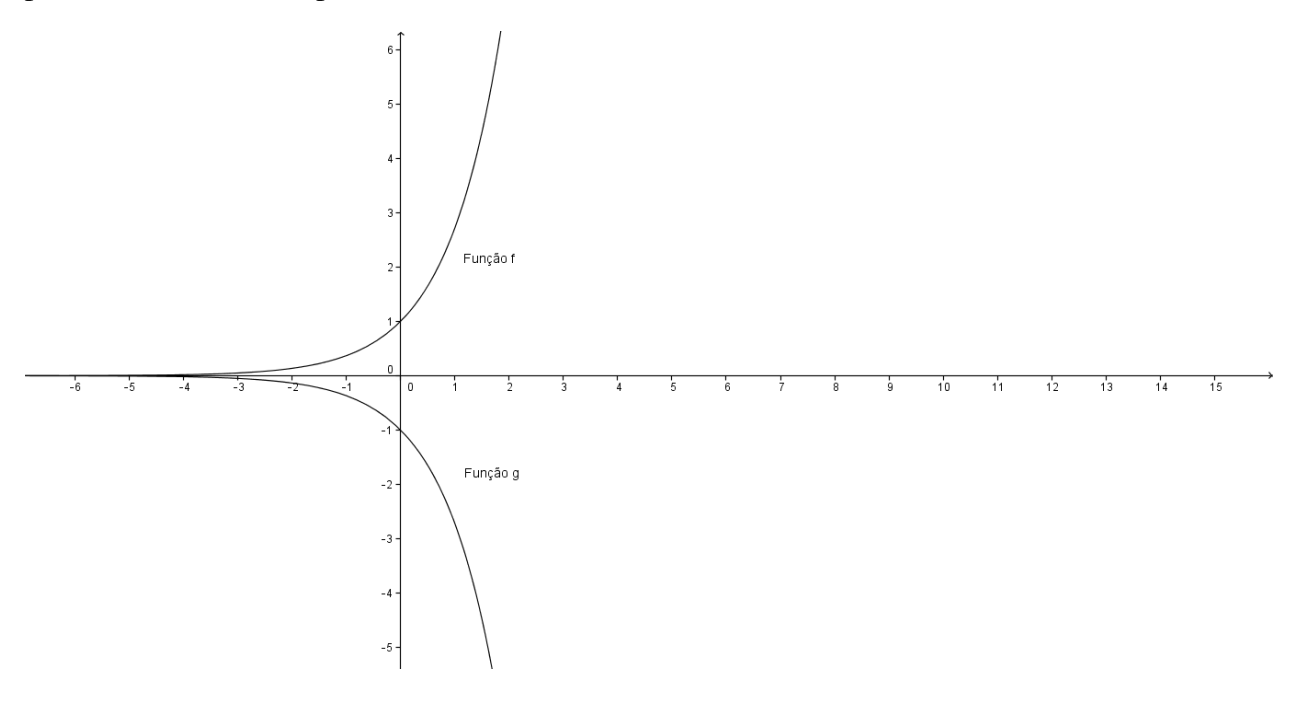

<span id="page-42-0"></span>Figura 3.3: gráfico da reflexão em relação ao eixo Ox

Observamos que a partir do gráfico da função f o gráfico da função  $g(x) = -f(x)$  faz uma reflexão em relação ao eixo Ox.

## **3.1.4 Reflexão em relação ao eixo** Oy

Seja a função  $y = f(x)$ . O gráfico da função definida por  $y = f(-x)$  pode ser obtida do gráfico da função definida por  $y = f(x)$ , fazendo este sofrer uma reflexão em relação ao eixo  $Oy$ ,  $(x; y) \mapsto (-x; y).$ 

A reflexão em relação ao eixo  $Oy$ ,  $(x, y) \mapsto (-x, y)$  transforma o gráfico definido pela função  $f : \mathbb{R} \to \mathbb{R}$  no gráfico da função  $g : \mathbb{R} \to \mathbb{R}$  definida por  $g(x) = f(-x)$  para todo  $x \in \mathbb{R}$ .

Exemplo 3.4. *Na figura [3.4](#page-43-0) estão representados os gráficos da função* f : IR → IR *definida por*  $f(x) = x - 4$ *, e da função*  $q : \mathbb{R} \to \mathbb{R}$  *definida por*  $q(x) = -x - 4$ *.* 

Para construirmos o gráfico da figura [3.4](#page-43-0) através do software Geogebra, utilizamos o mesmo procedimento do exemplo 3.1.

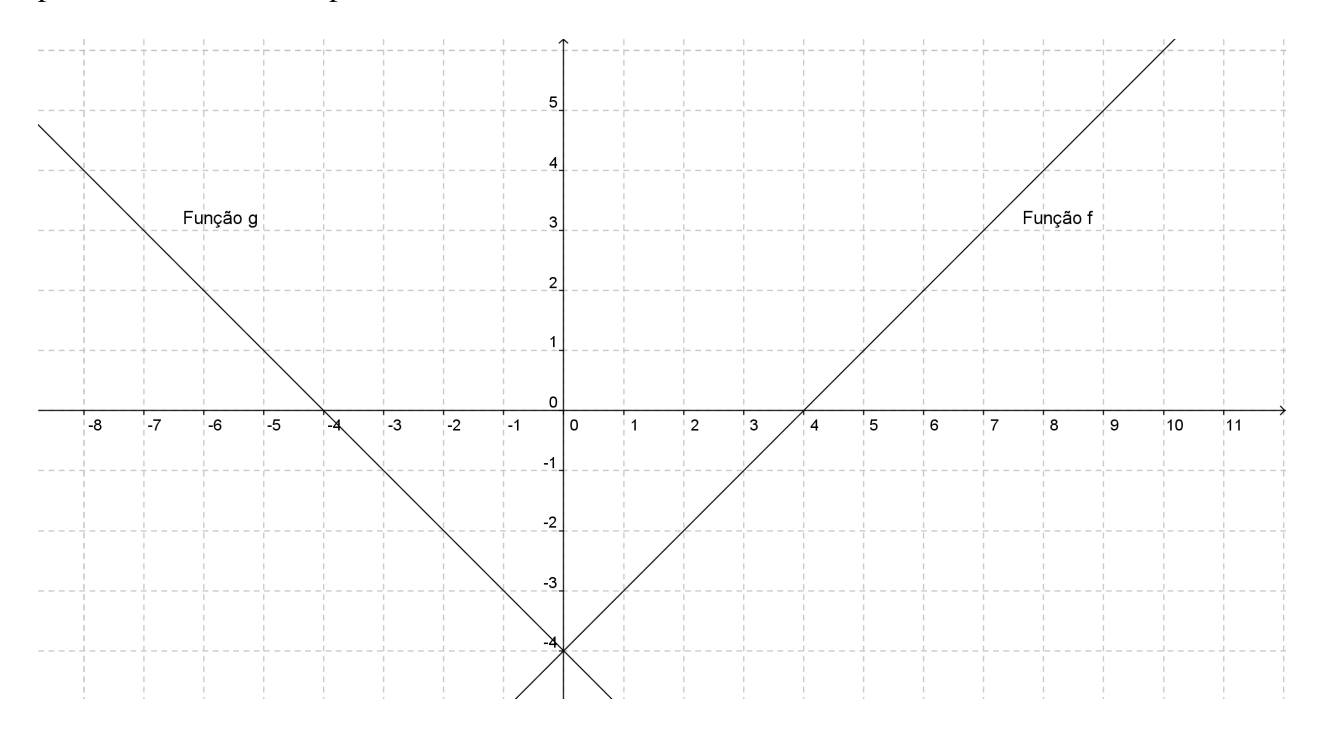

<span id="page-43-0"></span>Figura 3.4: gráfico da reflexão em relação ao eixo  $Oy$ 

Observamos que a partir do gráfico da função f o gráfico da função  $g(x) = f(-x)$  faz uma reflexão em relação ao eixo Oy.

# **3.1.5 Valor absoluto de uma função**

Seja a função  $y = f(x)$ . O gráfico da função definida por  $y = |f(x)|$  pode ser obtida do gráfico da função definida por  $y = f(x)$ , fazendo este sofrer uma reflexão parcial em relação ao eixo x, isto é para  $f(x) > 0$  o gráfico é o mesmo, para  $f(x) < 0$  deve-se rebater o gráfico de f em relação ao eixo  $Ox, (x; y) \mapsto (x; |y|).$ 

A reflexão em relação ao eixo  $Ox, (x, y) \mapsto (x, |y|)$ . transforma o gráfico definido pela função  $f : \mathbb{R} \to \mathbb{R}$  no gráfico da função  $q : \mathbb{R} \to \mathbb{R}$  definida por  $q(x) = |f(x)|$  para todo  $x \in \mathbb{R}$ .

Exemplo 3.5. *Na figura [3.5](#page-44-0) estão representados os gráficos da função* f : IR → IR *definida por*  $f(x) = \ln x$ , e da função  $g : \mathbb{R} \to \mathbb{R}$  definida por  $g(x) = |\ln x|$ .

Para construirmos o gráfico da figura [3.5](#page-44-0) através do software Geogebra, utilizamos o mesmo procedimento do exemplo 3.1.

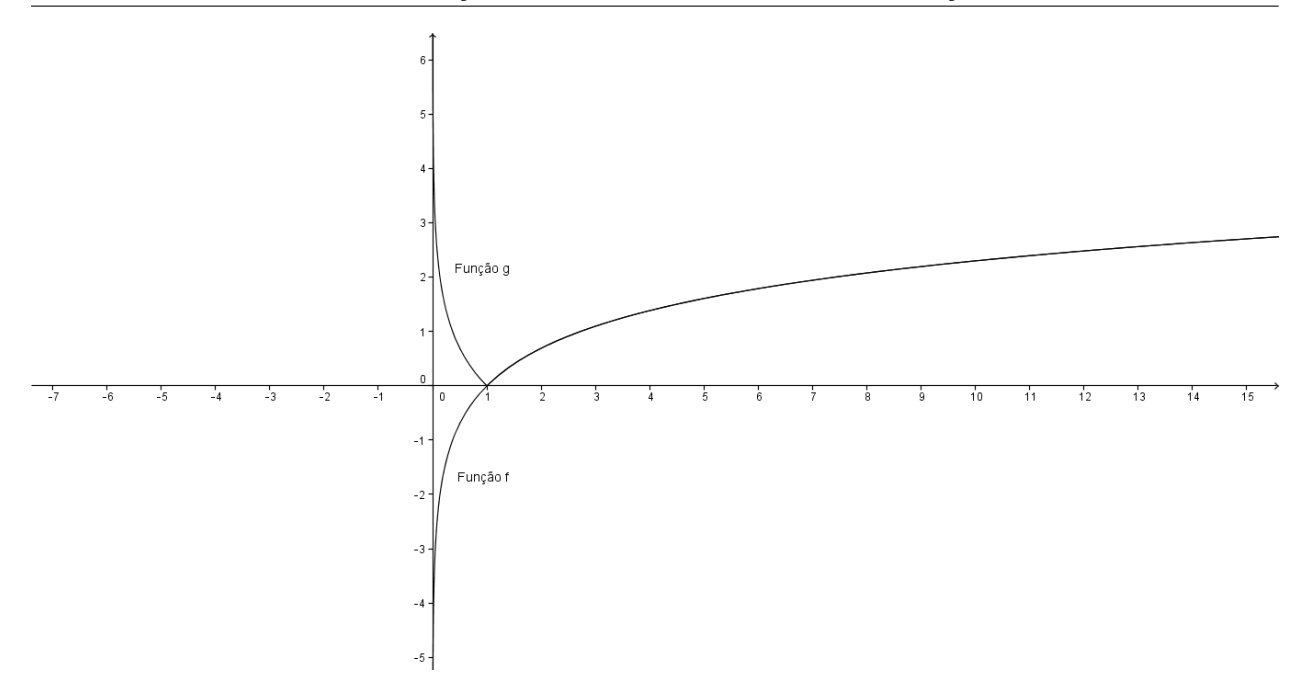

<span id="page-44-0"></span>Figura 3.5: gráfico do valor absoluto da função logarítmica

Observamos que a partir do gráfico da função f o gráfico da função  $g(x) = |f(x)|$  faz uma reflexão parcial em relação ao eixo Ox, isto é, quando  $f(x) \leq 0$  o gráfico f sofre uma reflexão em torno do eixo Ox.

## **3.1.6 Deformação vertical**

Seja a função  $y = f(x)$ . O gráfico da função definida por  $y = k.f(x)$  pode ser obtida do gráfico da função definida por  $y = f(x)$ , fazendo este sofrer uma deformação vertical, isto é,  $(x; y) \mapsto (x; k \cdot y).$ 

A deformação vertical  $(x; y) \mapsto (x; k \cdot y)$  transforma o gráfico definido pela função  $f : \mathbb{R} \to \mathbb{R}$  no gráfico da função  $g : \mathbb{R} \to \mathbb{R}$  definida por  $g(x) = k.f(x)$  para todo  $x \in \mathbb{R}$ .

Essa deformação vertical depende do valor de k, isto é se  $k > 1$  a deformação vertical aumenta sua amplitude e se  $0 < k < 1$ , a deformação vertical diminui sua amplitude. Se  $k < 0$  além dessa deformação o gráfico reflete em relação ao eixo Ox.

Exemplo 3.6. *Na figura [3.6](#page-45-0) estão representados os gráficos da função* f : IR → IR *definida por*  $f(x) = \cos x$ , da função  $q : \mathbb{R} \to \mathbb{R}$  definida por  $q(x) = 2 \cos x$  e da função  $h : \mathbb{R} \to \mathbb{R}$  definida *por*  $h(x) = \frac{1}{2} \cos x$ 

Para construirmos o gráfico da figura [3.6](#page-45-0) através do software Geogebra, utilizamos o mesmo procedimento do exemplo 3.1.

Observamos que a partir do gráfico da função f, o gráfico da função  $g(x) = 2f(x)$  faz uma deformação vertical, dobrando a sua amplitude. O mesmo podemos observar com o gráfico da

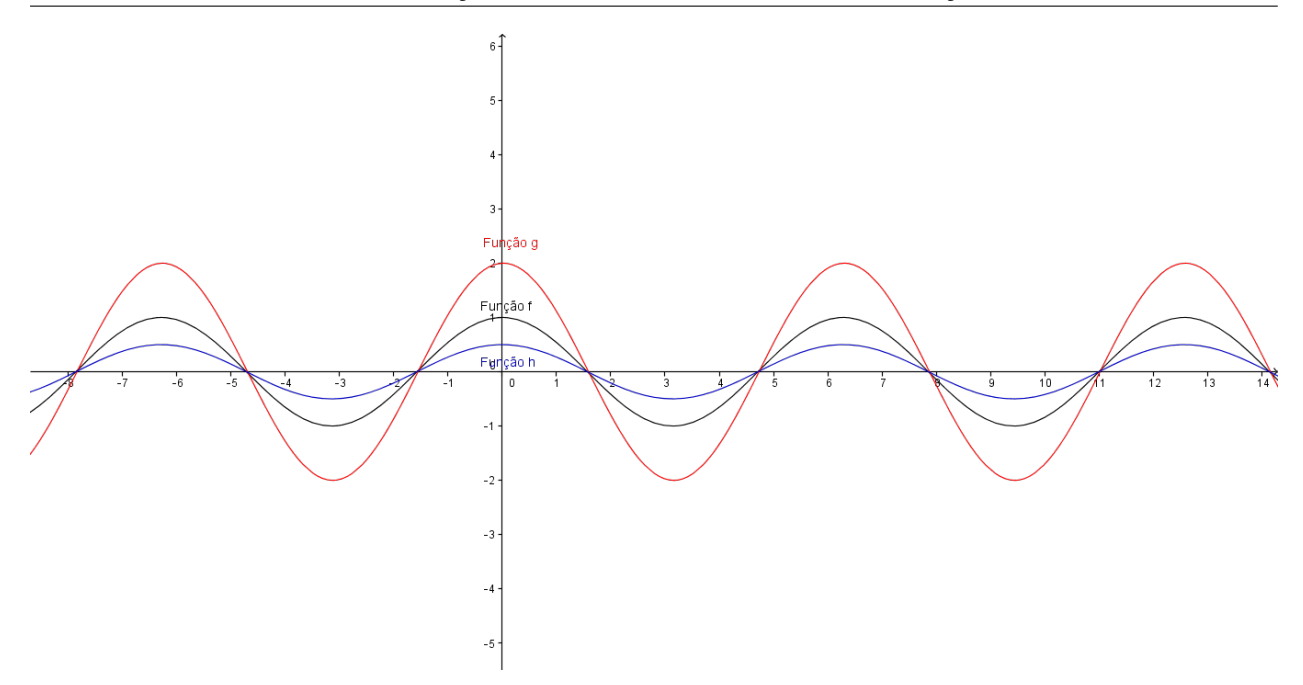

<span id="page-45-0"></span>Figura 3.6: gráfico de deformação vertical

função  $h : \mathbb{R} \to \mathbb{R}$  definida por  $h(x) = \frac{1}{2}f(x)$ , verificamos que a partir do gráfico da função  $f$ , o gráfico da função  $h(x) = \frac{1}{2}f(x)$  faz uma deformação vertical, sua amplitude diminui pela metade.

### **3.1.7 Deformação horizontal**

Seja a função  $y = f(x)$ . O gráfico da função definida por  $y = f(k.x)$  pode ser obtida do gráfico da função definida por  $y = f(x)$ , fazendo este sofrer uma deformação horizontal, isto é,  $(x; y) \mapsto (k.x; y).$ 

A deformação horizontal  $(x, y) \mapsto (k.x; k)$  transforma o gráfico definido pela função  $f : \mathbb{R} \to \mathbb{R}$ no gráfico da função  $g : \mathbb{R} \to \mathbb{R}$  definida por  $g(x) = f(\frac{x}{k})$  $(\frac{x}{k})$  para todo  $x \in \mathbb{R}$ .

Escrevendo  $\bar{x} = k.x$ , temos,  $x = \bar{x}/k$ , observamos que essa deformação horizontal transforma cada ponto  $(x, f(x))$  do gráfico de f no ponto  $(\overline{x}, f(\overline{x}/k)) = (\overline{x}, g(\overline{x})).$ 

Essa deformação horizontal depende do valor de k, isto é se  $k > 1$  a deformação horizontal diminui sua amplitude e se  $0 < k < 1$ , a deformação horizontal aumenta sua amplitude.

Exemplo 3.7. *Na figura [3.7](#page-46-0) estão representados os gráficos da função* f : IR → IR *definida por*  $f(x) = \text{sen } x$ , da função  $g : \mathbb{R} \to \mathbb{R}$  definida por  $g(x) = \text{sen}(2x)$  e da função  $h : \mathbb{R} \to \mathbb{R}$  $\text{definida } \text{por } h(x) = \text{sen}(\frac{1}{2}x)$ 

Para construirmos o gráfico da figura [3.7](#page-46-0) através do software Geogebra, utilizamos o mesmo procedimento do exemplo 3.1.

Observamos que a partir do gráfico da função f o gráfico da função  $q(x) = f(2x)$  faz uma deformação horizontal fazendo sua amplitude diminuir pela metade. O mesmo podemos observar para a função  $h : \mathbb{R} \to \mathbb{R}$  definida por  $h(x) = f(\frac{1}{2})$  $\frac{1}{2}x$ ), a partir do gráfico de  $f$  o gráfico da função

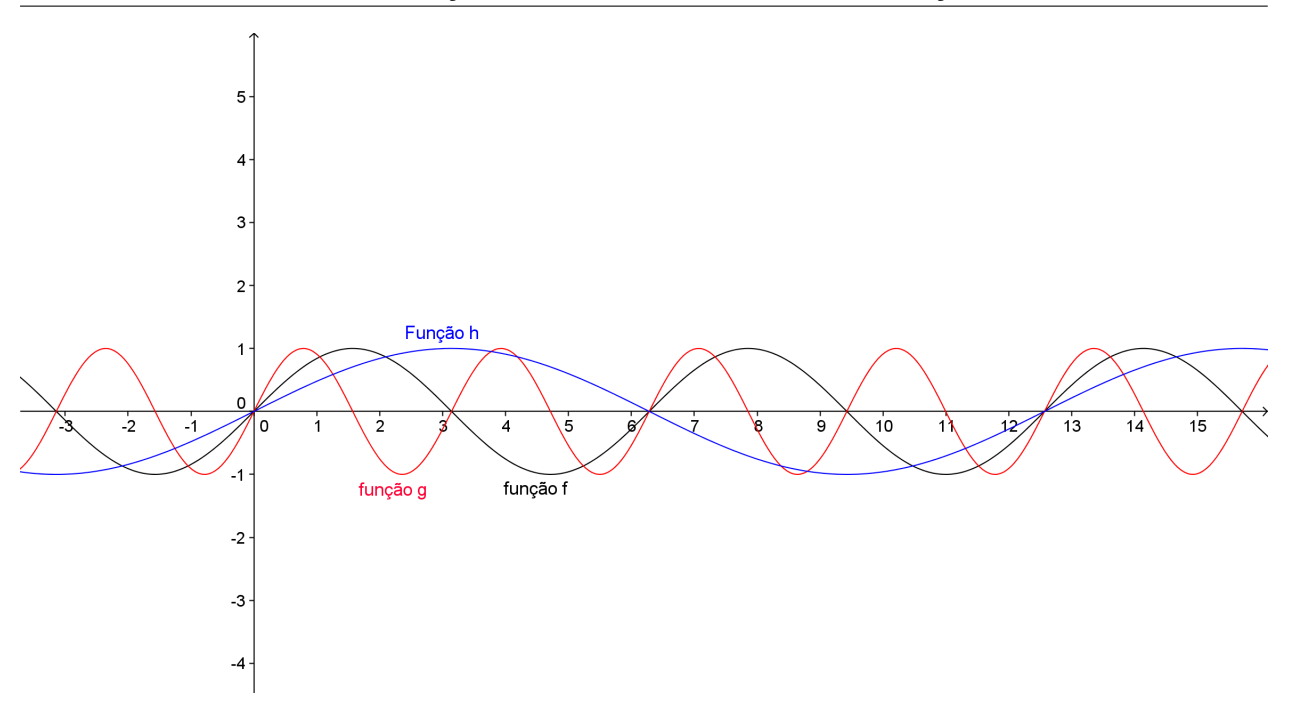

<span id="page-46-0"></span>Figura 3.7: gráfico de deformação horizontal

h deforma horizontalmente, dobrando sua amplitude.

# **3.2 Transformações de gráficos da função afim**

Nesta seção mostraremos algumas transformações que podem ser feito com a função afim. Todos os gráficos desta seção foram feitos utilizando o software Geogebra.

# **3.2.1 Translação vertical**

Na função constante  $f(x) = k$  ao variarmos o valor de  $k \in \mathbb{R}$  o gráfico "sobe" ou "desce", se  $k > 0$  o gráfico "sobe" e se  $k < 0$  o gráfico "desce".

Exemplo 3.8. *Na figura [3.8](#page-47-0) estão representados os gráficos da função* f : IR → IR *definida por* f(x) = 1*, da função* g : IR → IR *definida por* g(x) = −2 *e da função* h : IR → IR *definida por*  $h(x) = 3.$ 

Observamos que para cada valor k o gráfico se apresenta interceptando o eixo Oy no ponto em questão.

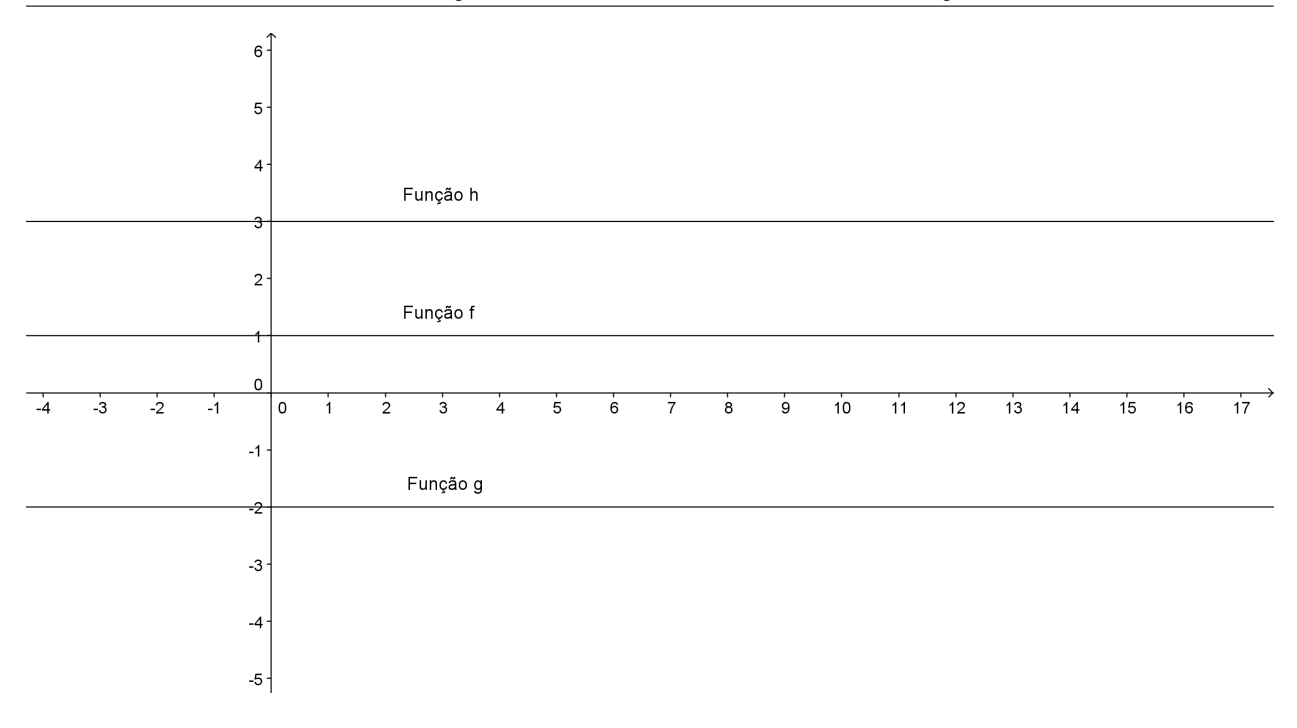

<span id="page-47-0"></span>Figura 3.8: Gráficos de funções constantes

#### **3.2.2 Deformação vertical**

Mostraremos no gráficos da função linear  $f : \mathbb{R} \to \mathbb{R}$  definida por  $f(x) = ax$ , que variando o valor de a (taxa de variação, ou coeficiente angular) o gráfico da função f sofre uma deformação vertical, ou considerar que o gráfico sofre uma rotação em relação a sua origem.

Exemplo 3.9. *Na figura [3.9](#page-48-0) estão representados os gráficos da função* f : IR → IR *definida por*  $f(x) = x$ , da função  $g : \mathbb{R} \to \mathbb{R}$  definida por  $g(x) = 2x$  e da função  $h : \mathbb{R} \to \mathbb{R}$  definida por  $h(x) = \frac{1}{2}x.$ 

Observamos que a taxa de variação ou coeficiente angular de  $g \notin \text{o}$  dobro de f, logo o gráfico faz uma **deformação vertical** dobrando o valor de  $f(x)$  para o mesmo valor de x, e no caso da função h há uma **deformação vertical**, diminuindo pela metade o valor de  $f(x)$  para o mesmo valor de x.

#### **3.2.3 Translação vertical**

Mostraremos agora no gráfico da função afim  $f : \mathbb{R} \to \mathbb{R}$  definida por  $f(x) = ax + b$ , que alterando o valor de b (valor inicial ou coeficiente linear) o gráfico faz uma translação vertical, se  $b > 0$  o gráfico faz uma **translação vertical** "para cima", se  $b < 0$ , essa translação será "para baixo".

Exemplo 3.10. *Na figura [3.10](#page-48-1) estão representados os gráficos da função* f : IR → IR *definida por* f(x) = x + 1*, da função* g : IR → IR *definida por* g(x) = x − 1 *e da função* h : IR → IR *definida por*  $h(x) = x + 2$ .

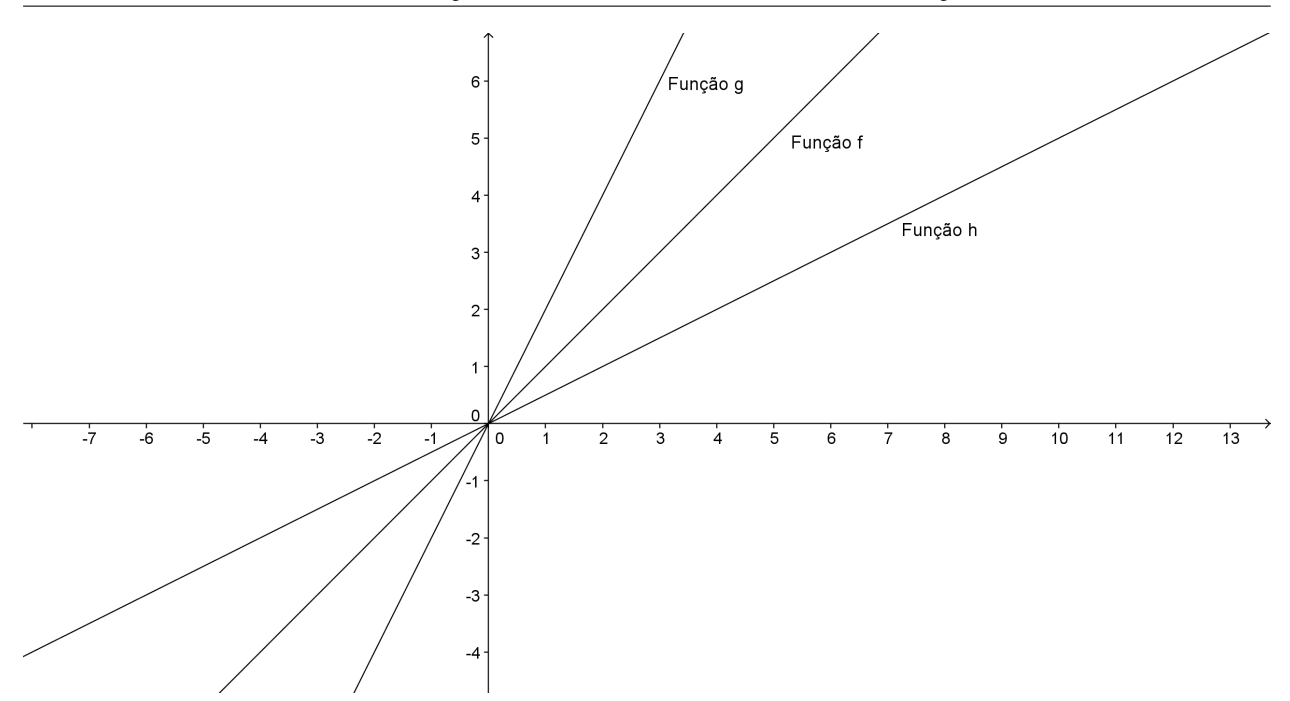

<span id="page-48-0"></span>Figura 3.9: Deformação vertical no gráfico da função linear

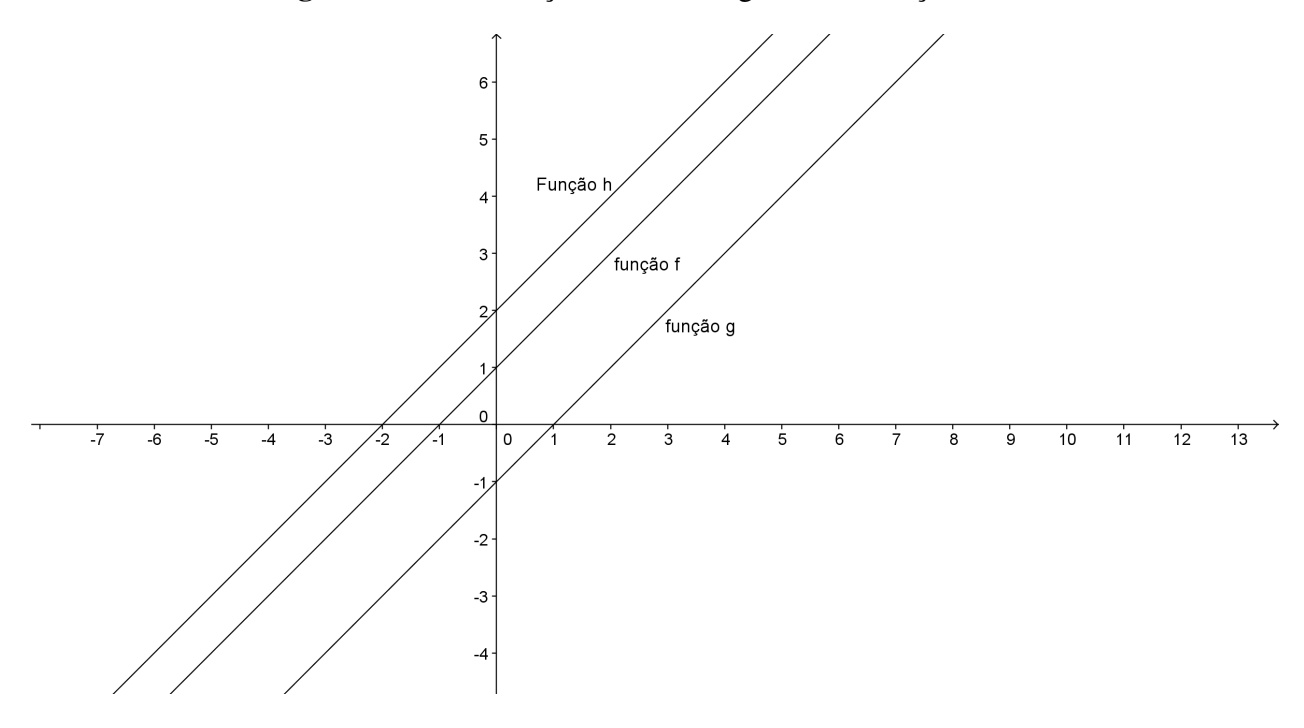

<span id="page-48-1"></span>Figura 3.10: Translação vertical no gráfico da função afim

Observamos que o gráfico de  $g$  "desce" duas unidades em relação a  $f e h$  "sobe" uma unidade em relação a f.

# **3.3 Transformações de gráficos da função quadrática**

Mostraremos a seguir algumas transformações no gráfico da função quadrática, tais como translação vertical e horizontal, deformação vertical e horizontal, reflexão em relação ao eixo Ox e eixo Oy e também a transformaçao que ocorre com a modificação do coeficiente b da função quadrática  $f(x) = ax^2 + bx + c$ .

Todos os gráficos desta seção foram feitos utilizando o software Geogebra.

## **3.3.1 Deformação vertical**

Dado o gráfico da função quadrática  $f : \mathbb{R} \to \mathbb{R}$  definida por  $f(x) = ax^2$ , modificando o valor do coeficiente  $a \neq 0$  o gráfico da função sofre uma **deformação vertical** aumentando ou diminuindo o valor de  $f(x)$  para um mesmo valor de x.

Exemplo 3.11. *Na figura [3.11](#page-49-0) estão representados os gráficos da função* f : IR → IR *definida por*  $f(x) = x^2$ , da função  $g : \mathbb{R} \to \mathbb{R}$  definida por  $g(x) = 2x^2$  e da função  $h : \mathbb{R} \to \mathbb{R}$  definida por  $h(x) = \frac{1}{2}x^2$ .

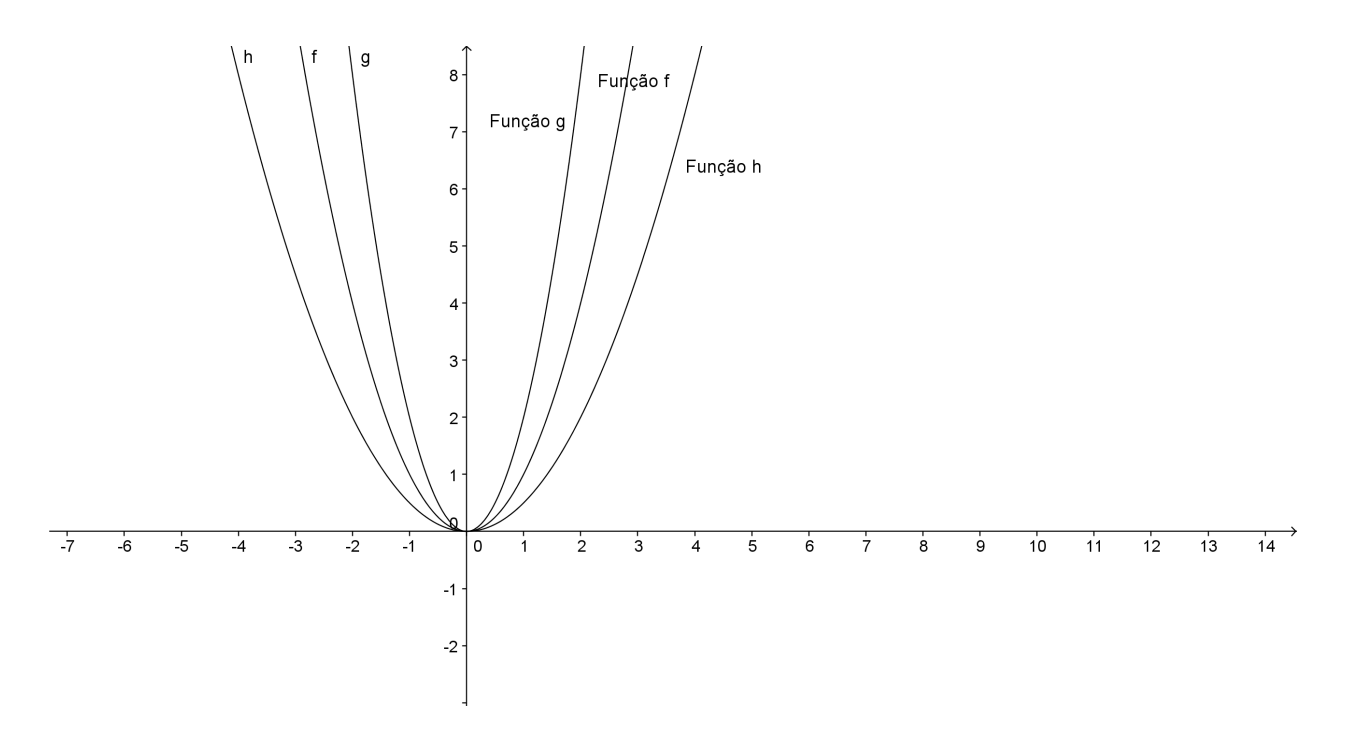

<span id="page-49-0"></span>Figura 3.11: Deformação vertical nos gráficos da função quadrática

Observamos que o coeficiente  $a$  de  $g \notin o$  dobro de  $f$  logo o gráfico deforma verticalmente dobrando o valor de  $f(x)$  para o mesmo valor de x, e no caso da função h a deformação será a metade do valor de  $f(x)$  para o mesmo valor de x.

#### **3.3.2 Translação vertical**

Mostraremos no gráfico da função quadrática  $g : \mathbb{R} \to \mathbb{R}$  definida por  $g(x) = x^2 + k$ , que somando um valor k ao gráfico da função  $f : \mathbb{R} \to \mathbb{R}$  definida por  $f(x) = x^2$  sofre uma **translação vertical** "subindo" se  $k > 0$  e "descendo" se  $k < 0$ .

Exemplo 3.12. *Na figura [3.12](#page-50-0) estão representados os gráficos da função* f : IR → IR *definida por*  $f(x) = x^2$ , da função  $g : \mathbb{R} \to \mathbb{R}$  definida por  $g(x) = x^2 + 2$  e da função  $h : \mathbb{R} \to \mathbb{R}$  definida *por*  $h(x) = x^2 - 2$ *.* 

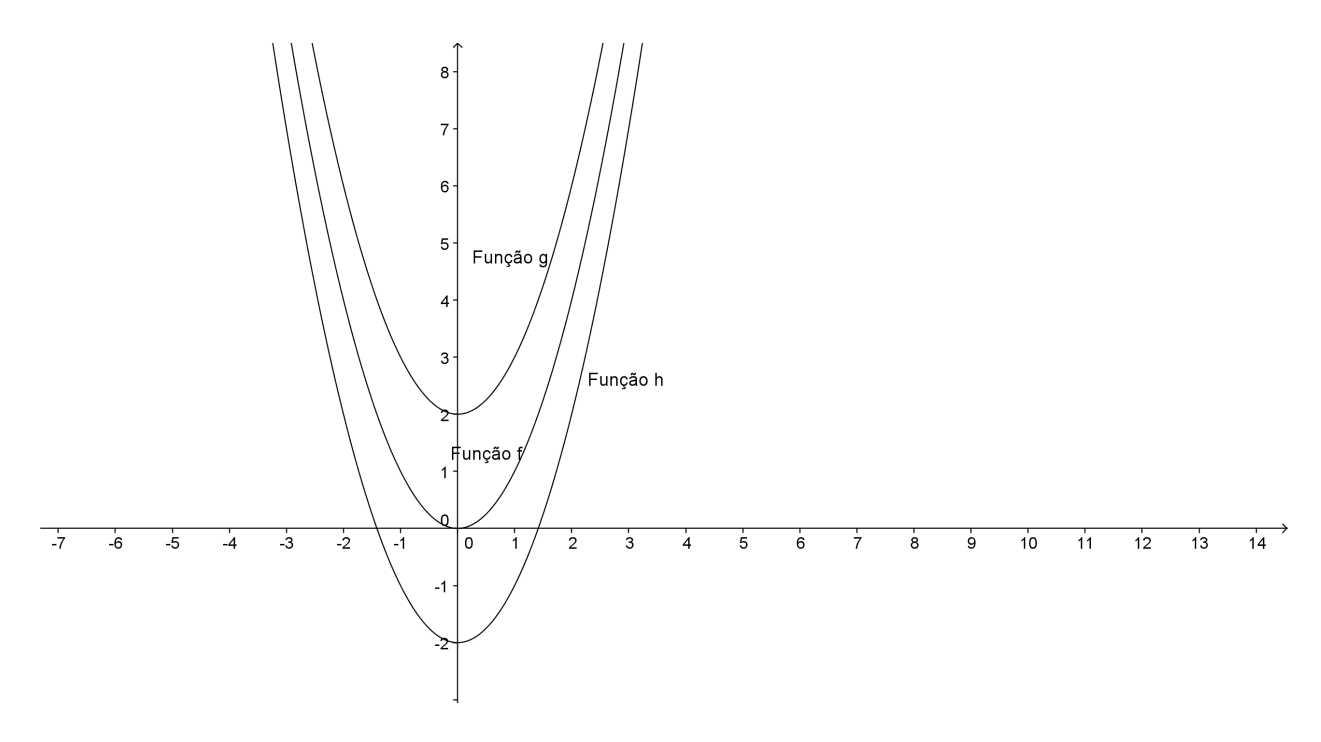

<span id="page-50-0"></span>Figura 3.12: Translação vertical no gráfico da função quadrática

Observamos que o gráfico de  $g$  "sobe" duas unidades em relação ao gráfico de  $f$  o gráfico de h "desce" duas unidades em relação ao gráfico de f.

## **3.3.3 Translação horizontal**

No gráfico da função quadrática  $g : \mathbb{R} \to \mathbb{R}$  definida por  $g(x) = (x + k)^2$ , verificaremos que somando um valor k a x, o gráfico  $f : \mathbb{R} \to \mathbb{R}$  definida por  $f(x) = x^2$  sofre uma **translação** horizontal "para esquerda" se  $k > 0$  e "para direita" se  $k < 0$ .

Exemplo 3.13. *Na figura [3.13](#page-51-0) estão representados os gráficos da função* f : IR → IR *definida por*  $f(x) = x^2$ , da função  $g : \mathbb{R} \to \mathbb{R}$  definida por  $g(x) = (x + 2)^2$  e da função  $h : \mathbb{R} \to \mathbb{R}$  definida *por*  $h(x) = (x - 2)^2$ *.* 

Observamos que o gráfico de g sofre uma translação horizontal para "esquerda" de duas unidades e a função h sofre uma translação horizontal para "direita" de duas unidades em relação ao gráfico de f.

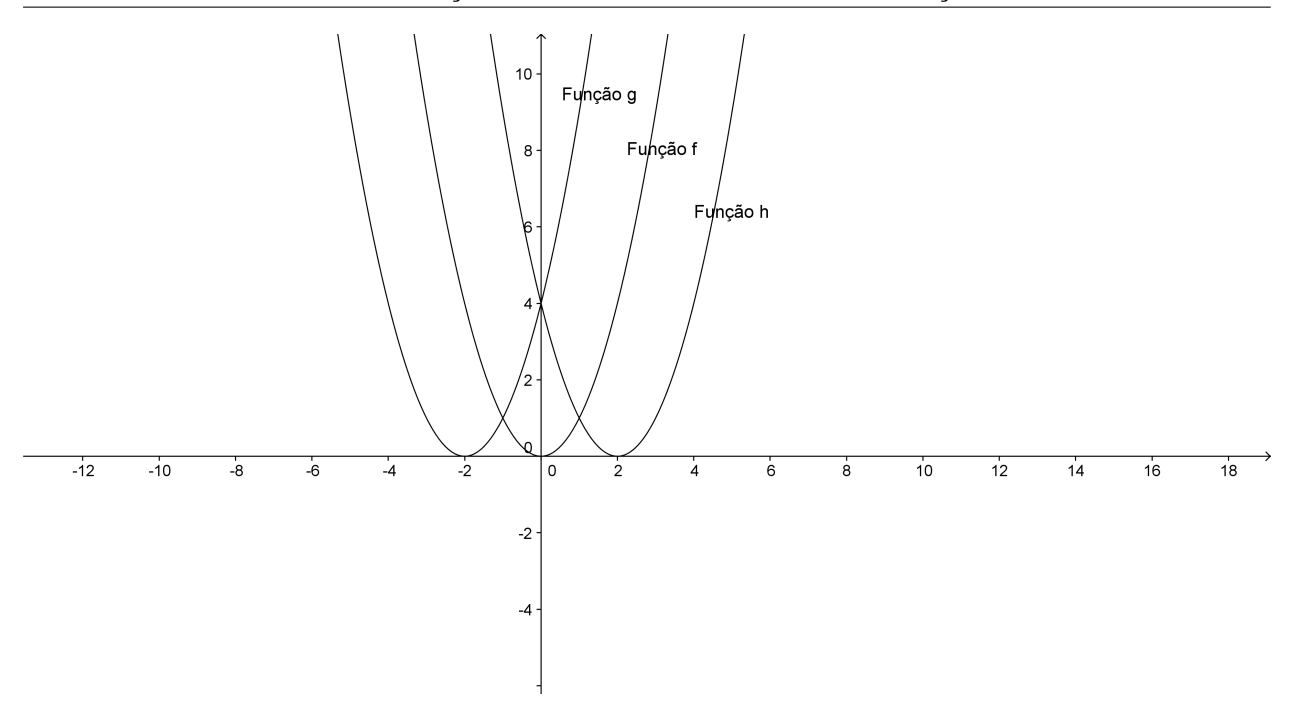

<span id="page-51-0"></span>Figura 3.13: Translação horizontal do gráfico da função quadrática

#### **3.3.4 Reflexão em relação ao eixo** Ox

No gráficos da função quadrática  $f : \mathbb{R} \to \mathbb{R}$  definida por  $f(x) = x^2$ , verificaremos que multiplicando por  $(-1)$ , o gráfico de  $y = f(x)$  sofre uma **reflexão em relação ao eixo Ox**.

Exemplo 3.14. *Na figura [3.14](#page-52-0) estão representados os gráficos da função* f : IR → IR *definida por*  $f(x) = x^2$ , da função  $g : \mathbb{R} \to \mathbb{R}$  definida por  $g(x) = -x^2$  e da função  $h : \mathbb{R} \to \mathbb{R}$  definida por  $h(x) = -2x^2$ .

A função q em relação a f, faz uma reflexão em relação ao eixo  $Ox$ , mas a função h além da reflexão em relação ao eixo  $Ox$ , ela sofre uma deformação vertical.

#### **3.3.5 Reflexão em relação ao eixo** Oy

No gráficos da função quadrática  $f : \mathbb{R} \to \mathbb{R}$  definida por  $f(x) = ax^2 + bx + c$ , verificaremos que substituindo o valor de x por  $-x$ , o gráfico  $g : \mathbb{R} \to \mathbb{R}$  definida por  $f(x) = a(-x)^2 + b(-x) + c$ sofre uma reflexão em relação ao eixo Oy.

Exemplo 3.15. *Na figura [3.15](#page-52-1) estão representados os gráficos da função* f : IR → IR *definida por*  $f(x) = x^2 - 5x + 4$  *e da função* g : ℝ → ℝ *definida por*  $g(x) = (-x)^2 - 5(-x) + 4$ *.* 

Observamos que o gráfico de g faz uma reflexão em relação ao eixo Oy.

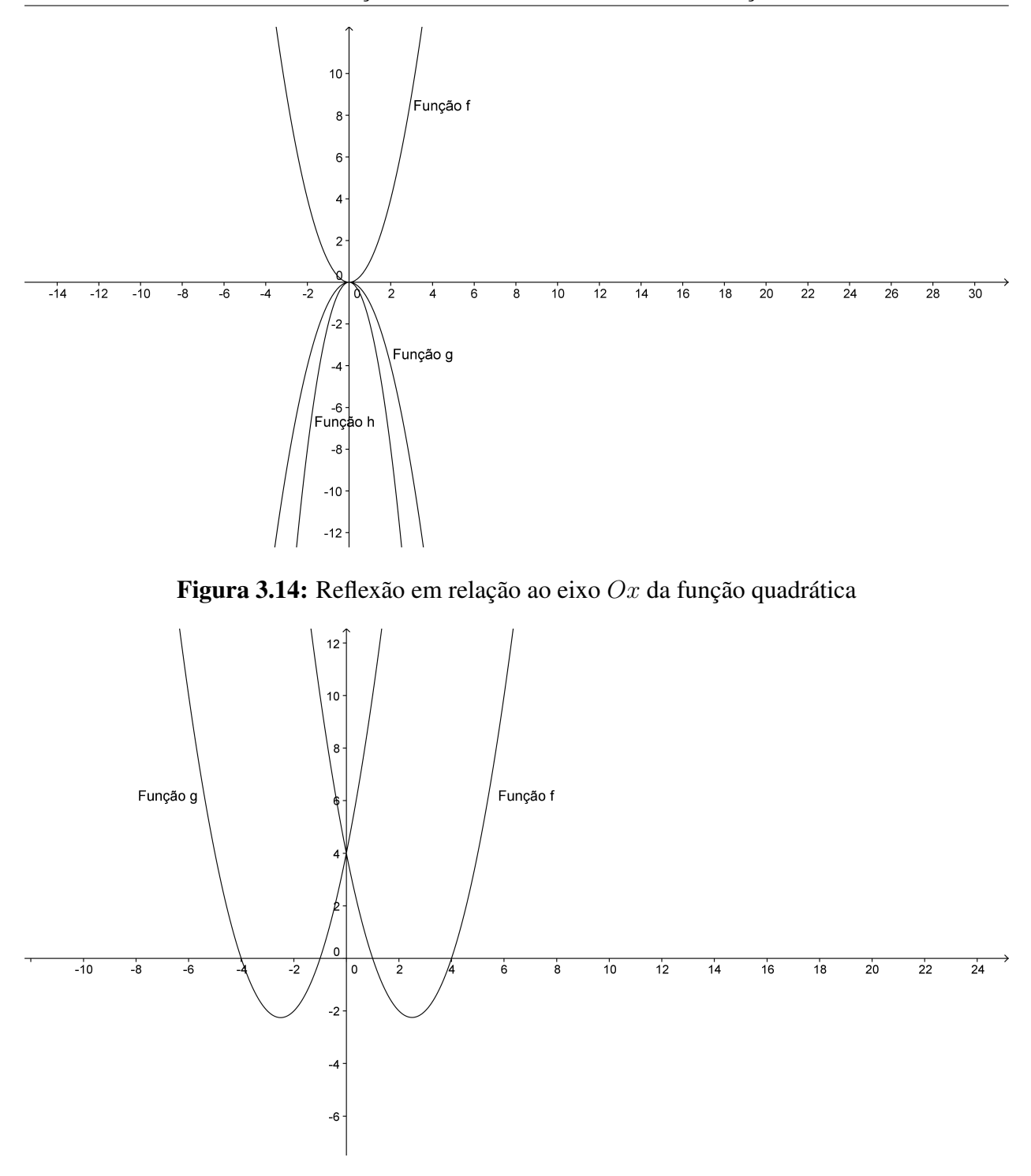

<span id="page-52-1"></span><span id="page-52-0"></span>Figura 3.15: Reflexão em relação ao eixo  $Oy$  da função quadrática

# **3.3.6 Deformação horizontal**

No gráficos da função quadrática  $f : \mathbb{R} \to \mathbb{R}$  definida por  $f(x) = ax^2 + bx + c$ , verificaremos que multiplicando o valor de x por k, o gráfico da função  $q : \mathbb{R} \to \mathbb{R}$  definida por  $g(x) = a(kx)^2 + b(kx) + c$  sofre uma **deformação horizontal** reduzindo a sua amplitude se  $k > 1$ e aumentando a sua amplitude se  $0 < k < 1$ .

Exemplo 3.16. *Na figura [3.16](#page-53-0) estão representados os gráficos da função* f : IR → IR *definida por*  $f(x) = x^2 - 5x + 4$ , da função  $g : \mathbb{R} \to \mathbb{R}$  definida por  $g(x) = (2x)^2 - 5(2x) + 4$  e da função  $h : \mathbb{R} \to \mathbb{R}$  definida por  $h(x) = (\frac{1}{2}x)^2 - 5(\frac{1}{2})x + 4$ .

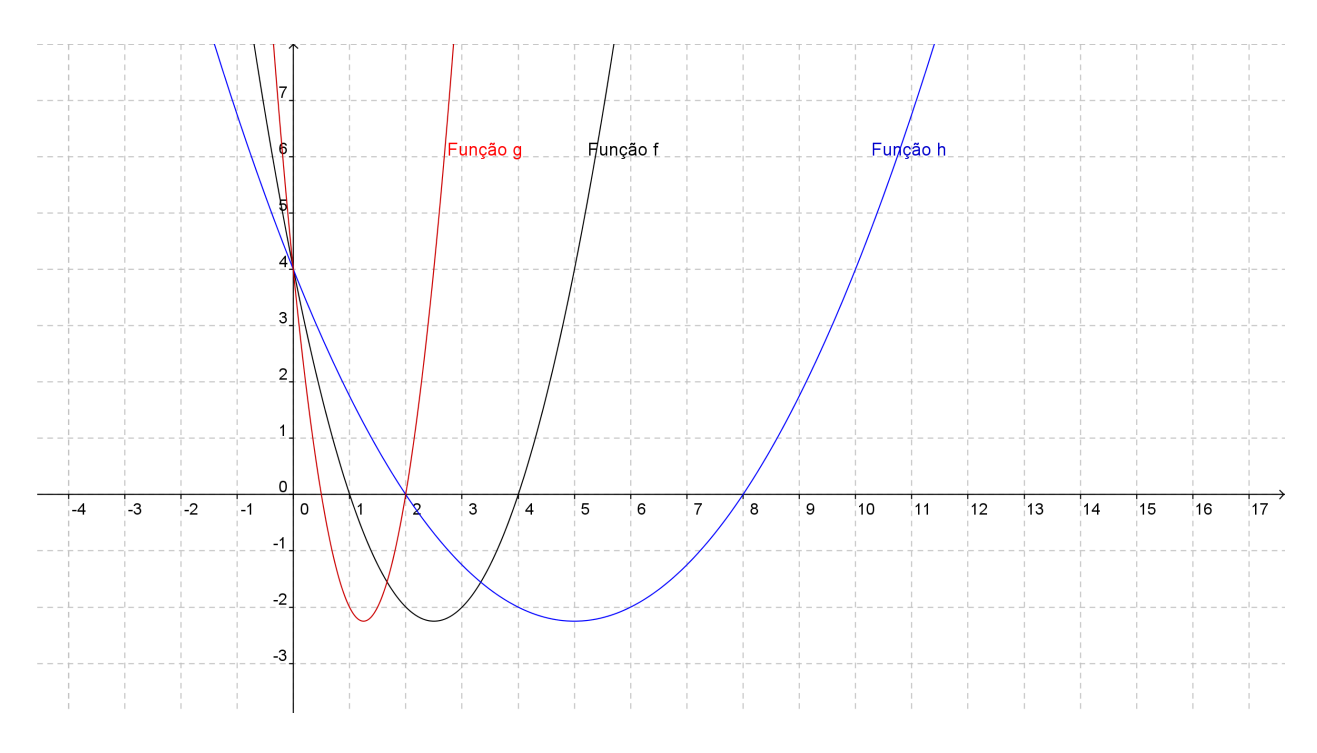

<span id="page-53-0"></span>Figura 3.16: Deformação horizontal

Observamos que o gráfico de g reduz a amplitude e o gráfico de h aumenta a amplitude. Observamos também que o gráfico de f, q e h tem o ponto  $(0, 4)$  em comum, aumentando ou diminuindo a sua amplitude em relação a função f.

# **3.3.7 Transformação do gráfico de uma função quadrática modificando o valor de coeficiente** b

Vimos nos gráficos anteriores que, na função quadrática  $f : \mathbb{R} \to \mathbb{R}$  definida por  $f(x) = ax^2 + b$  $bx + c$ , o coeficiente a está relacionado com a concavidade (deformação vertical) e o coeficiente c está relacionado com a translação vertical, agora veremos qual a influência do coeficiente b.

Tomemos as fórmulas das coordenadas do vértice, consideremos os coeficientes a e c constantes e b variando em IR.

Teremos:

<span id="page-53-1"></span>
$$
x_v = -\frac{b}{2a} \tag{3.3.1}
$$

<span id="page-53-2"></span>
$$
y_v = -\frac{b^2 - 4ac}{4a}.\tag{3.3.2}
$$

e

Da equação [\(3.3.1\)](#page-53-1) determinamos o valor de  $b$  elevamos ao quadrado, assim teremos  $b^2 = 4ax_v^2$ , substituindo na equação [\(3.3.2\)](#page-53-2), teremos  $y_v = -\frac{4a^2x_v^2 - 4ac}{4a}$ 4a  $= -ax_v^2 + c.$ 

Concluímos que ao variarmos o coeficiente b o vértice do gráfico  $f(x) = ax^2 + bx + c$  varia segundo a função  $g(x) = -ax_v^2 + c$ , como veremos na figura [3.17.](#page-55-0)

Para construir essa figura no software Geogebra, seguimos o seguinte roteiro:

• Abrimos a tela do software Geogebra.

• Vamos para o 11<sup>o</sup> botão da *barra de ferramentas* e clique na seta, na janela que se abre clique no *controle deslizante*.

• Clique agora na *área de trabalho* onde deve ficar o *controle deslizante* a, aparecerá um quadro com vários dados entre eles a letra a e também o valor máximo 5 e o valor mínimo −5, já inserido automaticamente, e outros parâmetros que devem ser observados, agora clicamos em *aplicar*, aparecerá na *área de trabalho* o *controle deslizante* a, clique novamente em outro lugar da *área de trabalho* para colocar o *controle deslizante* b, em outro lugar na *área de trabalho* o *controle deslizante* c.

• Digite no *campo de entrada* a função f(x) = a ∗ x <sup>2</sup> + b ∗ x + c e dê *enter*, aparecerá na *janela algébrica* o que foi digitado e na *área de trabalho* aparecerá o gráfico da função digitada.

• Vamos na *barra de menus* e clicamos em *editar* aparecerão varias opções, clicamos em *propriedades*, aparecerá um quadro, e nesse quadro, clicamos em *básico*, aparecerá como opção *exibir traços* clicamos e fechamos o quadro.

• Vamos para a *área de trabalho* no *contole deslizante* b, e deslocamos de −5 até 5, surgirá na *área de trabalho* a figura [3.17.](#page-55-0)

**Exemplo [3.17](#page-55-0).** *Na figura* 3.17 *temos o gráfico da função*  $f : \mathbb{R} \to \mathbb{R}$  *definida por*  $f(x) =$ x <sup>2</sup> + bx + 1*, variando o coeficiente* b *de* −5 *a* 5*. Os vértices dessa família de parábola caminha* sobre o gráfico da função definida por  $g(x) = -x^2 + 1$ .

# **3.4 Transformação dos gráficos da função exponencial**

Mostraremos nesta seção algumas transformações no gráfico da função exponencial, tais como translação vertical e horizontal, deformação vertical e horizontal, reflexão em relação ao eixo Ox e ao eixo Oy.

Todos os gráficos desta seção foram feitos utilizando o software Geogebra.

Nesta seção daremos exemplos das transformações citadas acima.

### **3.4.1 Translação vertical**

Na figura [3.18](#page-55-1) temos a função exponencial  $f : \mathbb{R} \to \mathbb{R}^+$  definida por  $f(x) = 2^x$ , mostraremos que se somarmos 2 a f teremos a função  $q : \mathbb{R} \to \mathbb{R}$  definida por  $q(x) = f(x) + 2$  e se subtrairmos 3 teremos a função  $h$  :  $\mathbb{R}$  →  $\mathbb{R}$  definida por  $h(x) = f(x) - 3$ .

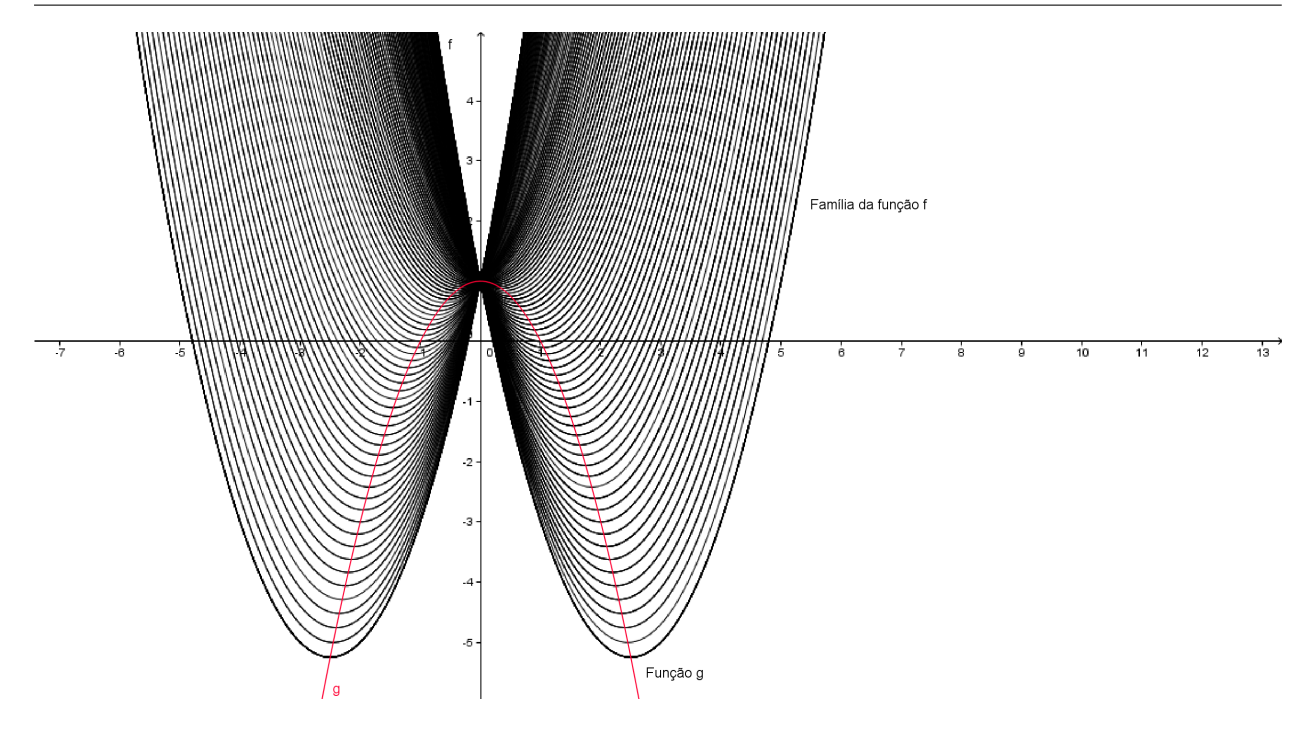

<span id="page-55-0"></span>Figura 3.17: Translação da família de parábolas

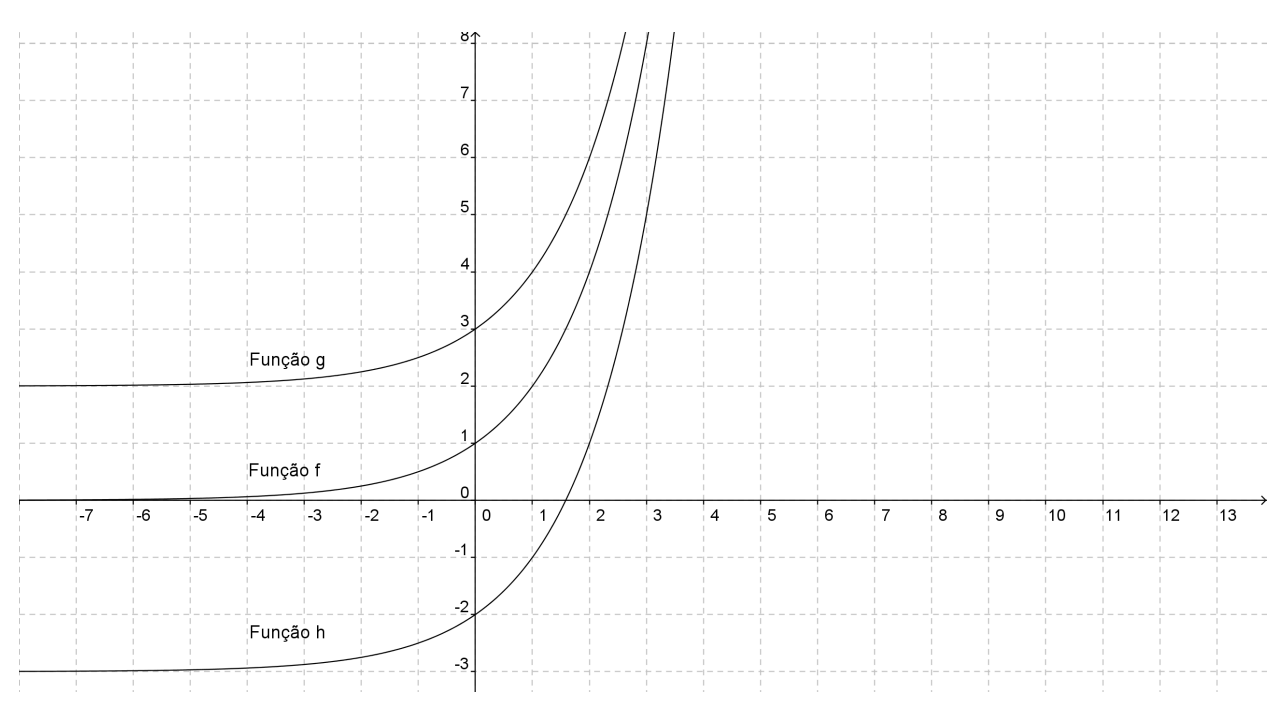

<span id="page-55-1"></span>Figura 3.18: Translação vertical do gráfico da função exponencial

Observamos que ao somarmos 2, o gráfico de f fará uma translação vertical "para cima" de duas unidades e ao subtrairmos 3, o gráfico fará uma translação vertical "para baixo" de três unidades.

#### **3.4.2 Translação horizontal**

Na figura [3.19](#page-56-0) temos a função exponencial  $f : \mathbb{R} \to \mathbb{R}^+$  definida por  $f(x) = 2^x$ , mostraremos que se somarmos 2 ao expoente x, teremos a função  $q : \mathbb{R} \to \mathbb{R}$  definida por  $q(x) = 2^{x+2}$  e se subtrairmos 3 teremos a função  $h : \mathbb{R} \to \mathbb{R}$  definida por  $h(x) = 2^{x-3}$ .

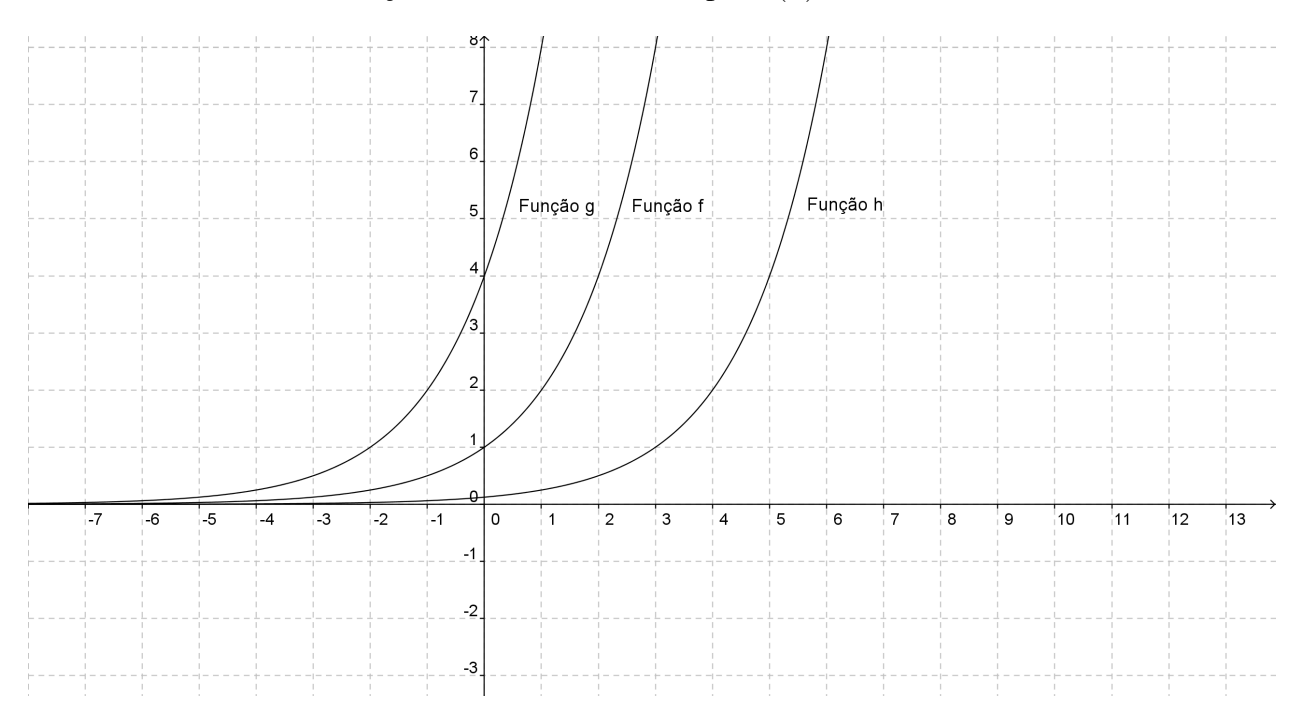

<span id="page-56-0"></span>Figura 3.19: Translação horizontal do gráfico da função exponencial

Observamos que ao somarmos 2, o gráfico de f fará uma translação horizontal "para esquerda" de duas unidades e ao subtrairmos 3, o gráfico fará uma translação horizontal "para direita" de três unidades.

## **3.4.3 Deformação vertical**

Na figura [3.20](#page-57-0) temos a função exponencial  $f : \mathbb{R} \to \mathbb{R}^+$  definida por  $f(x) = 2^x$ , mostraremos que se multiplicarmos por 2 teremos a função  $q : \mathbb{R} \to \mathbb{R}$  definida por  $q(x) = 2f(x)$  e se dividirmos por 3 teremos a função  $h : \mathbb{R} \to \mathbb{R}$  definida por  $h(x) = f(x)/3$ .

Observamos que ao multiplicarmos por 2, o gráfico de  $f$  fará uma **deformação vertical** (dobrando os valores de f), e ao dividirmos por 3, o gráfico fará uma deformação vertical (dividindo os valores de f).

# **3.4.4 Deformação horizontal**

Na figura [3.21](#page-57-1) temos a função exponencial  $f : \mathbb{R} \to \mathbb{R}^+$  definida por  $f(x) = 2^x$ , mostraremos que se multiplicarmos por 2 o valor do expoente x teremos a função  $q : \mathbb{R} \to \mathbb{R}$  definida por  $g(x) = 2^{2x}$  e se dividirmos por 3 teremos a função  $h : \mathbb{R} \to \mathbb{R}$  definida por  $h(x) = 2^{\frac{x}{3}}$ .

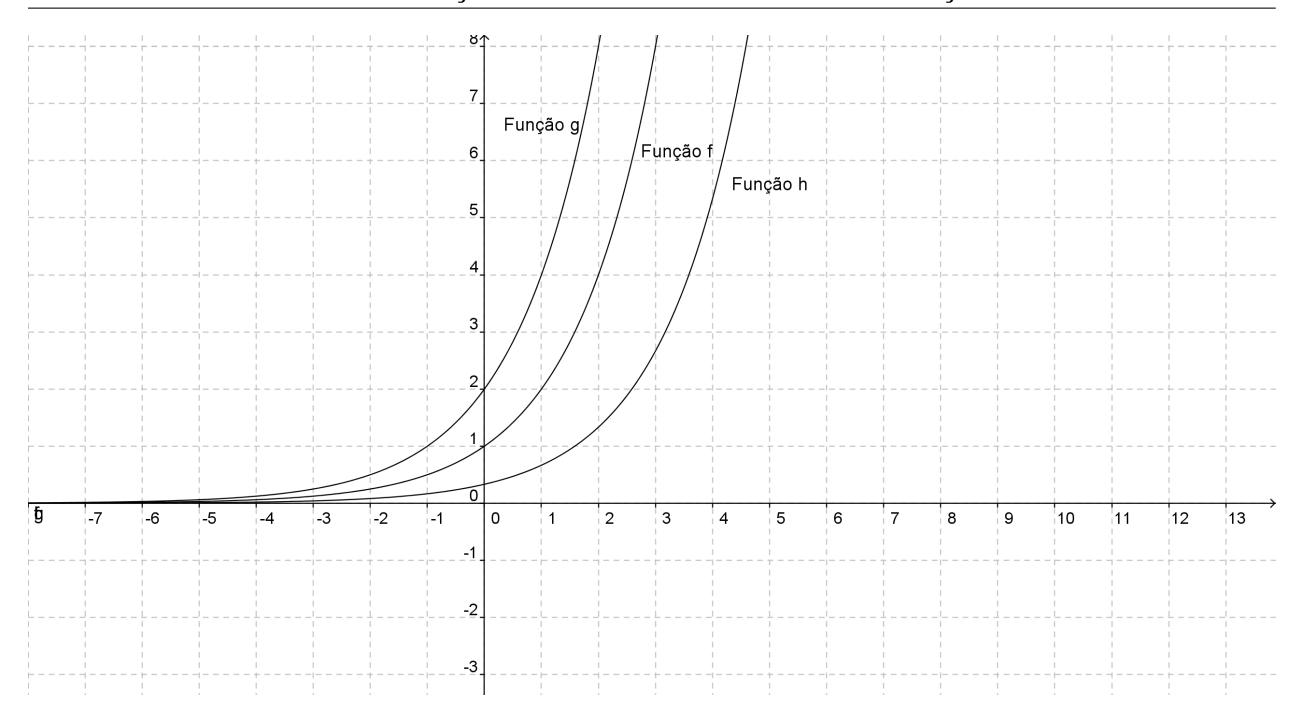

<span id="page-57-0"></span>Figura 3.20: Deformação vertical do gráfico da função exponencial

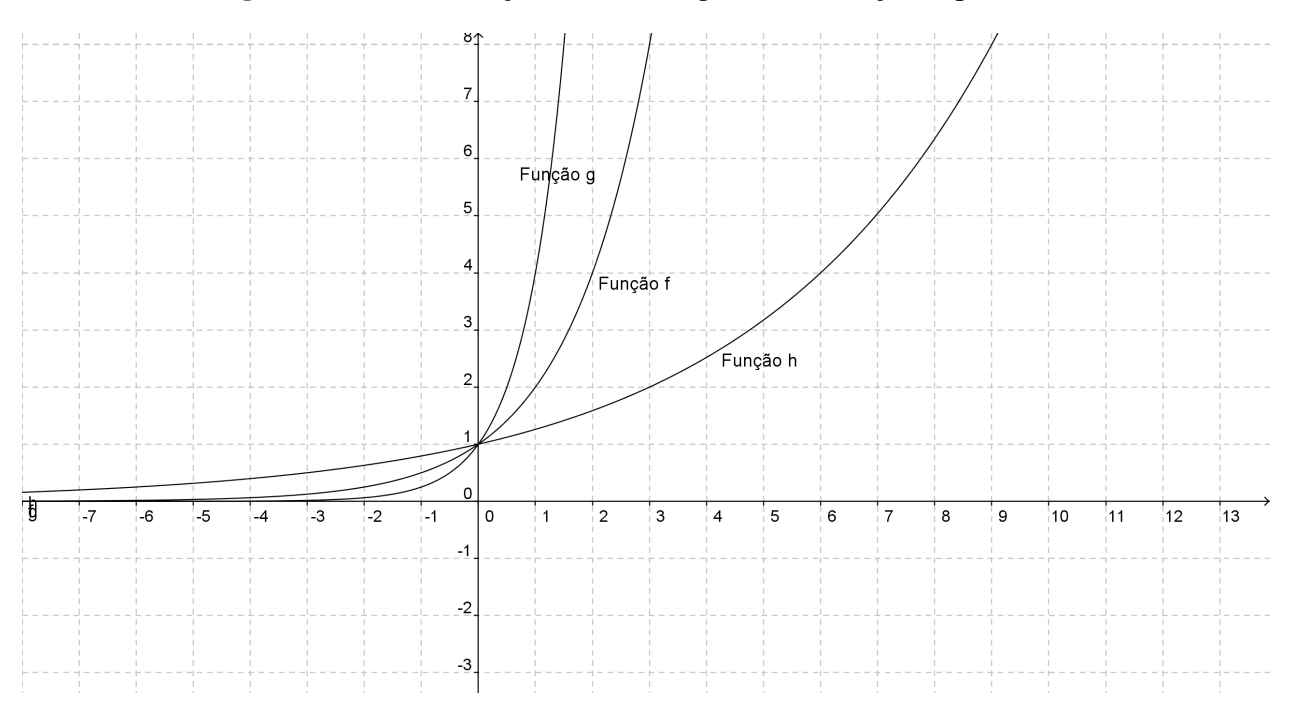

<span id="page-57-1"></span>Figura 3.21: Deformação horizontal do gráfico da função exponencial

Observamos que ao multiplicarmos o valor de  $x$  por 2, o gráfico de  $f$  fará uma deformação horizontal (metade do valor de x para o mesmo valor de  $f(x)$ ), e ao dividirmos x por 3, o gráfico de f fará uma deformação horizontal (triplo do valor de x para o mesmo valor de  $f(x)$ ).

# **3.4.5 Reflexão em relação ao eixo** Oy

Na figura [3.22](#page-58-0) temos a função exponencial  $f : \mathbb{R} \to \mathbb{R}^+$  definida por  $f(x) = 2^x$ , mostraremos que se substituirmos o valor de x por  $-x$  teremos a função  $g : \mathbb{R} \to \mathbb{R}$  definida por  $g(x) = 2^{-x}$ .

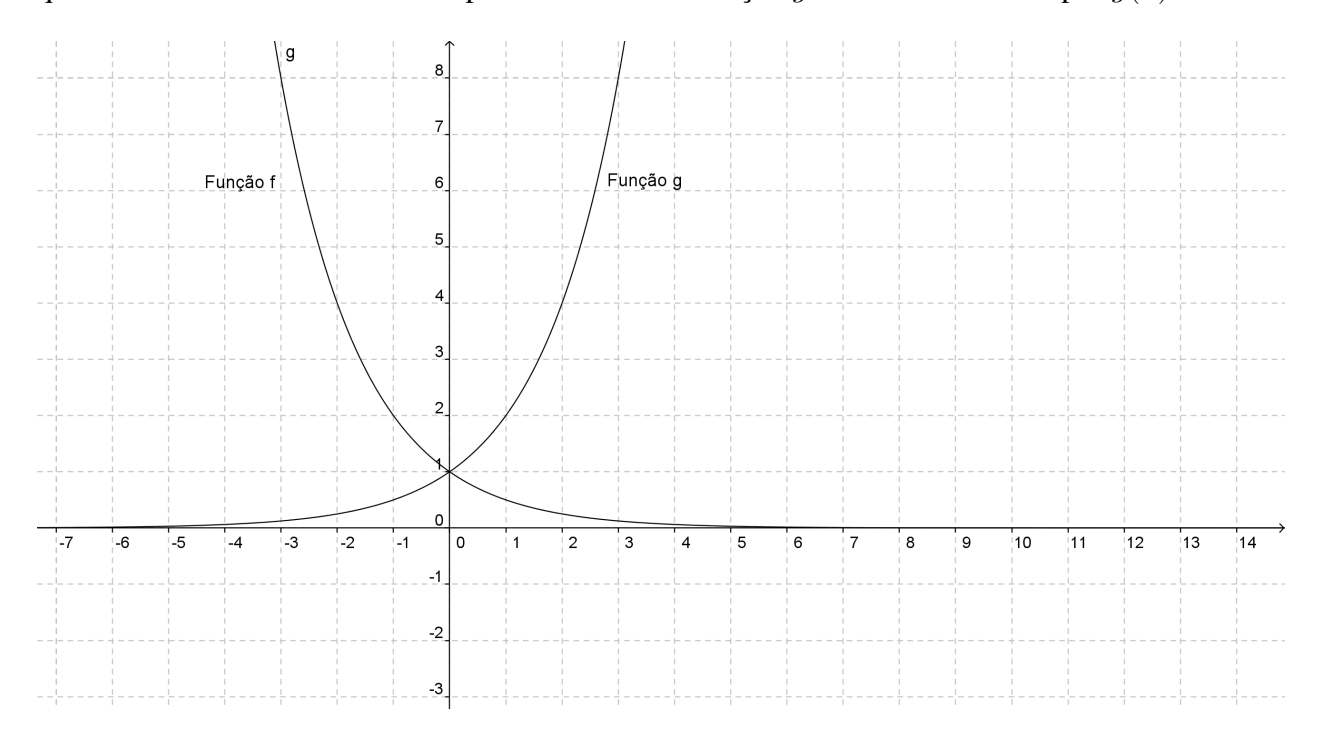

<span id="page-58-0"></span>Figura 3.22: Reflexão em relação ao eixo Oy

Observamos que ao substituirmos x por  $-x$ , o gráfico de f fará uma reflexão em relação ao eixo Oy.

# **3.4.6 Reflexão em relação ao eixo** Ox

Na figura [3.23](#page-59-0) temos a função exponencial  $f : \mathbb{R} \to \mathbb{R}^+$  definida por  $f(x) = 2^x$ , mostraremos que se multiplicarmos por  $-1$  a função f teremos a função  $g : \mathbb{R} \to \mathbb{R}$  definida por  $g(x) = -2^x$ .

Observamos que ao multiplicarmos por  $-1$  a função f, o gráfico de f fará uma reflexão em relação ao eixo Ox.

# **3.5 Transformação dos gráficos da função logarítmica**

Mostraremos nesta seção algumas transformações no gráfico da função logarítmica, tais como translação vertical e horizontal, deformação vertical e horizontal, reflexão em relação ao eixo Ox e ao eixo Oy.

Todos os gráficos desta seção foram feitos utilizando o software Geogebra.

Nesta seção daremos exemplos das transformações citadas acima.

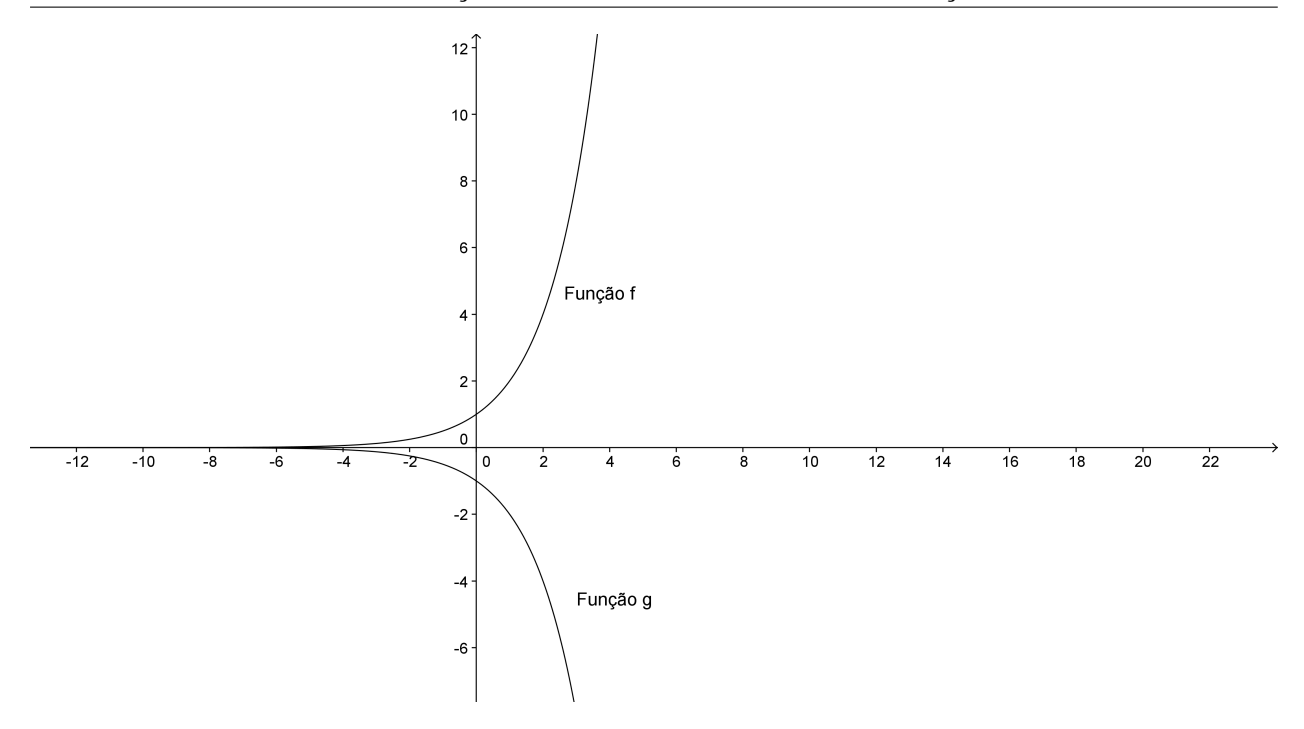

<span id="page-59-0"></span>Figura 3.23: Reflexão em relação ao eixo Ox

# **3.5.1 Translação vertical**

Na figura [3.24](#page-59-1) temos a função logarítmica  $f : \mathbb{R}^+ \to \mathbb{R}$  definida por  $f(x) = log_2 x$ , mostraremos que se somarmos 2 a f teremos a função  $g : \mathbb{R}^+ \to \mathbb{R}$  definida por  $g(x) = f(x) + 2$  e se subtrairmos 3 teremos a função  $h : \mathbb{R}^+ \to \mathbb{R}$  definida por  $h(x) = f(x) - 3$ .

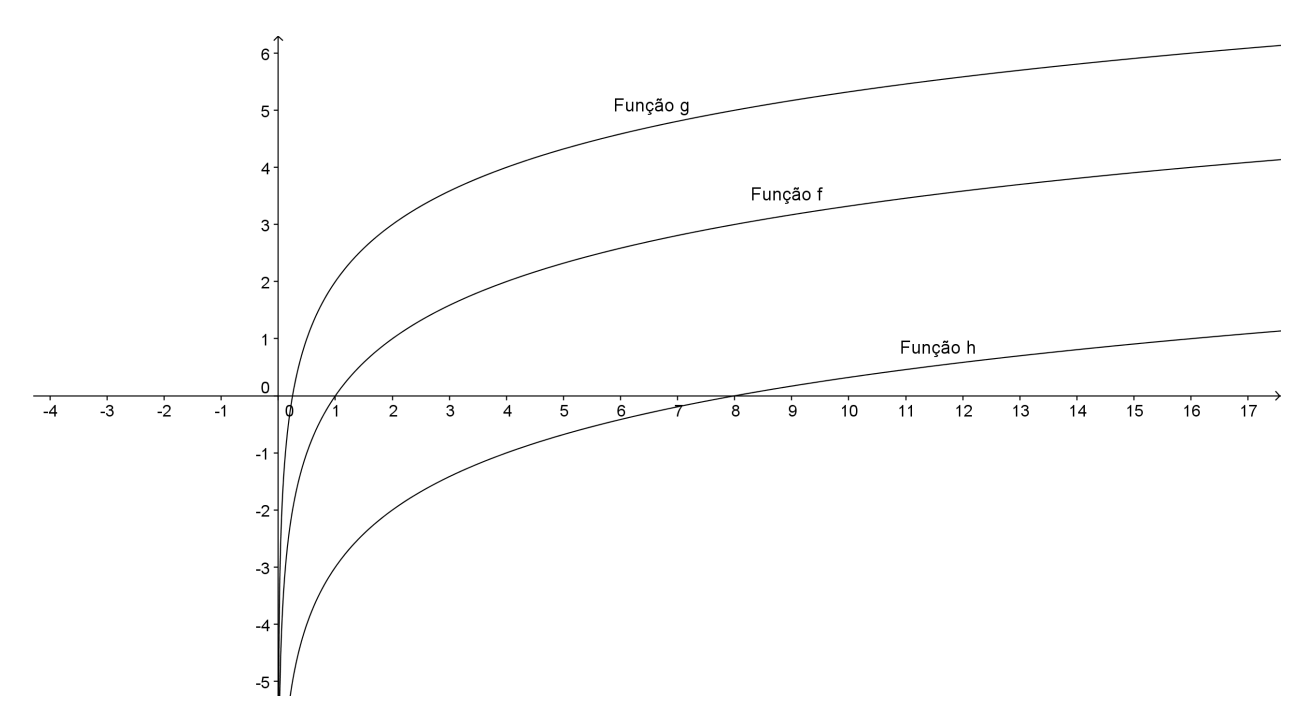

<span id="page-59-1"></span>Figura 3.24: Translação vertical do gráfico da função logarítmica

Observamos que ao somarmos 2, o gráfico de f fará uma translação vertical "para cima" de duas unidades e ao subtrairmos 3, o gráfico fará uma translação vertical "para baixo" de três unidades.

### **3.5.2 Translação horizontal**

Na figura [3.25](#page-60-0) temos a função logarítmica  $f : \mathbb{R}^+ \to \mathbb{R}$  definida por  $f(x) = log_2 x$ , mostraremos que se somarmos 2 ao logaritmando x, teremos a função  $q : \mathbb{R}^+ \to \mathbb{R}$  definida por  $g(x) = log_2(x+2)$  e se subtrairmos 3 ao logaritmando, teremos a função  $h : \mathbb{R}^+ \to \mathbb{R}$  definida por  $h(x) = log_2(x - 3)$ .

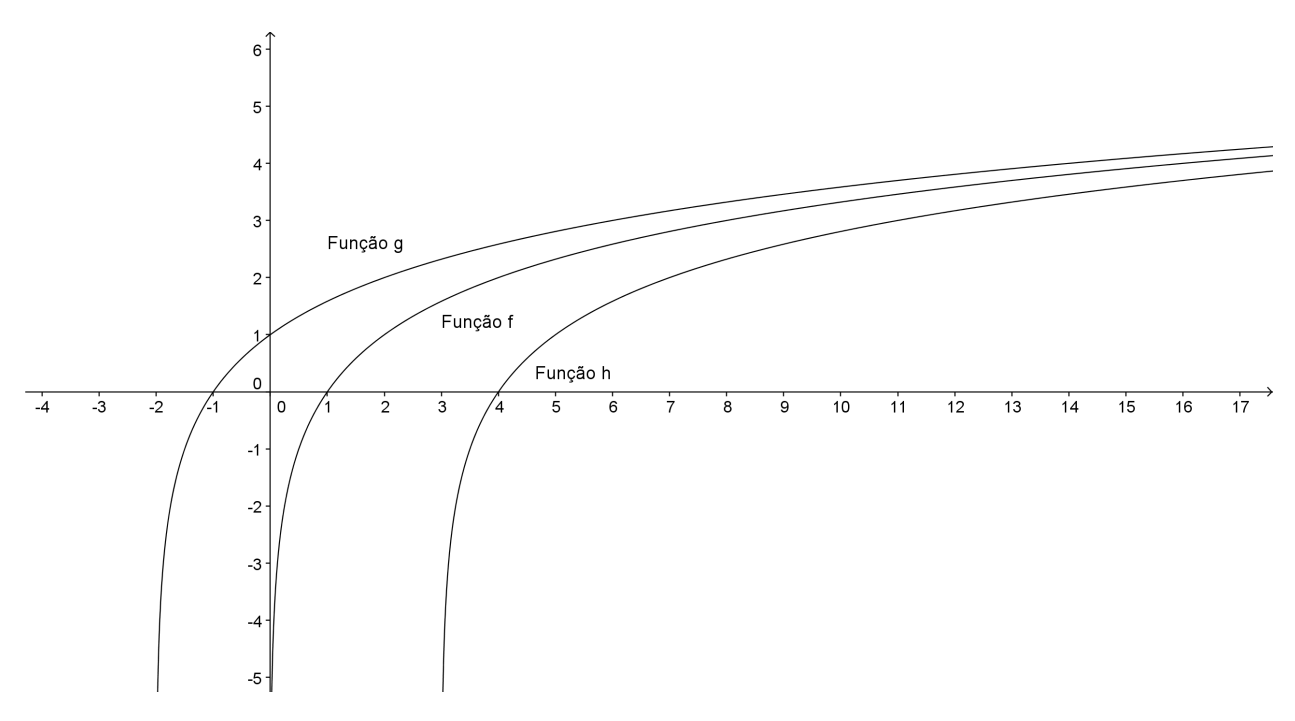

<span id="page-60-0"></span>Figura 3.25: Translação horizontal do gráfico da função logarítmica

Observamos que ao somarmos 2, o gráfico de  $f$  fará uma **translação horizontal** "para esquerda" de duas unidades e ao subtrairmos 3, o gráfico fará uma translação horizontal "para direita" de três unidades.

### **3.5.3 Deformação vertical**

Na figura [3.26](#page-61-0) temos a função logarítmica  $f : \mathbb{R}^+ \to \mathbb{R}$  definida por  $f(x) = log_2 x$ , mostraremos que se multiplicarmos por 2 teremos a função  $q : \mathbb{R}^+ \to \mathbb{R}$  definida por  $q(x) = 2f(x)$  e se dividirmos por 3 teremos a função  $h : \mathbb{R}^+ \to \mathbb{R}$  definida por  $h(x) = f(x)/3$ .

Observamos que ao multiplicarmos por 2, o gráfico de  $f$  fará uma **deformação vertical** (dobrando os valores de f), e ao dividirmos por 3, o gráfico fará uma deformação vertical (dividindo os valores de  $f$ ).

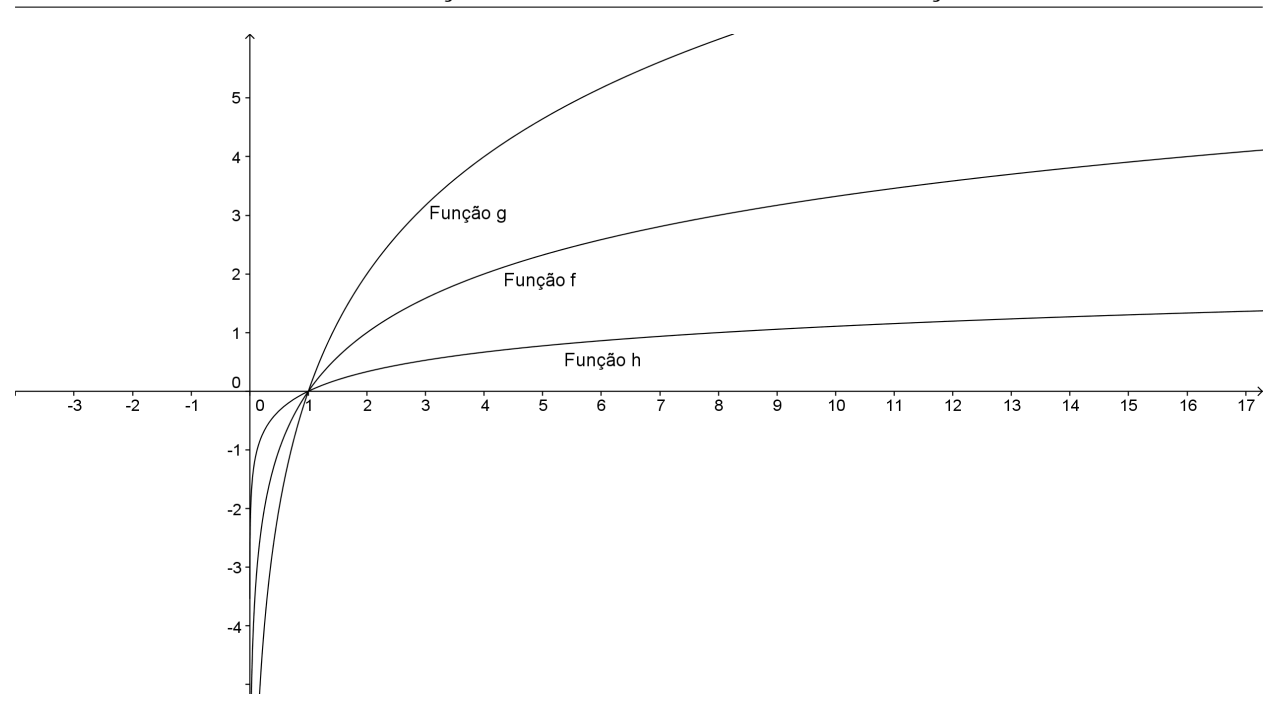

<span id="page-61-0"></span>Figura 3.26: Deformação vertical do gráfico da função logarítmica

# **3.5.4 Deformação horizontal**

Na figura [3.27](#page-61-1) temos a função logarítmica  $f : \mathbb{R}^+ \to \mathbb{R}$  definida por  $f(x) = log_2 x$ , mostraremos que se multiplicarmos por 2 o logaritmando, teremos a função  $g : \mathbb{R} \to \mathbb{R}$  definida por  $g(x) = f(2x)$  e se dividirmos por 3 teremos a função  $h : \mathbb{R} \to \mathbb{R}$  definida por  $h(x) = f(x/3)$ .

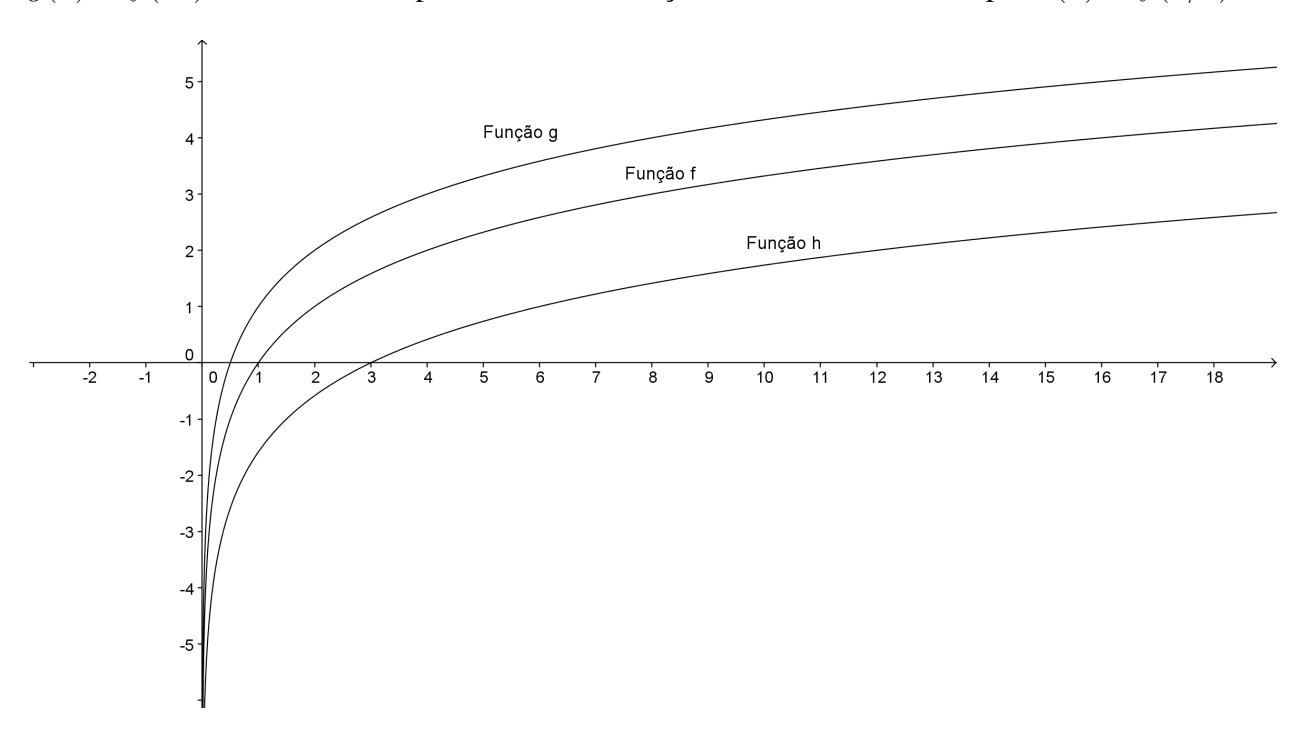

<span id="page-61-1"></span>Figura 3.27: Deformação horizontal do gráfico da função logarítmica

Observamos que ao multiplicarmos x por 2, o gráfico de f fará uma **deformação horizon**tal diminuindo a amplitude pela metade, e ao dividirmos por 3, o gráfico fará uma deformação horizontal multiplicando por três a amplitude.

# **3.5.5 Reflexão em relação ao eixo** Ox

Na figura [3.28](#page-62-0) temos a função logarítmica  $f : \mathbb{R}^+ \to \mathbb{R}$  definida por  $f(x) = log_2 x$ , mostraremos que se multiplicarmos por −1 ao valor de f teremos a função  $q : \mathbb{R}^+ \to \mathbb{R}$  definida por  $q(x) = -log_2(x)$ .

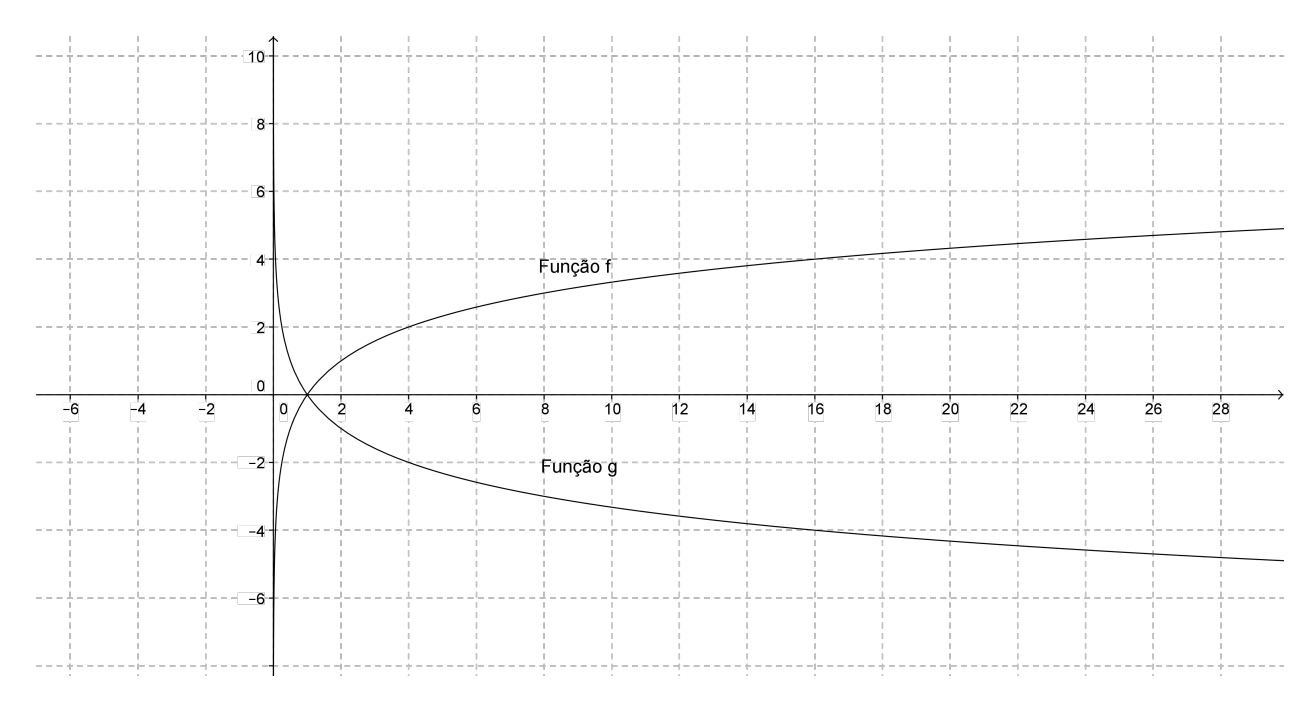

<span id="page-62-0"></span>Figura 3.28: Reflexão em relação ao eixo Ox

Ao multiplicarmos por −1, o gráfico de f fará uma reflexão em relação ao eixo Ox.

# **3.5.6 Reflexão em relação ao eixo** Oy

Na figura [3.29](#page-63-0) temos a função logarítmica  $f : \mathbb{R}^+ \to \mathbb{R}$  definida por  $f(x) = log_2 x$ , mostraremos que se multiplicarmos por −1 o valor do logaritmando teremos a função  $q : \mathbb{R}^+ \to \mathbb{R}$ definida por  $g(x) = log_2(-x)$ .

Observamos que ao multiplicarmos por −1, o gráfico de f fará uma reflexão em relação ao eixo Oy.

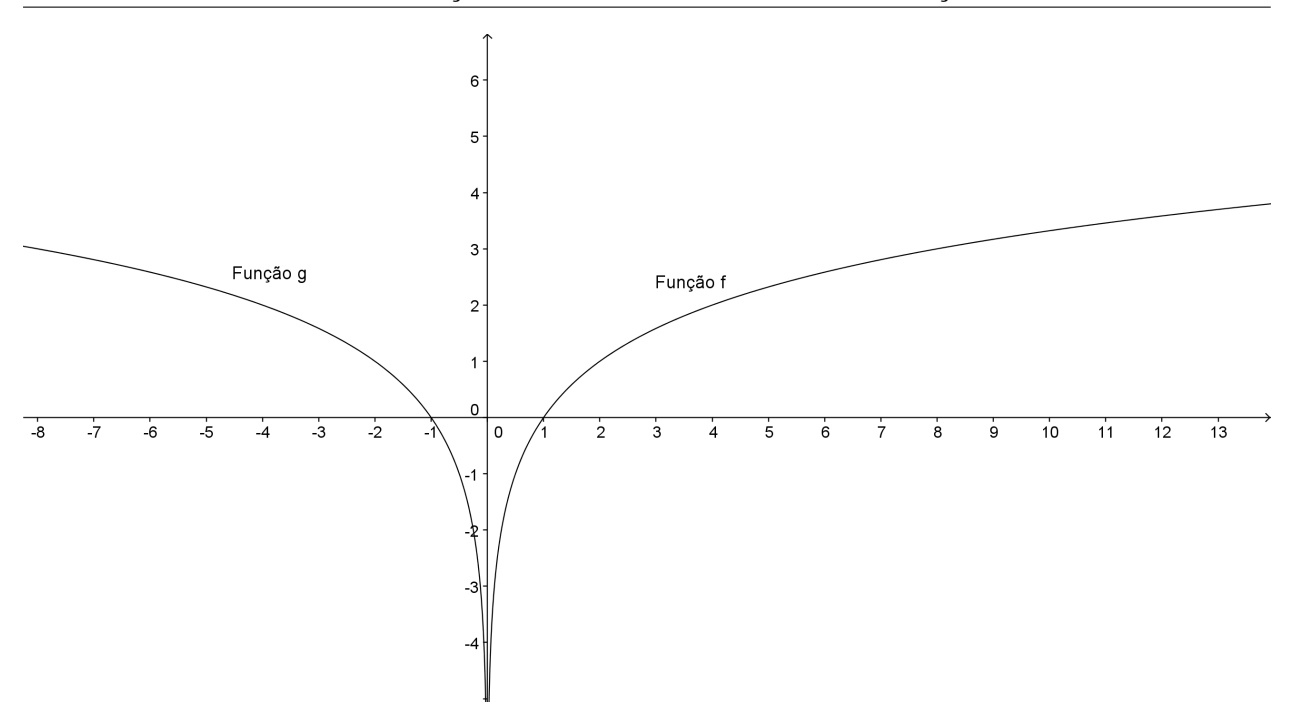

<span id="page-63-0"></span>Figura 3.29: Reflexão em relação ao eixo Oy

# **3.6 Transformação dos gráficos da função modular**

Mostraremos nesta seção algumas transformações no gráfico da função modular, tais como translação vertical e horizontal, deformação vertical e horizontal, reflexão em relação ao eixo Ox e ao eixo Oy.

Todos os gráficos desta seção foram feitos utilizando o software Geogebra.

Nesta seção daremos exemplos das transformações citadas acima.

### **3.6.1 Translação vertical**

Na figura [3.30](#page-64-0) temos a função modular  $f : \mathbb{R} \to \mathbb{R}$  definida por  $f(x) = |x|$ , mostraremos que se somarmos 2 a f teremos a função  $q : \mathbb{R} \to \mathbb{R}$  definida por  $q(x) = f(x) + 2$  e se subtrairmos 3 teremos a função  $h : \mathbb{R} \to \mathbb{R}$  definida por  $h(x) = f(x) - 3$ .

Observamos que ao somarmos 2, o gráfico de  $f$  fará uma **translação vertical** "para cima" de duas unidades e ao subtrairmos 3, o gráfico fará uma translação vertical "para baixo" de três unidades.

## **3.6.2 Translação horizontal**

Na figura [3.31](#page-64-1) temos a função modular  $f : \mathbb{R} \to \mathbb{R}$  definida por  $f(x) = |x|$ , mostraremos que se somarmos 2 ao valor x, teremos a função  $g : \mathbb{R} \to \mathbb{R}$  definida por  $g(x) = |x + 2|$  e se subtrairmos 3 ao valor x, teremos a função  $h : \mathbb{R} \to \mathbb{R}$  definida por  $h(x) = |x - 3|$ .

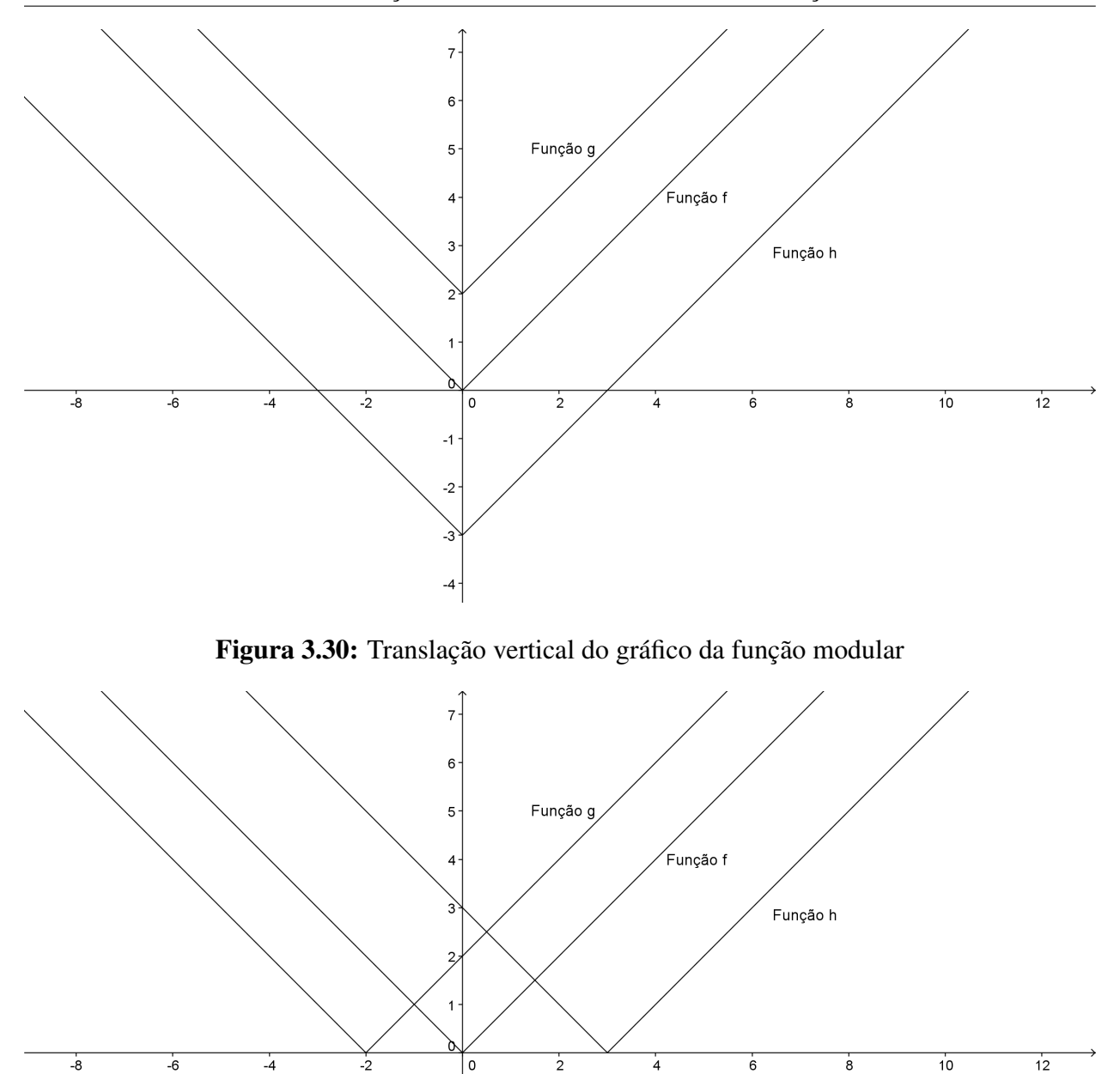

Figura 3.31: Translação horizontal do gráfico da função modular

<span id="page-64-0"></span> $-1$ 

 $-2$ 

 $-3$ 

<span id="page-64-1"></span> $-4$ 

Observamos que ao somarmos 2 ao valor de  $x$ , o gráfico de  $f$  fará uma translação horizontal "para esquerda" de duas unidades e ao subtrairmos 3 ao valor de  $x$ , o gráfico fará uma translação horizontal "para direita" de três unidades.

#### **3.6.3 Deformação vertical**

Na figura [3.32](#page-65-0) temos a função modular  $f: R \to \mathbb{R}$  definida por  $f(x) = |x|$ , mostraremos que se multiplicarmos por 2 a função f, teremos a função  $q : \mathbb{R} \to \mathbb{R}$  definida por  $q(x) = 2f(x)$  e se dividirmos por 3 a função f, teremos a função  $h : \mathbb{R} \to \mathbb{R}$  definida por  $h(x) = f(x)/3$ .

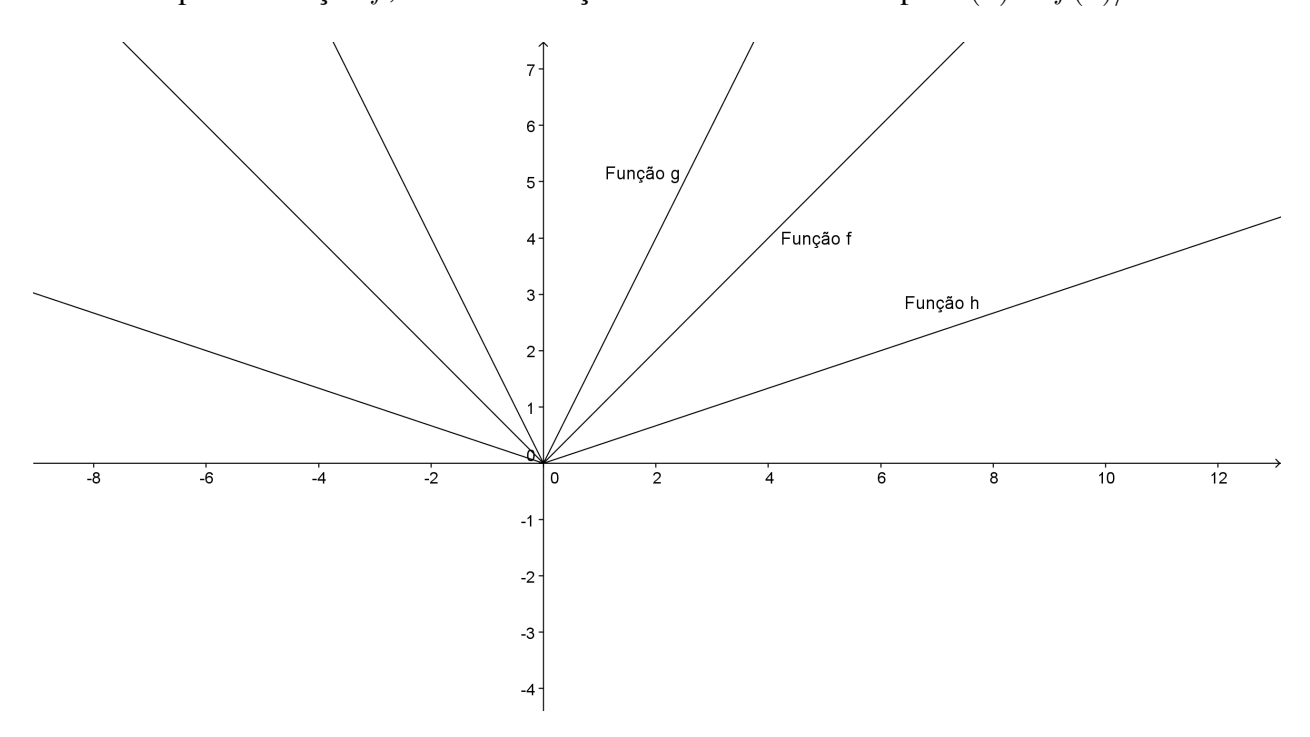

<span id="page-65-0"></span>Figura 3.32: Deformação vertical do gráfico da função modular

Observamos que ao multiplicarmos por 2 o valor de  $f$ , o gráfico de  $f$  fará uma **deformação** vertical (dobrando os valores de f), e ao dividirmos por 3 o valor de f, o gráfico fará uma deformação vertical (dividindo os valores de f).

#### **3.6.4 Deformação horizontal**

Na figura [3.33](#page-66-0) temos a função modular  $f : \mathbb{R} \to \mathbb{R}$  definida por  $f(x) = |x|$ , mostraremos que se multiplicarmos por 2 o valor de x teremos a função  $q : \mathbb{R} \to \mathbb{R}$  definida por  $q(x) = f(2x)$ e se dividirmos o valor de x por 3 teremos a função  $h : \mathbb{R} \to \mathbb{R}$  definida por  $h(x) = f(x/3)$ .

Observamos que ao multiplicarmos por 2, o gráfico de  $f$  fará uma **deformação horizontal** diminuindo a amplitude de  $f$ ), e ao dividirmos por 3, o gráfico fará uma **deformação horizontal** triplicando a amplitude de  $f$ ).

Observamos ainda que a deformação vertical e a deformação horizontal da função modular coincidem pois  $g(x) = 2f(x) = 2 |x| = 2x |f(2x)|$ .

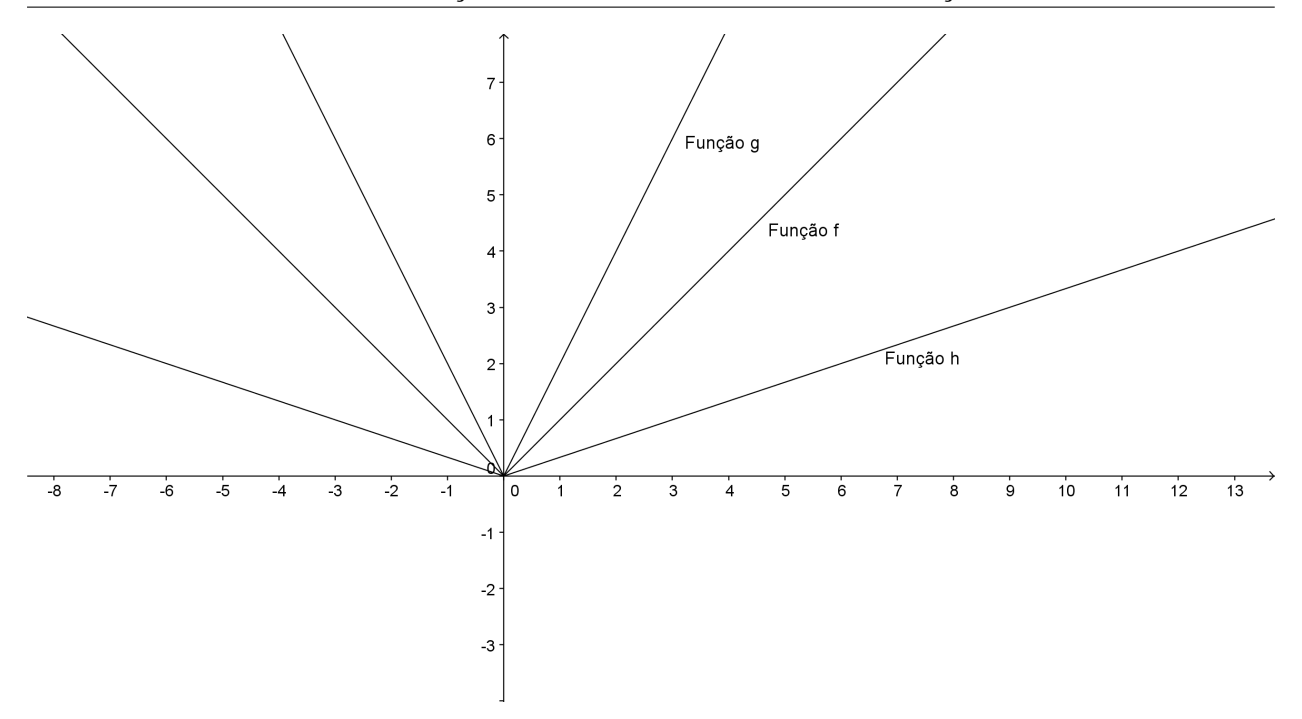

<span id="page-66-0"></span>Figura 3.33: Deformação horizontal do gráfico da função modular

# **3.6.5 Reflexão em relação ao eixo** Ox

Na figura [3.34](#page-66-1) temos a função modular  $f : \mathbb{R} \to \mathbb{R}$  definida por  $f(x) = |x|$ , mostraremos que se multiplicarmos por −1 a função f teremos a função  $g : \mathbb{R} \to \mathbb{R}$  definida por  $g(x) = - |x|$ .

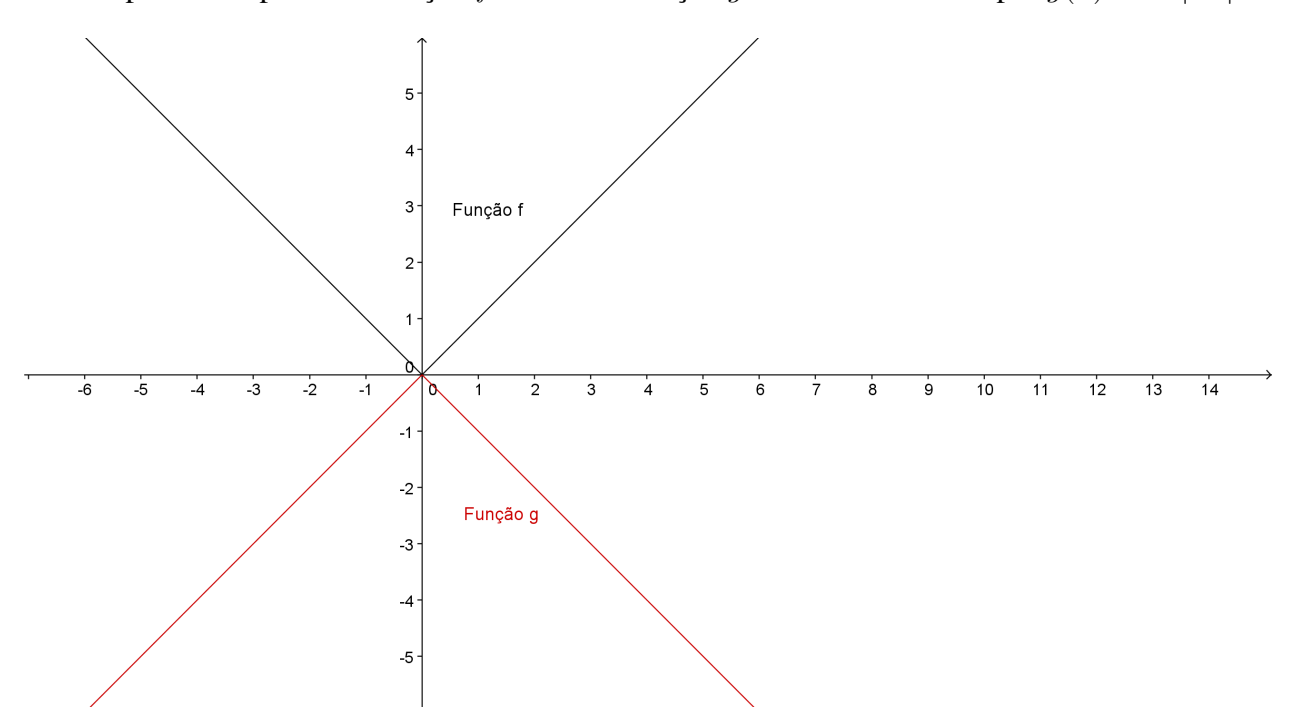

<span id="page-66-1"></span>Figura 3.34: Reflexão em relação ao eixo Ox

Observamos que ao multiplicarmos por −1, o gráfico de f fará uma reflexão em relação ao eixo Ox.

#### **3.6.6 Reflexão em relação ao eixo** Oy

Na figura [3.35](#page-67-0) temos a função modular  $f : \mathbb{R} \to \mathbb{R}$  definida por  $f(x) = |x|$ , mostraremos que se multiplicarmos por −1 o valor de x teremos a função  $q : \mathbb{R} \to \mathbb{R}$  definida por  $q(x) = |-x|$ .

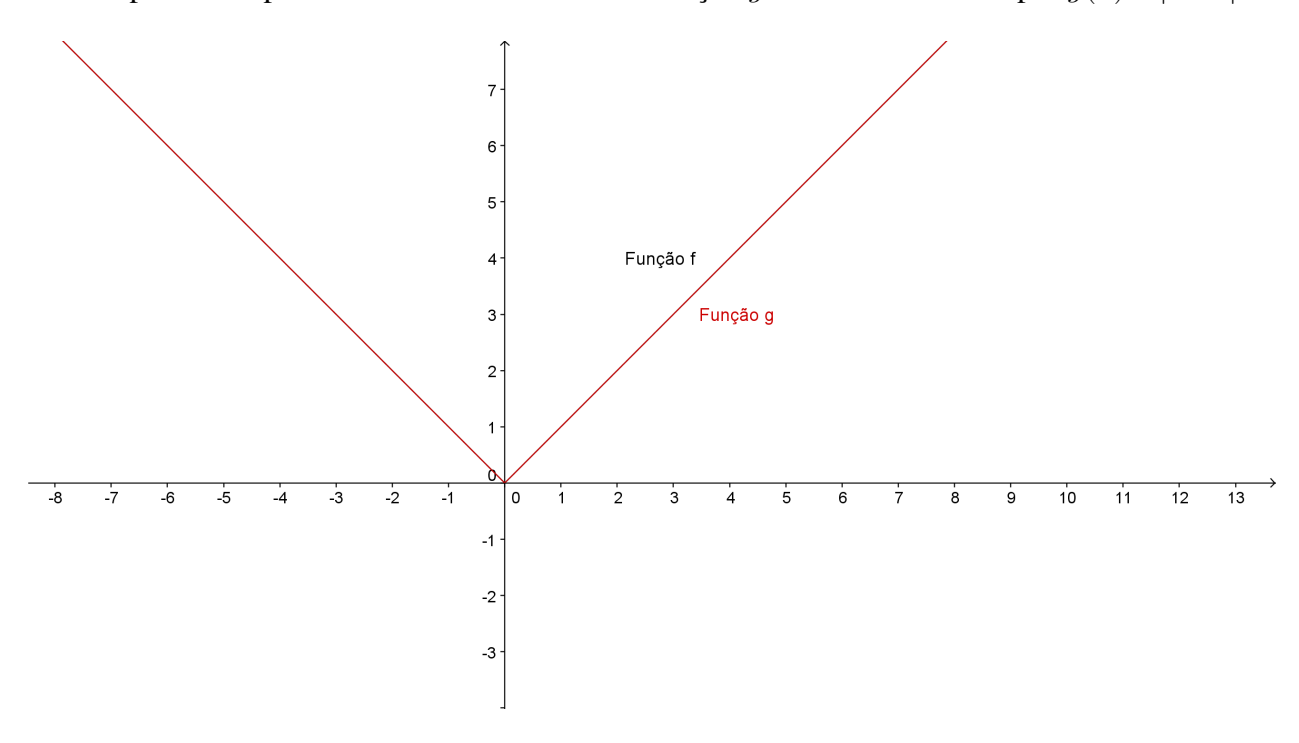

<span id="page-67-0"></span>Figura 3.35: Reflexão em relação ao eixo Oy

Observamos que ao multiplicarmos por  $-1$  o valor de x, o gráfico de f fará uma reflexão em relação ao eixo Oy, , que coincide com o gráfico da função f.

# **3.7 Transformação dos gráficos da função trigonométrica**

Nesta seção abordaremos as transformações nos gráficos das funções trigonométricas, para cada transformação utilizaremos uma função específica para ilustrar essas transformações.

Todos os gráficos desta seção foram feitos utilizando o software Geogebra.

# **3.7.1 Translação vertical**

Considere a translação vertical  $(x, y) \mapsto (x, y+k)$ , onde  $k \in \mathbb{R}$  e  $f : \mathbb{R} \to \mathbb{R}$  a função  $f(x) =$ cos x. No caso em que  $k = 2 e k = -3$ , através dessa translação, obtemos, respectivamente, as seguintes funções  $g : \mathbb{R} \to \mathbb{R}$  dada por  $g(x) = \cos x + 2 e h : \mathbb{R} \to \mathbb{R}$  dada por  $h(x) = \cos x - 3$ cujos gráficos encontram-se na figura [3.36.](#page-68-0)

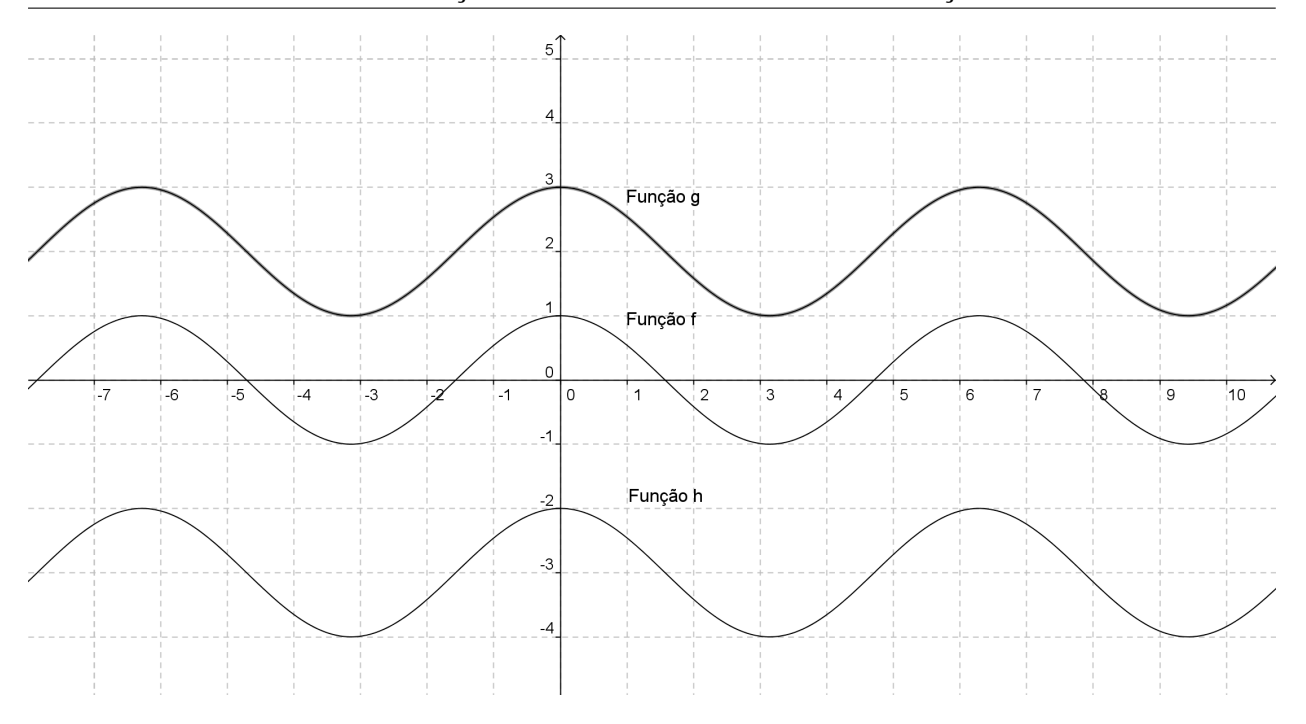

<span id="page-68-0"></span>**Figura 3.36:** Translação vertical do gráfico da função  $f(x) = \cos x$ 

Observamos que ao somarmos o valor 2 a função  $f$ , o gráfico de  $f$  "sobe" duas unidades e ao somarmos  $-3$  a função f, o gráfico de f "desce" três unidades, isto é se  $k > 0$  o gráfico "sobe" e se  $k < 0$  o gráfico de f "desce".

#### **3.7.2 Translação horizontal**

Considere a translação horizontal  $(x; y) \mapsto (x + h; y)$ , onde  $h \in \mathbb{R}$  e  $f : \mathbb{R} - {\{\frac{\pi}{2} + k\pi, k \in \mathbb{R}\}}$  $Z$ }  $\rightarrow \mathbb{R}$  definida por  $f(x) = \text{tg } x$ . No caso em que  $h = 2$ , através dessa translação, obtemos, a função  $g : \mathbb{R} - \{\frac{\pi}{2} + k\pi, k \in \mathbb{Z}\} \to \mathbb{R}$  definida por  $g(x) = tg(x+2)$  cujo gráfico encontram-se na figura [3.37.](#page-69-0)

Observamos que ao somarmos o valor  $2$  a função  $f$ , o gráfico vai para "esquerda" de duas unidades, isto é se  $h > 0$  o gráfico vai para "esquerda" e se  $h < 0$  o gráfico de f vai para " direita".

#### **3.7.3 Reflexão em relação ao eixo** Ox

A reflexão em relação ao eixo  $Ox(x : y) \mapsto (x, -y)$  transforma o gráfico da função f : IR − { kπ, k ∈ Z} → IR definida por f(x) = cossec x no gráfico g : IR − { kπ, k ∈ Z} → IR definida por  $g(x) = -\csc x$ , como veremos na figura [3.38.](#page-69-1)

Observamos que ao multiplicarmos a função f por  $(-1)$  temos a função q cujo gráfico faz uma reflexão em relação ao eixo Ox.

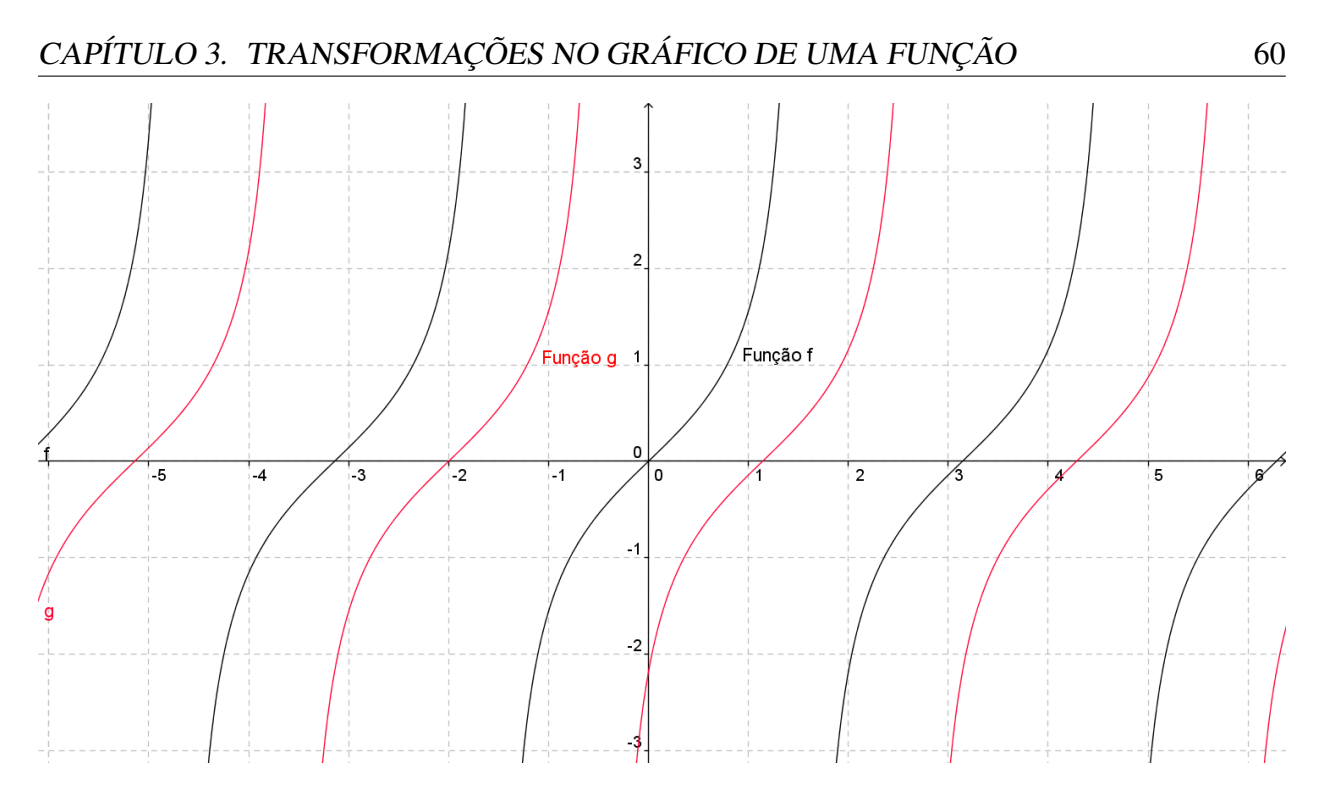

<span id="page-69-0"></span>**Figura 3.37:** Translação horizontal do gráfico da função  $f(x) = \text{tg } x$ 

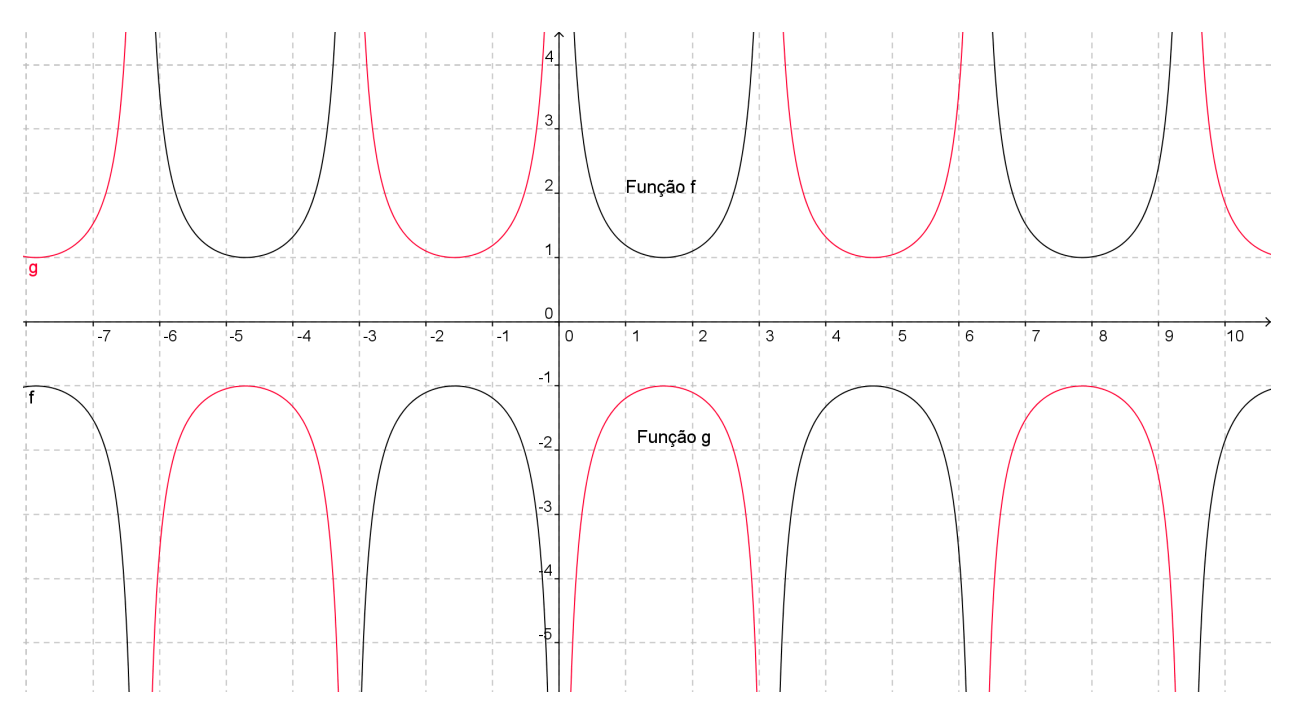

<span id="page-69-1"></span>**Figura 3.38:** Reflexão do gráfico  $f(x) = \csc x$  em relação ao eixo Ox.

# **3.7.4 Reflexão em relação ao eixo** Oy

A reflexão em relação ao eixo  $Oy(x; y) \mapsto (-x; y)$  transforma o gráfico da função f : IR − {kπ, k ∈ Z} → IR definida por f(x) = cotg x no gráfico g : IR − {kπ, k ∈ Z} → IR definida por  $g(x) = \cot(g(-x))$ , como veremos na figura [3.39.](#page-70-0)

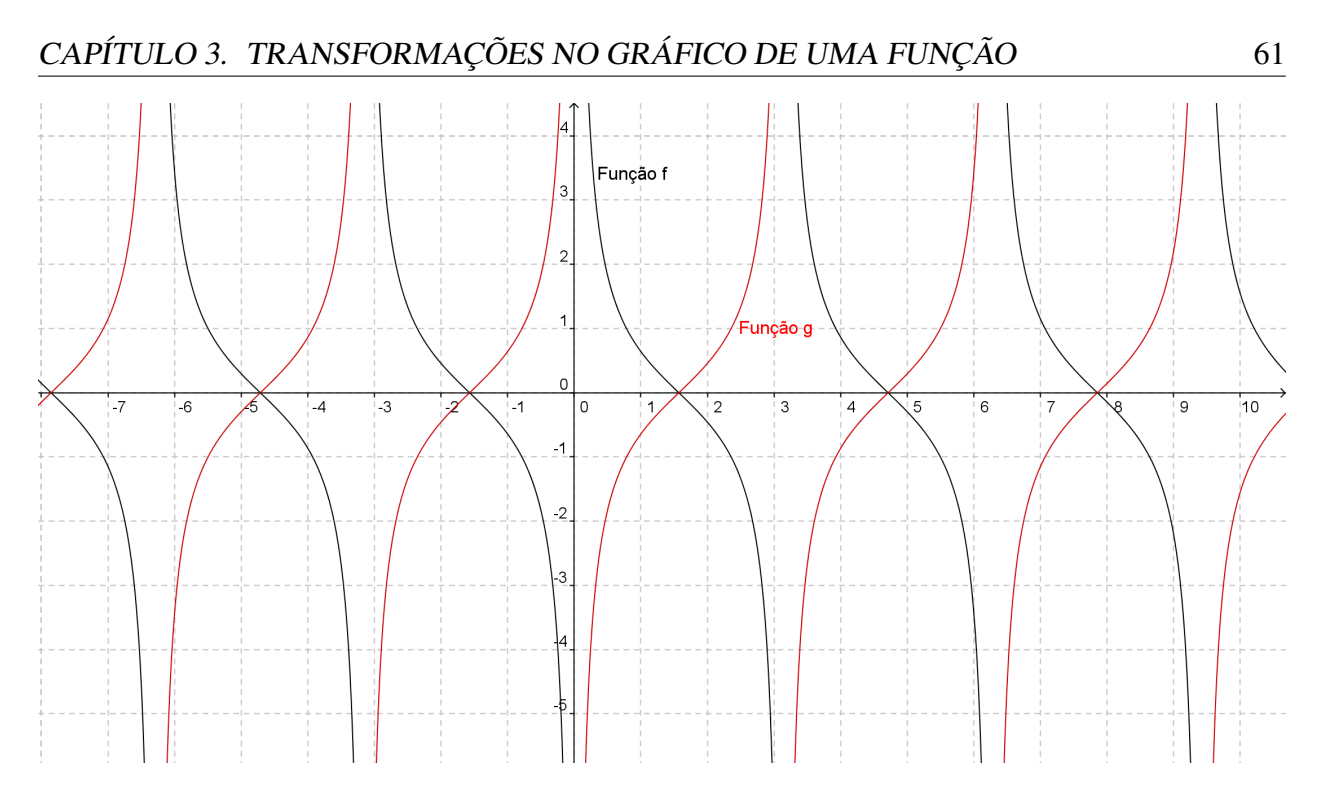

<span id="page-70-0"></span>Figura 3.39: reflexão do gráfico  $f(x) = \cot g x$  em relação ao eixo  $Oy$ 

Observamos que ao multiplicarmos x por  $-1$  temos a função g cujo gráfico faz uma reflexão em relação ao eixo Oy.

# **3.7.5 Deformação vertical**

.

Considere a deformação vertical  $(x; y) \mapsto (x; hy)$ , onde  $h \in \mathbb{R}$  e  $f : \mathbb{R} - {\{\frac{\pi}{2} + k\pi\}} \to \mathbb{R}$ é definida por  $f(x) = \sec x$ . No caso em que  $h = 2$ , através da deformação vertical, obtemos a seguinte função  $g : \mathbb{R} - \{\frac{\pi}{2} + k\pi\} \to \mathbb{R}$  definida por  $f(x) = 2$ . sec x, como veremos na figura [3.40](#page-71-0)

Observamos que ao multiplicarmos a função por  $h = 2$  o gráfico sofre uma deformação vertical, isto é para um mesmo valor de x o valor de  $y = f(x)$  dobra. Isto é se  $h > 1$  a amplitude aumenta, e se  $0 < h < 1$  a amplitude diminui.

## **3.7.6 Deformação horizontal**

Considere a deformação horizontal  $(x; y) \mapsto (kx; y)$ , onde  $h \in \mathbb{R}$  e  $f : \mathbb{R} \to \mathbb{R}$  é definida por  $f(x) = \text{sen } x$ . No caso em que  $k = 2$ , através da deformação horizontal, obtemos a seguinte função  $g : \mathbb{R} \to \mathbb{R}$  definida por  $g(x) = \text{sen}(2x)$ , como veremos na figura [3.41.](#page-71-1)

Observamos que ao multiplicarmos por  $k = 2$  o gráfico sofre uma deformação horizontal, reduzindo a sua amplitude, isto é, se  $k > 1$  diminui sua amplitude e se  $0 < k < 1$  aumenta a sua amplitude.

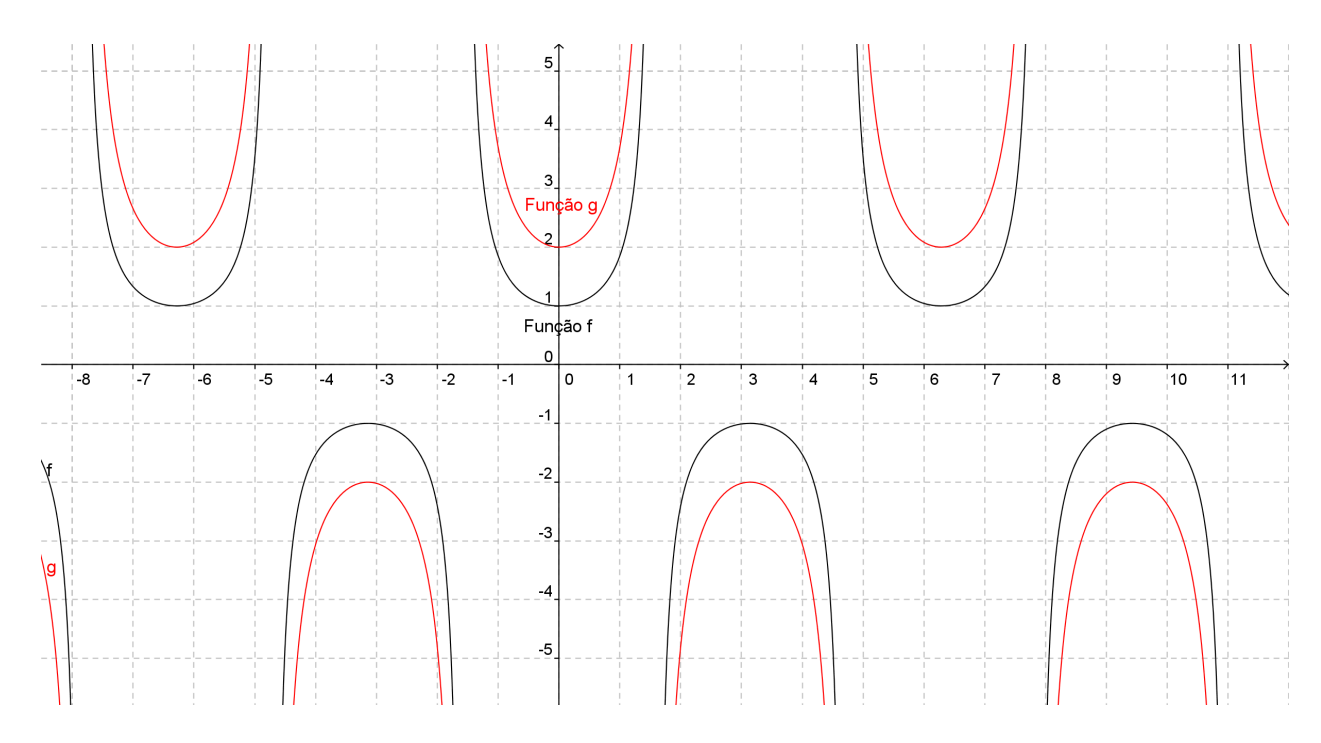

<span id="page-71-0"></span>Figura 3.40: Deformação vertical do gráfico  $f(x) = \sec x$ 

.

.

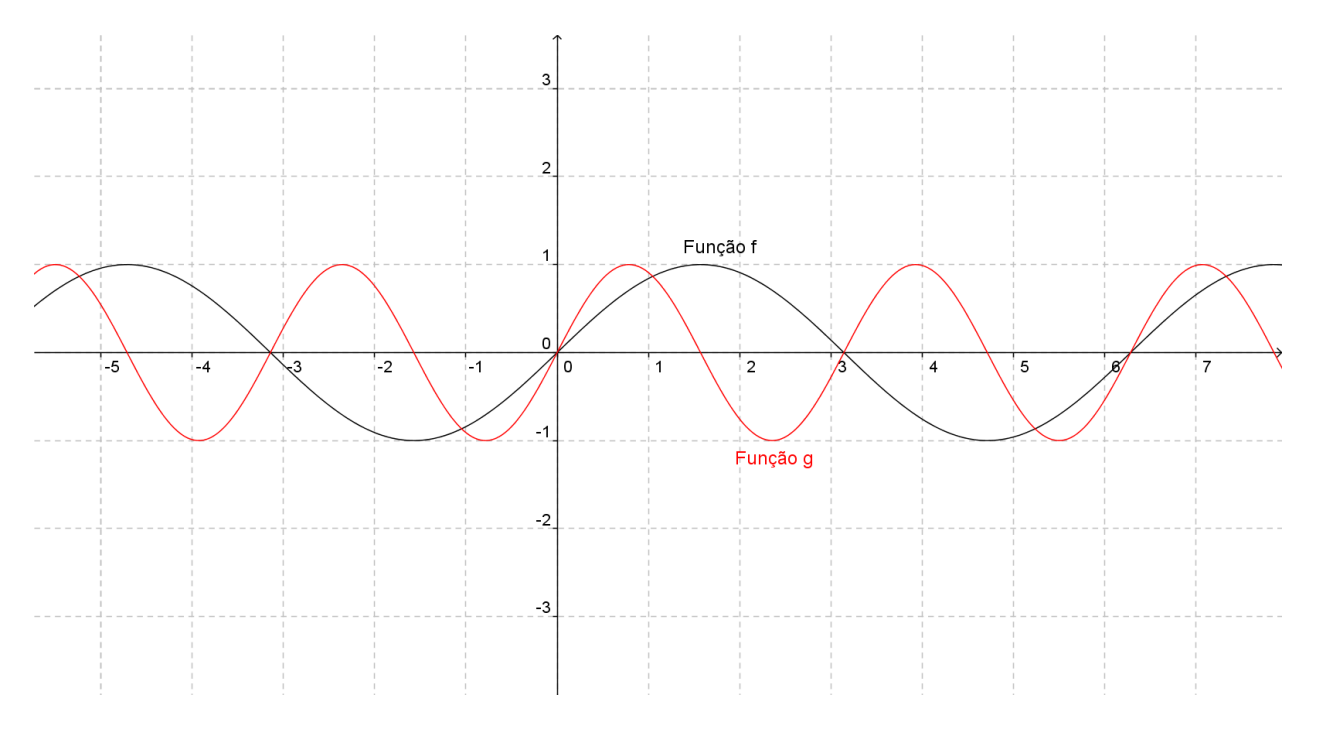

<span id="page-71-1"></span>Figura 3.41: Deformação horizontal do gráfico  $f(x) = \text{sen } x$
CAPÍTULO

*4*

## **Aplicações do software Geogebra**

Neste capítulo apresentaremos algumas aplicações do software Geogebra envolvendo as funções estudadas nos capítulos anteriores.

Começaremos pela função afim, e na sequência função quadrática, função exponencial, função logarítmica, função modular e função trigonométrica. Em cada seção estudaremos um tipo de função.

#### **4.1 Aplicação do software Geogebra na Função Afim**

Nesta seção veremos como podemos utilizar o software Geogebra em uma aplicação envolvendo função afim. Descreveremos a seguir, o roteiro de como podemos montar essa aplicação.

• Abra a tela do software Geogebra.

• Clicando na pequena seta (canto inferior direito) do botão indicado na Figura [4.1](#page-73-0) abrir-se-á um menu. Neste menu selecione a opção *controle deslizante*.

• Clique agora na *área de trabalho* onde deve ficar o *controle deslizante* a, aparecerá um quadro com vários dados entre eles a letra a e também o valor máximo 5 e o valor mínimo −5, já inserido automaticamente e, outros parâmetros que devem ser observados. Agora clicamos em *aplicar*, aparecerá na *área de trabalho* o *controle deslizante* a, clique novamente em outro lugar da área de trabalho para colocar o *controle deslizante* b.

• Vamos para o *campo de entrada* onde digitamos f(x) = a ∗ x + b e damos *enter*, aparecerá na *área de trabalho* o gráfico da função afim, e na *janela algébrica* aparecerá a função digitada.

• Vá para o botão indicado na figura [4.2.](#page-73-1) Na janela que se abre clique em inserir texto.

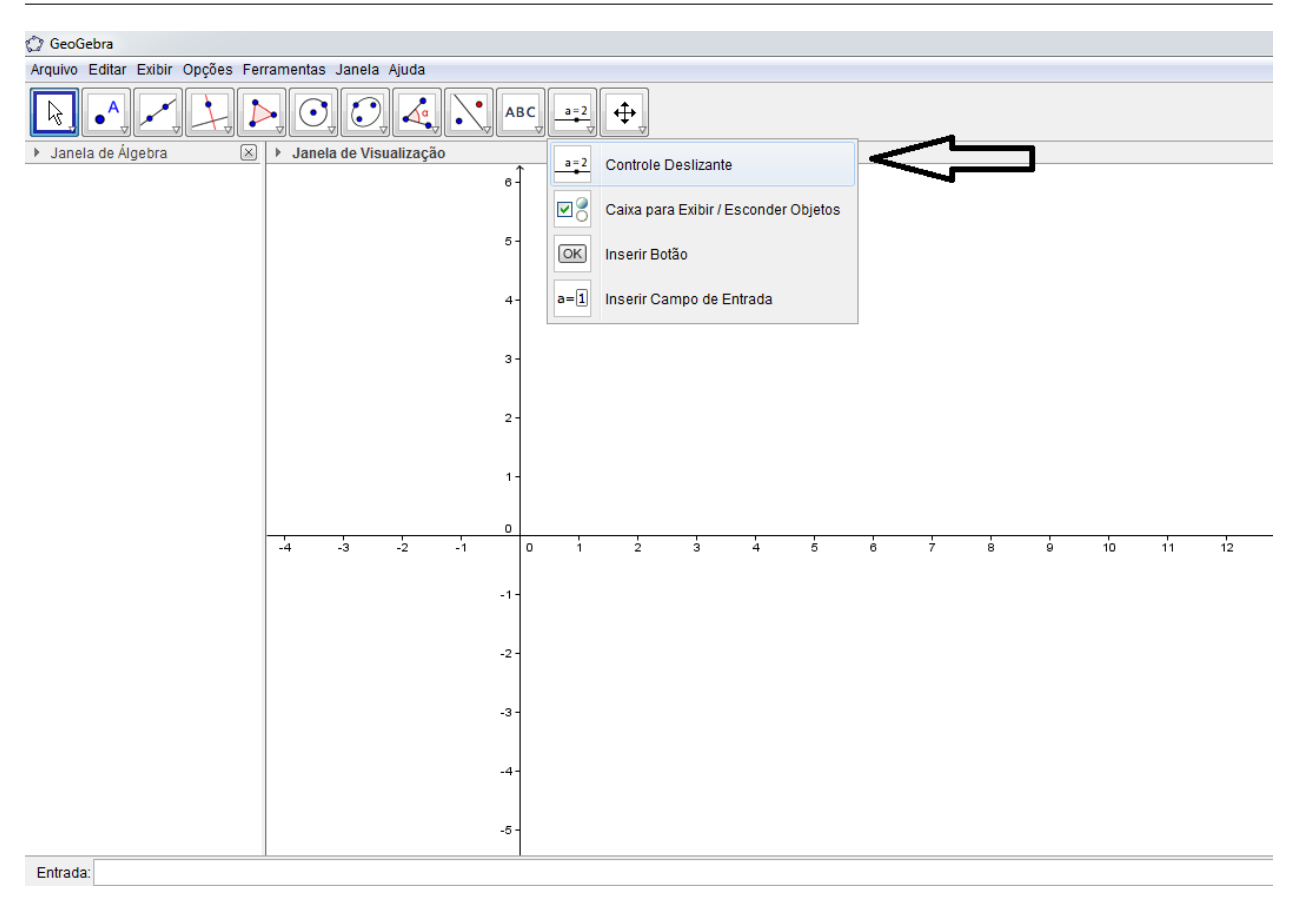

<span id="page-73-0"></span>Figura 4.1: Controle deslizante

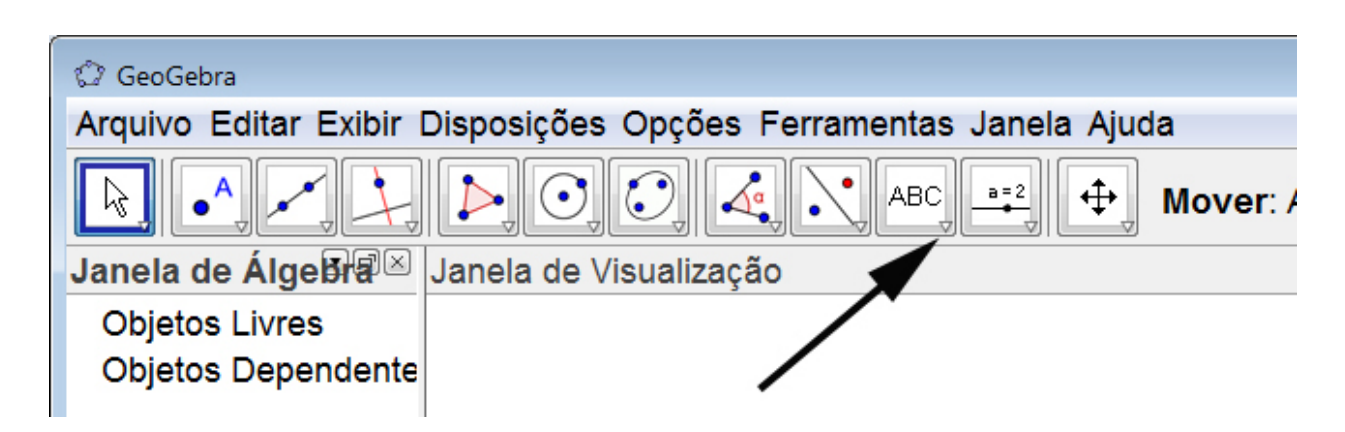

<span id="page-73-1"></span>Figura 4.2: Inserir texto

• Clique na *área de trabalho*, aparecerá uma janela. Dentro o quadro *editar*, digitamos  $f(x) =$ ax + b, e clicando em *aplicar* aparecerá na *área de trabalho* o texto digitado.

• Vamos repetir o mesmo procedimento descrito no item anterior dentro o quadro *editar*, digitamos  $f(x) = ax + b$ , porém quando for digitar o *a* vamos para *objetos* e selecione o "a" no menu que aparece, de modo que ele aparecerá no texto. Fazemos o mesmo procedimento com o b, terminado

.

o texto clicamos em *aplicar*, aparecerá o texto digitado porém com os valores de a e b que estão no *controle deslizante*, figura [4.3.](#page-74-0)

Utilizando controle deslizante a observamos que o gráfico da função afim sofre uma deformação vertical ou uma rotação em torno da origem  $O$  e, ao variarmos o valor de b verificamos que o gráfico faz uma translação vertical.

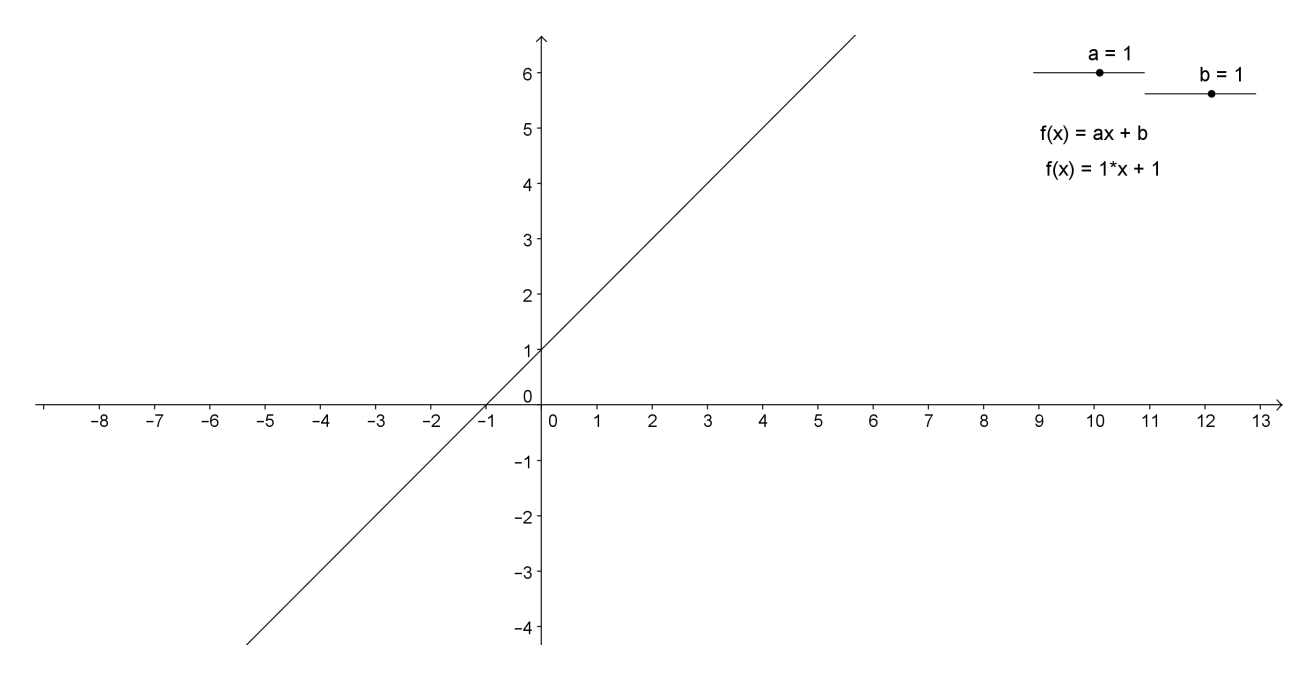

<span id="page-74-0"></span>Figura 4.3: Gráfico da função afim

### **4.2 Aplicação do software Geogebra na Função Quadrática**

O mesmo procedimento da primeira seção deve ser feito para função quadrática. Na figura [4.4,](#page-75-0) observaremos a função  $f : \mathbb{R} \to \mathbb{R}$  definida por  $f(x) = ax^2 + bx + c$  com os controles deslizantes a, b e c. Ao variarmos o valor do coeficiente a o gráfico da função faz uma deformação vertical, e ao variarmos o valor de c a função sofre uma translação vertical, e ao variarmos o valor do coeficiente b, o vértice dos gráficos resultantes caminha segundo uma função quadrática, conforme foi visto na subseção 3.3.7, página 57.

Na figura [4.5,](#page-75-1) observamos a função  $f : \mathbb{R} \to \mathbb{R}$  definido por  $f(x) = a(bx + c)^2 + d$  com os controles deslizantes a , b, c e d.

Ao variarmos o valor de a temos uma deformação vertical, e ao variarmos o valor de b temos uma deformação horizontal, e ao variarmos o valor de c temos a translação horizontal, e ao variarmos o valor de d teremos a translação vertical.

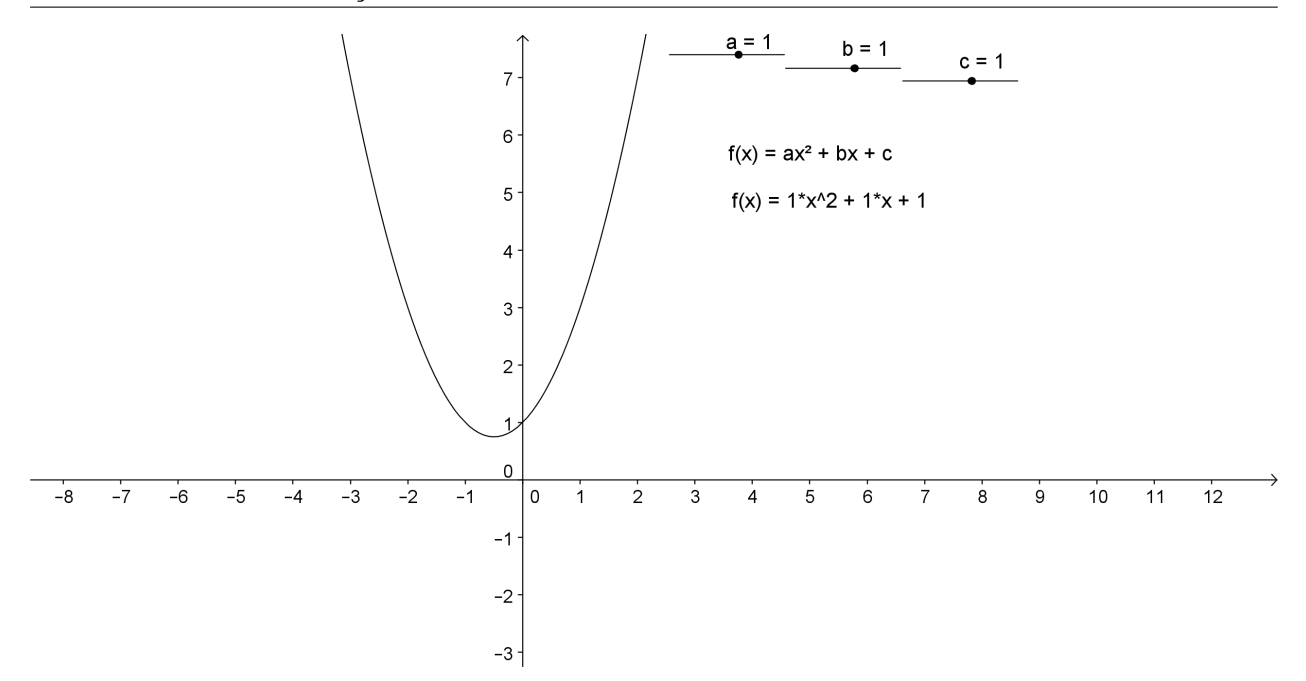

<span id="page-75-0"></span>Figura 4.4: Gráfico da função quadrática

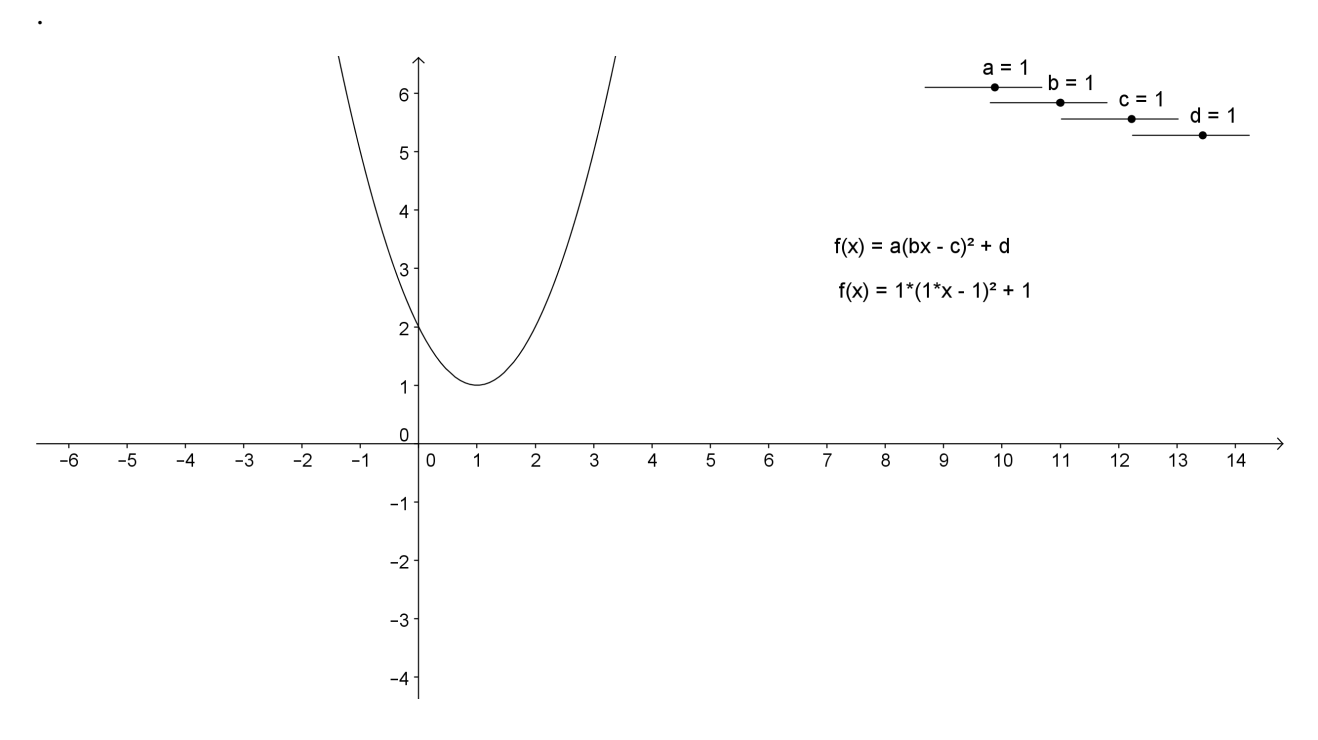

<span id="page-75-1"></span>Figura 4.5: Gráfico da função quadrática

.

### **4.3 Aplicação do software Geogebra na Função Exponencial**

O mesmo procedimento da primeira seção deve ser feito para função exponencial. Na figura [4.6,](#page-76-0) observaremos a função  $f : \mathbb{R} \to \mathbb{R}^+$  definida por  $f(x) = a.2^{(bx+c)} + d$  com os controles

deslizantes  $a$ ,  $b$ ,  $c$  e  $d$ .

.

Ao variarmos o valor de a temos uma deformação vertical, e ao variarmos o valor de b temos uma deformação horizontal, e ao variarmos o valor de c temos a translação horizontal, e ao variarmos o valor de d teremos a translação vertical.

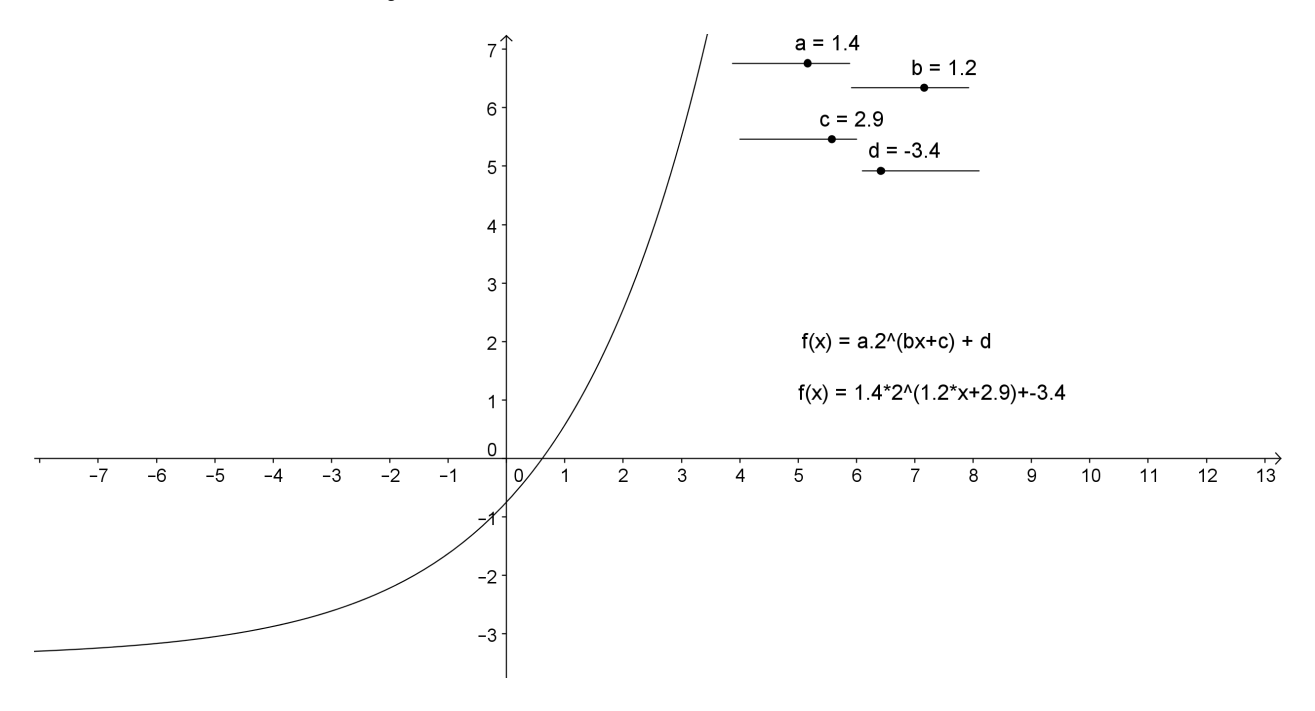

<span id="page-76-0"></span>Figura 4.6: Gráfico da função exponencial

### **4.4 Aplicação do software Geogebra na Função Logarítmica**

O mesmo procedimento da primeira seção deve ser feito para função logarítmica. Na figura [4.7,](#page-77-0) observaremos a função  $f : \mathbb{R}^+ \to \mathbb{R}$  definida por  $f(x) = a \cdot ln(bx + c) + d$ , com os controles deslizantes  $a$ ,  $b$ ,  $c$  e  $d$ .

Ao variarmos o valor de a temos uma deformação vertical, e ao variarmos o valor de b temos uma deformação horizontal, e ao variarmos o valor de c temos a translação horizontal, e ao variarmos o valor de d teremos a translação vertical.

#### **4.5 Aplicação do software Geogebra na Função Modular**

O mesmo procedimento da primeira seção deve ser feito para função modular. Na figura [4.8,](#page-77-1) observaremos a função  $f : \mathbb{R} \to \mathbb{R}$  definida por

 $f(x) = a | bx + c | + d$ , com os controles deslizantes a, b, c e d.

Ao variarmos o valor de a temos uma deformação vertical, e ao variarmos o valor de b temos uma

.

.

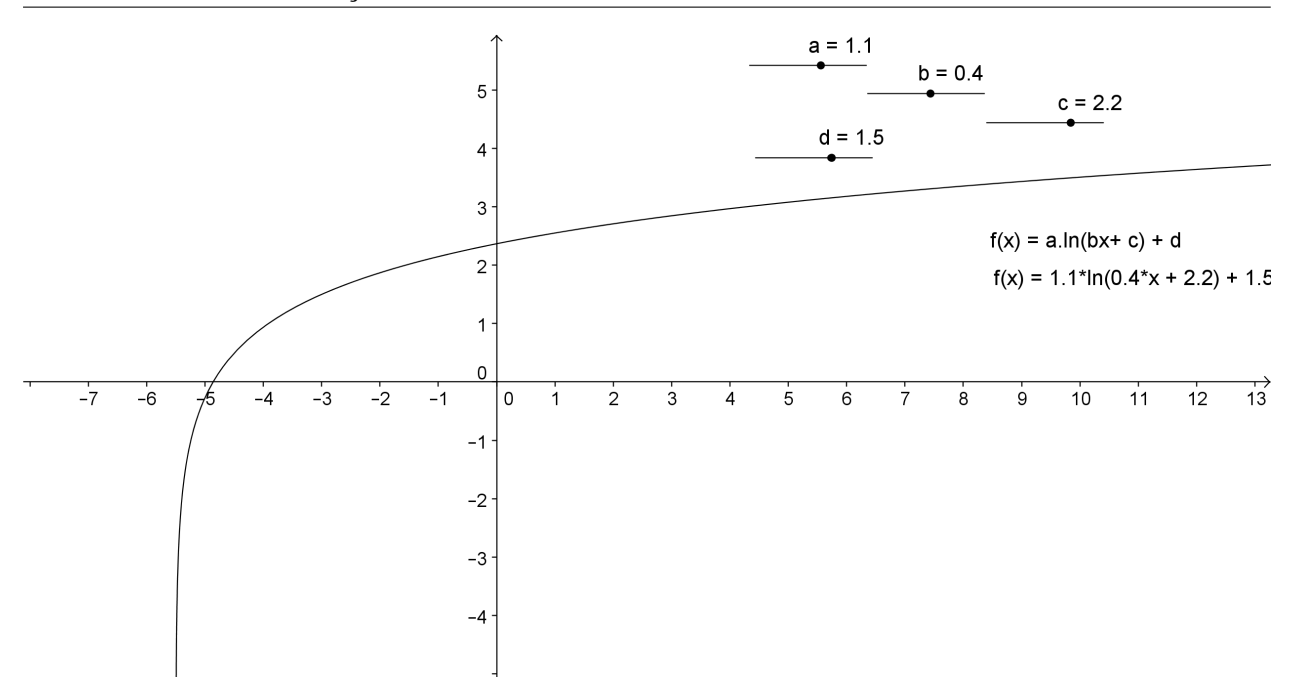

<span id="page-77-0"></span>Figura 4.7: Gráfico da função logarítmica

deformação horizontal, e ao variarmos o valor de c temos a translação horizontal, e ao variarmos o valor de d teremos a translação vertical.

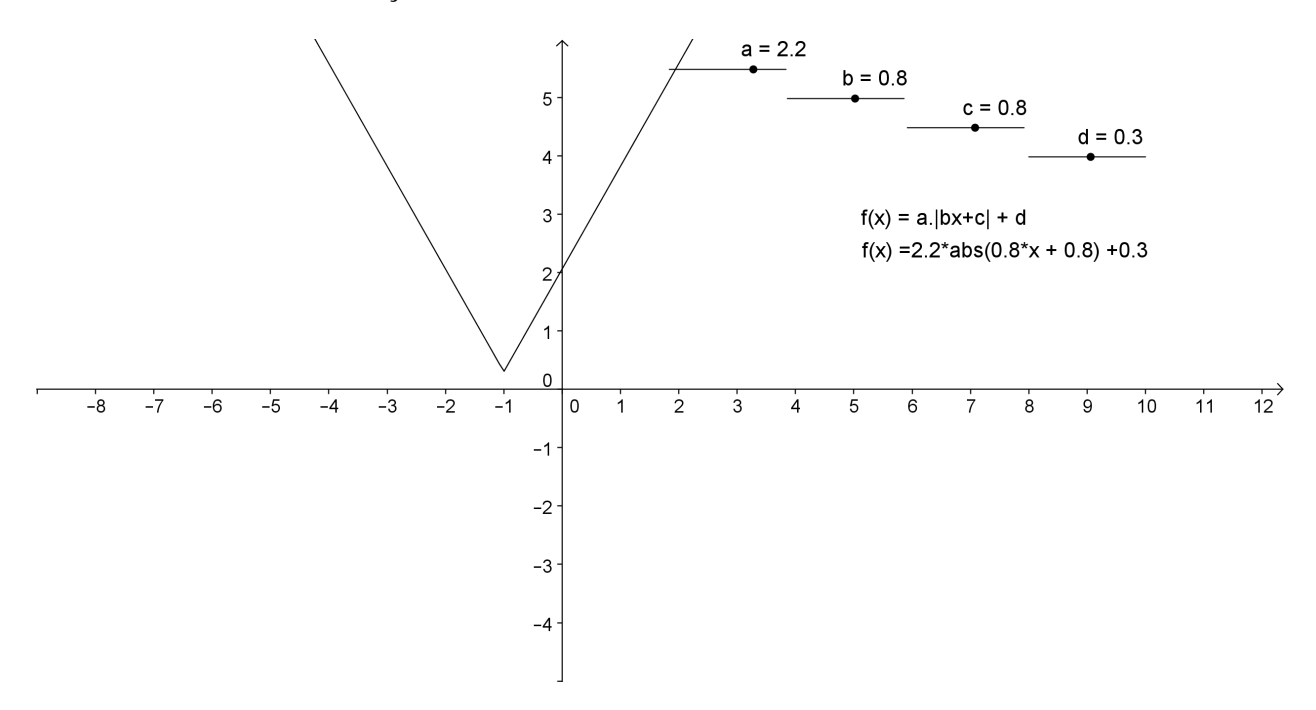

<span id="page-77-1"></span>Figura 4.8: Gráfico da função modular

## **4.6 Aplicação do software Geogebra na Função Trigonométrica**

O mesmo procedimento da primeira seção deve ser feito para função trigonométrica. Na figura [4.9,](#page-78-0) observaremos a função  $f : \mathbb{R} \to \mathbb{R}$  definida por  $f(x) = a \cdot \text{sen}(bx + c) + d$ , com os controles deslizantes a , b, c e d.

Ao variarmos o valor de a temos uma deformação vertical, e ao variarmos o valor de b temos uma deformação horizontal, e ao variarmos o valor de c temos a translação horizontal, e ao variarmos o valor de d teremos a translação vertical.

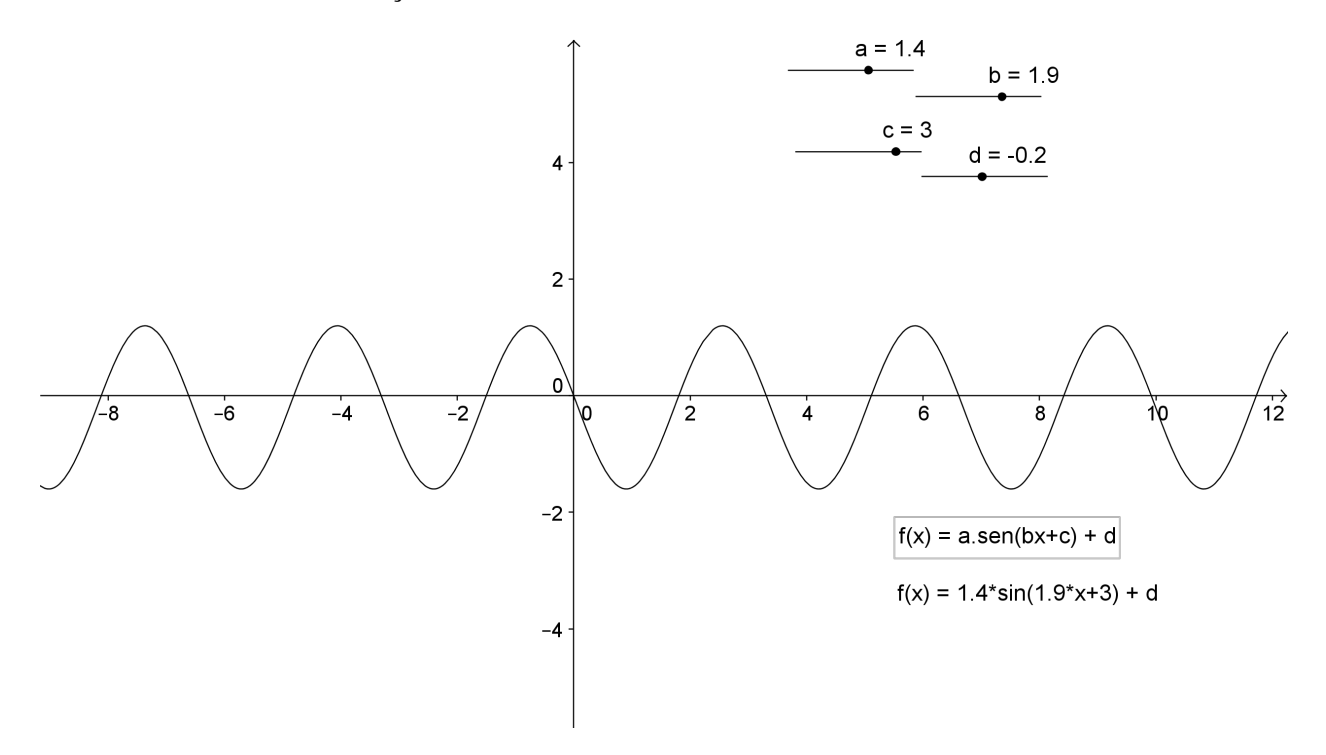

<span id="page-78-0"></span>Figura 4.9: Gráfico da função seno

.

# CAPÍTULO

*5*

# **Considerações Finais**

Pela experiência em sala de aula, utilizando vários livros didáticos, nos capítulos sobre funções, o assunto transformações de gráficos de funções não é abordado. Esse conteúdo é muito importante na compreensão, e na construção de gráficos de funções elementares.

Como foi citado na introdução as principais dificuldades observadas nos alunos do ensino médio e cursos superiores são; reconhecimento de funções, a construção do esboço das funções, obter a função conhecendo o seu gráfico, entre outros itens sobre função.

Diante desse panorama, senti a necessidade de escrever esse material para suprir essas lacunas. Acredito que esse trabalho vai colaborar para melhorar o aprendizado e a compreensão de funções elementares.

Este trabalho tem como objetivo apresentar as funções elementares bem como os gráficos de cada função e suas transformações, para melhorar a compreensão e o reconhecimento das funções. Para facilitar a compreensão construção e a visualização dos gráficos utilizamos o software Geogebra.

Para alcançarmos estes objetivos foi necessária a introdução das principais definições, tipos, propriedades e álgebra das funções.

Foram elencadas cada uma das funções elementares, quais sejam, as funções: afim, quadrática, exponencial, logarítmica, modular e trigonométrica. Para cada uma destas funções apresentamos seus respectivos gráficos, sempre com a utilização do software Geogebra.

Em seguida, como parte principal do trabalho, foi feito um estudo das possíveis transformações nos gráfico das funções elementares, exploradas através do software Geogebra. Foram trabalhadas as seguintes transformações: translação vertical e horizontal, deformação vertical e horizontal, reflexões em relação ao eixo  $Ox$  e eixo  $Oy$ .

Como uma das aplicações do software Geogebra, foi utilizada a ferramenta de *controle deslizante*. Com isso, foram criados vários exemplos nos quais podíamos alterar os valores dos coeficientes das funções, verificando as modificações que aquela variação causava nos respectivos gráficos.

Este trabalho é de suma importância para:

- compreensão e aprendizagem das funções,
- observações dos gráficos das funções,
- observação das transformações nos gráficos.

Uma das principais conclusões deste trabalho é que a utilização do software Geogebra, torna a aula mais dinâmica e facilita a construção e compreensão dos gráficos das funções, que demandaria muito tempo sem esse recurso. Além disso, este trabalho será muito útil nas aulas de funções em cada série que é abordado este assunto no ensino médio. Como sugestão esse assunto, transformações de gráficos de funções, poderá ser inserido no último ano do ensino médio como revisão geral de funções elementares

Considera-se ainda que este trabalho também pode ser muito útil nos semestres iniciais dos cursos superiores onde são ministrados as disciplinas de fundamentos da matemática e fundamentos de cálculo, uma vez que grande parte das dificuldades dos alunos nestas disciplinas se concentra na falta de conhecimento do conceito de funções.

## **Referências Bibliográficas**

- IEZZI, G. Fundamentos da matemática elementar, v. 7. 8ª ed. São Paulo: Editora Atual, 2006.
- IEZZI, G.; MURAKAMI, C. Fundamentos da matemática elementar, v. 1. 8<sup>a</sup> ed. São Paulo: Editora Atual, 2006.
- IEZZI, G.; MURAKAMI, C.; DOLCE, O. Fundamentos da matemática elementar, v. 2. 8<sup>a</sup> ed. São Paulo: Editora Atual, 2006.
- LIMA, E. L.; CARVALHO, P. C. P.; WAGNER, E.; MORGADO, A. C. *A matemática do ensino* médio, v. 1. 9<sup>a</sup> ed. Rio de Janeiro: SBM, 2006a.
- LIMA, E. L.; CARVALHO, P. C. P.; WAGNER, E.; MORGADO, A. C. *A matemática do ensino* médio, v. 2. 9<sup>a</sup> ed. Rio de Janeiro: SBM, 2006b.
- NETO, A. A.; LAPA, N.; SAMPAIO, J. L. P.; CAVALLANTTE, S. L. *Progressões e logaritmo*, v. 3. 1ª ed. São Paulo: Editora Moderna, 1979.